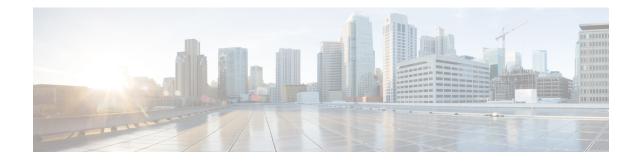

# **Implementing MPLS Traffic Engineering**

Multiprotocol Label Switching (MPLS) is a standards-based solution driven by the Internet Engineering Task Force (IETF) that was devised to convert the Internet and IP backbones from best-effort networks into business-class transport mediums.

MPLS, with its label switching capabilities, eliminates the need for an IP route look-up and creates a virtual circuit (VC) switching function, allowing enterprises the same performance on their IP-based network services as with those delivered over traditional networks such as Frame Relay or Asynchronous Transfer Mode (ATM).

MPLS traffic engineering (MPLS-TE) software enables an MPLS backbone to replicate and expand upon the TE capabilities of Layer 2 ATM and Frame Relay networks. MPLS is an integration of Layer 2 and Layer 3 technologies. By making traditional Layer 2 features available to Layer 3, MPLS enables traffic engineering. Thus, you can offer in a one-tier network what now can be achieved only by overlaying a Layer 3 network on a Layer 2 network.

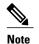

The LMP and GMPLS-NNI features are not supported on PRP hardware.

| Release       | Modification                                                                                                    |
|---------------|----------------------------------------------------------------------------------------------------|
| Release 3.2   | This feature was introduced.                                                                                                    |
| Release 3.3.0 | Support was added for Generalized MPLS.                                                                                                    |
| Release 3.4.0 | Support was added for Flexible Name-based Tunnel Constraints,<br>Interarea MPLS-TE, MPLS-TE Forwarding Adjacency, GMPLS<br>Protection and Restoration, and GMPLS Path Protection. |
| Release 3.5.0 | Support was added for Unequal Load Balancing, IS-IS IP Fast<br>Reroute Loop-free Alternative routing functionality, and Path<br>Computation Element (PCE).                        |

# Feature History for Implementing MPLS-TE

| Modification                                                                                                |  |
|----------------------------------------------------------------------------------------------------|--|
| Support was added for the following features:                                                               |  |
| • PBTS for L2VPN and IPv6 traffic.                                                                          |  |
| • Ignore Intermediate System-to-Intermediate System (IS-IS) overload bit setting in MPLS-TE.                |  |
| Support was added for the following features:                                                               |  |
| • MPLS-TE Automatic Bandwidth.                                                                              |  |
| • Policy Based Tunnel Selection (PBTS) IPv6 that includes the Interior Gateway Protocol (IGP) default path. |  |
| PBTS default class enhancement feature was added.                                                           |  |
| Support was added for the following features:                                                               |  |
| Ignore Intermediate System-to-Intermediate System     Overload Bit Setting in MPLS-TE                       |  |
| The Auto-Tunnel Mesh feature was added.                                                                     |  |
| Support was added for the following features:                                                               |  |
| Soft-Preemption                                                                                             |  |
| Path Option Attributes                                                                                      |  |
| The Auto-Tunnel Attribute-set feature was added for auto-backup tunnels.                                    |  |
| Support was added for the following features:                                                               |  |
| MPLS TE Extended Admin Groups                                                                               |  |
| • VRF Redirection to MPLS TE Tunnels                                                                        |  |
| Stateful Path Computation Element                                                                           |  |
| MPLS TE Usability Enhancements                                                                              |  |
| MPLS TE SRLG Scale Enhancements                                                                             |  |
|                                                                                                    |  |

| Release       | Modification                                              |  |
|---------------|-----------------------------------------------------------|--|
| Release 5.1.2 | Support was added for the following features:             |  |
|               | • MPLS TE Path Cost Limit                                 |  |
|               | Soft-preemption over FRR Backup Tunnels                   |  |
|               | MPLS TE Auto-tunnel Primary One-hop                       |  |
|               | Inter-area Traffic Engineering with Dynamic ABR Discovery |  |

- Prerequisites for Implementing Cisco MPLS Traffic Engineering, page 3
- Information About Implementing MPLS Traffic Engineering, page 3
- How to Implement Traffic Engineering, page 43
- Configuration Examples for Cisco MPLS-TE, page 159
- Additional References, page 171

# **Prerequisites for Implementing Cisco MPLS Traffic Engineering**

These prerequisites are required to implement MPLS TE:

- You must be in a user group associated with a task group that includes the proper task IDs. The command reference guides include the task IDs required for each command. If you suspect user group assignment is preventing you from using a command, contact your AAA administrator for assistance.
- Router that runs Cisco IOS XR software .
- Installed composite mini-image and the MPLS package, or a full composite image.
- IGP activated.
- Enable LDP globally by using the mpls ldp command to allocate local labels even in RSVP (MPLS TE) only core. You do not have to specify any interface if the core is LDP free.

# Information About Implementing MPLS Traffic Engineering

To implement MPLS-TE, you should understand these concepts:

# **Overview of MPLS Traffic Engineering**

MPLS-TE software enables an MPLS backbone to replicate and expand upon the traffic engineering capabilities of Layer 2 ATM and Frame Relay networks. MPLS is an integration of Layer 2 and Layer 3 technologies. By making traditional Layer 2 features available to Layer 3, MPLS enables traffic engineering. Thus, you can offer in a one-tier network what now can be achieved only by overlaying a Layer 3 network on a Layer 2 network.

MPLS-TE is essential for service provider and Internet service provider (ISP) backbones. Such backbones must support a high use of transmission capacity, and the networks must be very resilient so that they can withstand link or node failures. MPLS-TE provides an integrated approach to traffic engineering. With MPLS, traffic engineering capabilities are integrated into Layer 3, which optimizes the routing of IP traffic, given the constraints imposed by backbone capacity and topology.

#### **Related Topics**

Configuring Forwarding over the MPLS-TE Tunnel, on page 49

# Benefits of MPLS Traffic Engineering

MPLS-TE enables ISPs to route network traffic to offer the best service to their users in terms of throughput and delay. By making the service provider more efficient, traffic engineering reduces the cost of the network.

Currently, some ISPs base their services on an overlay model. In the overlay model, transmission facilities are managed by Layer 2 switching. The routers see only a fully meshed virtual topology, making most destinations appear one hop away. If you use the explicit Layer 2 transit layer, you can precisely control how traffic uses available bandwidth. However, the overlay model has numerous disadvantages. MPLS-TE achieves the TE benefits of the overlay model without running a separate network and without a non-scalable, full mesh of router interconnects.

# **How MPLS-TE Works**

MPLS-TE automatically establishes and maintains label switched paths (LSPs) across the backbone by using RSVP. The path that an LSP uses is determined by the LSP resource requirements and network resources, such as bandwidth. Available resources are flooded by means of extensions to a link-state-based Interior Gateway Protocol (IGP).

MPLS-TE tunnels are calculated at the LSP headend router, based on a fit between the required and available resources (constraint-based routing). The IGP automatically routes the traffic to these LSPs.

Typically, a packet crossing the MPLS-TE backbone travels on a single LSP that connects the ingress point to the egress point. MPLS-TE is built on these mechanisms:

#### **Tunnel interfaces**

From a Layer 2 standpoint, an MPLS tunnel interface represents the headend of an LSP. It is configured with a set of resource requirements, such as bandwidth and media requirements, and priority. From a Layer 3 standpoint, an LSP tunnel interface is the headend of a unidirectional virtual link to the tunnel destination.

#### **MPLS-TE** path calculation module

This calculation module operates at the LSP headend. The module determines a path to use for an LSP. The path calculation uses a link-state database containing flooded topology and resource information.

### **RSVP** with TE extensions

RSVP operates at each LSP hop and is used to signal and maintain LSPs based on the calculated path.

#### **MPLS-TE link management module**

This module operates at each LSP hop, performs link call admission on the RSVP signaling messages, and performs bookkeeping on topology and resource information to be flooded.

# Link-state IGP (Intermediate System-to-Intermediate System [IS-IS] or Open Shortest Path First [OSPF]—each with traffic engineering extensions)

These IGPs are used to globally flood topology and resource information from the link management module.

### Enhancements to the shortest path first (SPF) calculation used by the link-state IGP (IS-IS or OSPF)

The IGP automatically routes traffic to the appropriate LSP tunnel, based on tunnel destination. Static routes can also be used to direct traffic to LSP tunnels.

### Label switching forwarding

This forwarding mechanism provides routers with a Layer 2-like ability to direct traffic across multiple hops of the LSP established by RSVP signaling.

One approach to engineering a backbone is to define a mesh of tunnels from every ingress device to every egress device. The MPLS-TE path calculation and signaling modules determine the path taken by the LSPs for these tunnels, subject to resource availability and the dynamic state of the network.

The IGP (operating at an ingress device) determines which traffic should go to which egress device, and steers that traffic into the tunnel from ingress to egress. A flow from an ingress device to an egress device might be so large that it cannot fit over a single link, so it cannot be carried by a single tunnel. In this case, multiple tunnels between a given ingress and egress can be configured, and the flow is distributed using load sharing among the tunnels.

#### **Related Topics**

Building MPLS-TE Topology, on page 43 Creating an MPLS-TE Tunnel, on page 46 Build MPLS-TE Topology and Tunnels: Example, on page 159

# **MPLS Traffic Engineering**

Multiprotocol Label Switching (MPLS) is an Internet Engineering Task Force (IETF)-specified framework that provides efficient designation, routing, forwarding, and switching of traffic flows through the network.

TE is the process of adjusting bandwidth allocations to ensure that enough bandwidth is available for high-priority traffic.

In MPLS TE, the upstream router creates a network tunnel for a particular traffic stream and sets the bandwidth available for that tunnel.

# **Backup AutoTunnels**

The MPLS Traffic Engineering AutoTunnel Backup feature enables a router to dynamically build backup tunnels on the interfaces that are configured with MPLS TE tunnels. This feature enables a router to dynamically build backup tunnels when they are needed. This prevents you from having to build MPLS TE tunnels **statically**.

The MPLS Traffic Engineering (TE)—AutoTunnel Backup feature has these benefits:

• Backup tunnels are built automatically, eliminating the need for users to preconfigure each backup tunnel and then assign the backup tunnel to the protected interface.

• Protection is expanded—FRR does not protect IP traffic that is not using the TE tunnel or Label Distribution Protocol (LDP) labels that are not using the TE tunnel.

This feature protects against these failures:

- P2P Tunnel NHOP protection—Protects against link failure for the associated P2P protected tunnel
- P2P Tunnel NNHOP protection—Protects against node failure for the associated P2P protected tunnel
- **P2MP Tunnel NHOP protection**—Protects against link failure for the associated P2MP protected tunnel

### **Related Topics**

Enabling an AutoTunnel Backup, on page 55

Removing an AutoTunnel Backup, on page 57

Establishing MPLS Backup AutoTunnels to Protect Fast Reroutable TE LSPs, on page 58 Establishing Next-Hop Tunnels with Link Protection, on page 59

### **Link Protection**

The backup tunnels that bypass only a single link of the LSP path provide link protection. They protect LSPs, if a link along their path fails, by rerouting the LSP traffic to the next hop, thereby bypassing the failed link. These are referred to as NHOP backup tunnels because they terminate at the LSP's next hop beyond the point of failure.

This figure illustrates link protection.

#### Figure 1: Link Protection

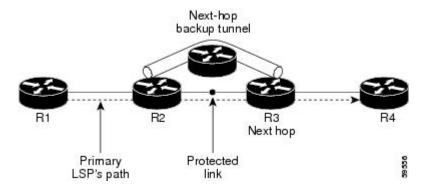

#### **Node Protection**

The backup tunnels that bypass next-hop nodes along LSP paths are called NNHOP backup tunnels because they terminate at the node following the next-hop node of the LSPs, thereby bypassing the next-hop node. They protect LSPs by enabling the node upstream of a link or node failure to reroute the LSPs and their traffic around a node failure to the next-hop node. NNHOP backup tunnels also provide protection from link failures because they bypass the failed link and the node.

This figure illustrates node protection.

#### Figure 2: Node Protection

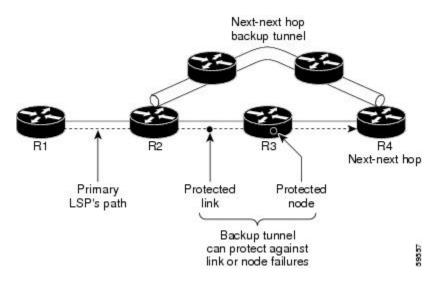

### **Backup AutoTunnel Assignment**

At the head or mid points of a tunnel, the backup assignment finds an appropriate backup to protect a given primary tunnel for FRR protection.

The backup assignment logic is performed differently based on the type of backup configured on the output interface used by the primary tunnel. Configured backup types are:

- Static Backup
- AutoTunnel Backup
- No Backup (In this case no backup assignment is performed and the tunnels is unprotected.)

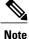

• Static backup and Backup AutoTunnel cannot exist together on the same interface or link.

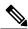

**Note** Node protection is always preferred over link protection in the Backup AutoTunnel assignment.

In order that the Backup AutoTunnel feature operates successfully, the following configuration must be applied at global configuration level:

Note

The Loopback 0 is used as router ID.

ipv4 unnumbered mpls traffic-eng Loopback 0

#### **Explicit Paths**

Explicit paths are used to create backup autotunnels as follows:

#### For NHOP Backup Autotunnels:

- NHOP excludes the protected link's local IP address.
- NHOP excludes the protected link's remote IP address.
- The explicit-path name is \_autob\_nhop\_tunnelxxx, where xxx matches the dynamically created backup tunnel ID.

#### For NNHOP Backup Autotunnels:

- NNHOP excludes the protected link's local IP address.
- NNHOP excludes the protected link's remote IP address (link address on next hop).
- NNHOP excludes the NHOP router ID of the protected primary tunnel next hop.
- The explicit-path name is \_autob\_nnhop\_tunnelxxx, where xxx matches the dynamically created backup tunnel ID.

# **Periodic Backup Promotion**

The periodic backup promotion attempts to find and assign a better backup for primary tunnels that are already protected.

With AutoTunnel Backup, the only scenario where two backups can protect the same primary tunnel is when both an NHOP and NNHOP AutoTunnel Backups get created. The backup assignment takes place as soon as the NHOP and NNHOP backup tunnels come up. So, there is no need to wait for the periodic promotion.

Although there is no exception for AutoTunnel Backups, periodic backup promotion has no impact on primary tunnels protected by AutoTunnel Backup.

One exception is when a manual promotion is triggered by the user using the **mpls traffic-eng fast-reroute timers promotion** command, where backup assignment or promotion is triggered on all FRR protected primary tunnels--even unprotected ones. This may trigger the immediate creation of some AutoTunnel Backup, if the command is entered within the time window when a required AutoTunnel Backup has not been yet created.

You can configure the periodic promotion timer using the global configuration **mpls traffic-eng fast-reroute timers promotion** *sec* command. The range is 0 to 604800 seconds.

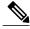

**Note** A value of 0 for the periodic promotion timer disables the periodic promotion.

# **Protocol-Based CLI**

Cisco IOS XR software provides a protocol-based command line interface. The CLI provides commands that can be used with the multiple IGP protocols supported by MPLS-TE.

# **Differentiated Services Traffic Engineering**

MPLS Differentiated Services (Diff-Serv) Aware Traffic Engineering (DS-TE) is an extension of the regular MPLS-TE feature. Regular traffic engineering does not provide bandwidth guarantees to different traffic classes. A single bandwidth constraint is used in regular TE that is shared by all traffic. To support various classes of service (CoS), users can configure multiple bandwidth constraints. These bandwidth constraints can be treated differently based on the requirement for the traffic class using that constraint.

MPLS DS-TE provides the ability to configure multiple bandwidth constraints on an MPLS-enabled interface. Available bandwidths from all configured bandwidth constraints are advertised using IGP. TE tunnel is configured with bandwidth value and class-type requirements. Path calculation and admission control take the bandwidth and class-type into consideration. RSVP is used to signal the TE tunnel with bandwidth and class-type requirements.

MPLS DS-TE is deployed with either Russian Doll Model (RDM) or Maximum Allocation Model (MAM) for bandwidth calculations.

Cisco IOS XR software supports two DS-TE modes: Prestandard and IETF.

### **Related Topics**

Confirming DiffServ-TE Bandwidth Bandwidth Configuration (MAM): Example Bandwidth Configuration (RDM): Example

# **Prestandard DS-TE Mode**

Prestandard DS-TE uses the Cisco proprietary mechanisms for RSVP signaling and IGP advertisements. This DS-TE mode does not interoperate with third-party vendor equipment. Note that prestandard DS-TE is enabled only after configuring the sub-pool bandwidth values on MPLS-enabled interfaces.

Prestandard Diff-Serve TE mode supports a single bandwidth constraint model a Russian Doll Model (RDM) with two bandwidth pools: global-pool and sub-pool.

TE class map is not used with Prestandard DS-TE mode.

### **Related Topics**

Configuring a Prestandard DS-TE Tunnel, on page 61 Configure IETF DS-TE Tunnels: Example, on page 161

# **IETF DS-TE Mode**

IETF DS-TE mode uses IETF-defined extensions for RSVP and IGP. This mode interoperates with third-party vendor equipment.

IETF mode supports multiple bandwidth constraint models, including RDM and MAM, both with two bandwidth pools. In an IETF DS-TE network, identical bandwidth constraint models must be configured on all nodes.

TE class map is used with IETF DS-TE mode and must be configured the same way on all nodes in the network.

# **Bandwidth Constraint Models**

IETF DS-TE mode provides support for the RDM and MAM bandwidth constraints models. Both models support up to two bandwidth pools.

Cisco IOS XR software provides global configuration for the switching between bandwidth constraint models. Both models can be configured on a single interface to preconfigure the bandwidth constraints before swapping to an alternate bandwidth constraint model.

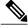

Note N

NSF is not guaranteed when you change the bandwidth constraint model or configuration information.

By default, RDM is the default bandwidth constraint model used in both pre-standard and IETF mode.

### **Maximum Allocation Bandwidth Constraint Model**

The MAM constraint model has the following characteristics:

- Easy to use and intuitive.
- Isolation across class types.
- Simultaneously achieves isolation, bandwidth efficiency, and protection against QoS degradation.

#### **Related Topics**

Configuring an IETF DS-TE Tunnel Using MAM, on page 65

# **Russian Doll Bandwidth Constraint Model**

The RDM constraint model has these characteristics:

- · Allows greater sharing of bandwidth among different class types.
- Ensures bandwidth efficiency simultaneously and protection against QoS degradation of all class types.
- Specifies that it is used in conjunction with preemption to simultaneously achieve isolation across class-types such that each class-type is guaranteed its share of bandwidth, bandwidth efficiency, and protection against QoS degradation of all class types.

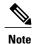

We recommend that RDM not be used in DS-TE environments in which the use of preemption is precluded. Although RDM ensures bandwidth efficiency and protection against QoS degradation of class types, it does guarantee isolation across class types.

### **Related Topics**

Configuring an IETF DS-TE Tunnel Using RDM, on page 63

# **TE Class Mapping**

Each of the eight available bandwidth values advertised in the IGP corresponds to a TE class. Because the IGP advertises only eight bandwidth values, there can be a maximum of only eight TE classes supported in an IETF DS-TE network.

TE class mapping must be exactly the same on all routers in a DS-TE domain. It is the responsibility of the operator configure these settings properly as there is no way to automatically check or enforce consistency.

The operator must configure TE tunnel class types and priority levels to form a valid TE class. When the TE class map configuration is changed, tunnels already up are brought down. Tunnels in the down state, can be set up if a valid TE class map is found.

The default TE class and attributes are listed. The default mapping includes four class types.

| TE Class | Class Type | Priority |
|----------|------------|----------|
| 0        | 0          | 7        |
| 1        | 1          | 7        |
| 2        | Unused     | —        |
| 3        | Unused     |          |
| 4        | 0          | 0        |
| 5        | 1          | 0        |
| 6        | Unused     |          |
| 7        | Unused     | _        |

### Table 1: TE Classes and Priority

# Flooding

Available bandwidth in all configured bandwidth pools is flooded on the network to calculate accurate constraint paths when a new TE tunnel is configured. Flooding uses IGP protocol extensions and mechanisms to determine when to flood the network with bandwidth.

# **Flooding Triggers**

TE Link Management (TE-Link) notifies IGP for both global pool and sub-pool available bandwidth and maximum bandwidth to flood the network in these events:

- Periodic timer expires (this does not depend on bandwidth pool type).
- Tunnel origination node has out-of-date information for either available global pool or sub-pool bandwidth, causing tunnel admission failure at the midpoint.

• Consumed bandwidth crosses user-configured thresholds. The same threshold is used for both global pool and sub-pool. If one bandwidth crosses the threshold, both bandwidths are flooded.

# **Flooding Thresholds**

Flooding frequently can burden a network because all routers must send out and process these updates. Infrequent flooding causes tunnel heads (tunnel-originating nodes) to have out-of-date information, causing tunnel admission to fail at the midpoints.

You can control the frequency of flooding by configuring a set of thresholds. When locked bandwidth (at one or more priority levels) crosses one of these thresholds, flooding is triggered.

Thresholds apply to a percentage of the maximum available bandwidth (the global pool), which is locked, and the percentage of maximum available guaranteed bandwidth (the sub-pool), which is locked. If, for one or more priority levels, either of these percentages crosses a threshold, flooding is triggered.

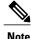

Setting up a global pool TE tunnel can cause the locked bandwidth allocated to sub-pool tunnels to be reduced (and hence to cross a threshold). A sub-pool TE tunnel setup can similarly cause the locked bandwidth for global pool TE tunnels to cross a threshold. Thus, sub-pool TE and global pool TE tunnels can affect each other when flooding is triggered by thresholds.

# **Fast Reroute**

Fast Reroute (FRR) provides link protection to LSPs enabling the traffic carried by LSPs that encounter a failed link to be rerouted around the failure. The reroute decision is controlled locally by the router connected to the failed link. The headend router on the tunnel is notified of the link failure through IGP or through RSVP. When it is notified of a link failure, the headend router attempts to establish a new LSP that bypasses the failure. This provides a path to reestablish links that fail, providing protection to data transfer.

FRR (link or node) is supported over sub-pool tunnels the same way as for regular TE tunnels. In particular, when link protection is activated for a given link, TE tunnels eligible for FRR are redirected into the protection LSP, regardless of whether they are sub-pool or global pool tunnels.

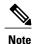

The ability to configure FRR on a per-LSP basis makes it possible to provide different levels of fast restoration to tunnels from different bandwidth pools.

You should be aware of these requirements for the backup tunnel path:

- Backup tunnel must not pass through the element it protects.
- Primary tunnel and a backup tunnel should intersect at least at two points (nodes) on the path: point of local repair (PLR) and merge point (MP). PLR is the headend of the backup tunnel, and MP is the tailend of the backup tunnel.

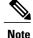

When you configure TE tunnel with multiple protection on its path and merge point is the same node for more than one protection, you must configure record-route for that tunnel.

### **Related Topics**

Protecting MPLS Tunnels with Fast Reroute, on page 51

# **IS-IS IP Fast Reroute Loop-free Alternative**

For bandwidth protection, there must be sufficient backup bandwidth available to carry primary tunnel traffic. Use the **ipfrr lfa** command to compute loop-free alternates for all links or neighbors in the event of a link or node failure. To enable node protection on broadcast links, IPRR and bidirectional forwarding detection (BFD) must be enabled on the interface under IS-IS.

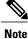

MPLS FRR and IPFRR cannot be configured on the same interface at the same time.

For information about configuring BFD, see *Cisco IOS XR Interface and Hardware Configuration Guide for the Cisco XR 12000 Series Router*.

# **MPLS-TE and Fast Reroute over Link Bundles**

MPLS Traffic Engineering (TE) and Fast Reroute (FRR) are supported over bundle interfaces (Ethernet and POS). MPLS-TE over virtual local area network (VLAN) interfaces is supported. FRR over VLAN interfaces is not supported.

These link bundle types are supported for MPLS-TE/FRR:

- Over POS link bundles.
- Over Ethernet link bundles.
- Over VLANs over Ethernet link bundles.
- Number of links are limited to 100 for MPLS-TE and FRR.
- VLANs go over any Ethernet interface (for example, GigabitEthernet, TenGigE, and FastEthernet, so forth).

FRR is supported over bundle interfaces in the following ways:

- Uses minimum links as a threshold to trigger FRR over a bundle interface.
- Uses the minimum total available bandwidth as a threshold to trigger FRR.

# Ignore Intermediate System-to-Intermediate System Overload Bit Setting in MPLS-TE

The Ignore Intermediate System-to-Intermediate System (IS-IS) overload bit avoidance feature allows network administrators to prevent RSVP-TE label switched paths (LSPs) from being disabled, when a router in that path has its Intermediate System-to-Intermediate System (IS-IS) overload bit set.

The IS-IS overload bit avoidance feature is activated using this command:

mpls traffic-eng path-selection ignore overload

The IS-IS overload bit avoidance feature is deactivated using the **no** form of this command:

no mpls traffic-eng path-selection ignore overload

When the IS-IS overload bit avoidance feature is activated, all nodes, including head nodes, mid nodes, and tail nodes, with the overload bit set, are ignored. This means that they are still available for use with RSVP-TE label switched paths (LSPs). This feature enables you to include an overloaded node in CSPF.

#### **Enhancement Options of IS-IS OLA**

You can restrict configuring IS-IS overload bit avoidance with the following enhancement options:

· path-selection ignore overload head

The tunnels stay up if **set-overload-bit** is set by IS-IS on the head router. Ignores overload during CSPF for LSPs originating from an overloaded node. In all other cases (mid, tail, or both), the tunnel stays down.

path-selection ignore overload mid

The tunnels stay up if **set-overload-bit** is set by IS-IS on the mid router. Ignores overload during CSPF for LSPs transiting from an overloaded node. In all other cases (head, tail, or both), the tunnel stays down.

path-selection ignore overload tail

The tunnels stay up if **set-overload-bit** is set by IS-IS on the tail router. Ignores overload during CSPF for LSPs terminating at an overloaded node. In all other cases (head, mid, or both), the tunnel stays down.

#### path-selection ignore overload

The tunnels stay up irrespective of on which router the set-overload-bit is set by IS-IS.

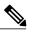

Note

When you do not select any of the options, including head nodes, mid nodes, and tail nodes, you get a behavior that is applicable to all nodes. This behavior is backward compatible in nature.

For more information related to IS-IS overload avoidance related commands, see *Cisco IOS XR MPLS Command Reference for the Cisco XR 12000 Series Router*.

#### **Related Topics**

Configuring the Ignore Integrated IS-IS Overload Bit Setting in MPLS-TE, on page 70

Configure the Ignore IS-IS Overload Bit Setting in MPLS-TE: Example, on page 161

# **DWDM Transponder Integration**

A GMPLS UNI based solution preserves all the advantages of the integration of the DWDM transponder into the router blade. These advantages include:

- · improved CAPEX and OPEX models
- · component, space and power savings
- improved IP availability through pro-active protection.

# **GMPLS Benefits**

GMPLS bridges the IP and photonic layers, thereby making possible interoperable and scalable parallel growth in the IP and photonic dimensions.

This allows for rapid service deployment and operational efficiencies, as well as for increased revenue opportunities. A smooth transition becomes possible from a traditional segregated transport and service overlay model to a more unified peer model.

By streamlining support for multiplexing and switching in a hierarchical fashion, and by utilizing the flexible intelligence of MPLS-TE, optical switching GMPLS becomes very helpful for service providers wanting to manage large volumes of traffic in a cost-efficient manner.

# **GMPLS Support**

GMPLS-TE provides support for:

- Open Shortest Path First (OSPF) for bidirectional TE tunnel
- Frame, lambda, and port (fiber) labels
- Numbered or Unnumbered links
- OSPF extensions-Route computation with optical constraints
- RSVP extensions-Graceful Restart
- Graceful deletion
- · LSP hierarchy
- Peer model
- · Border model Control plane separation
- Interarea or AS-Verbatim
- BGP4 or MPLS
- Restoration–Dynamic path computation
- Control channel manager
- Link summary

· Protection and restoration

#### **Related Topics**

Configuring Router IDs, on page 72 Configuring OSPF over IPCC, on page 73

# **GMPLS** Protection and Restoration

GMPLS provides protection against failed channels (or links) between two adjacent nodes (span protection) and end-to-end dedicated protection (path protection). After the route is computed, signaling to establish the backup paths is carried out through RSVP-TE or CR-LDP. For span protection, 1+1 or M:N protection schemes are provided by establishing secondary paths through the network. In addition, you can use signaling messages to switch from the failed primary path to the secondary path.

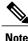

Only 1:1 end-to-end path protection is supported.

The restoration of a failed path refers to the dynamic establishment of a backup path. This process requires the dynamic allocation of resources and route calculation. The following restoration methods are described:

- Line restoration—Finds an alternate route at an intermediate node.
- Path restoration—Initiates at the source node to route around a failed path within the path for a specific LSP.

Restoration schemes provide more bandwidth usage, because they do not preallocate any resource for an LSP.

GMPLS combines MPLS-FRR and other types of protection, such as SONET/SDH and wavelength.

In addition to SONET alarms in POS links, protection and restoration is also triggered by bidirectional forwarding detection (BFD).

# **1:1 LSP Protection**

When one specific protecting LSP or span protects one specific working LSP or span, 1:1 protection scheme occurs. However, normal traffic is transmitted only over one LSP at a time for working or recovery.

1:1 protection with extra traffic refers to the scheme in which extra traffic is carried over a protecting LSP when the protecting LSP is not being used for the recovery of normal traffic. For example, the protecting LSP is in standby mode. When the protecting LSP is required to recover normal traffic from the failed working LSP, the extra traffic is preempted. Extra traffic is not protected, but it can be restored. Extra traffic is transported using the protected LSP resources.

### Shared Mesh Restoration and M:N Path Protection

Both shared mesh restoration and M:N (1:N is more practical) path protection offers sharing for protection resources for multiple working LSPs. For 1:N protection, a specific protecting LSP is dedicated to the protection of up to N working LSPs and spans. Shared mesh is defined as preplanned LSP rerouting, which reduces the restoration resource requirements by allowing multiple restoration LSPs to be initiated from distinct ingress nodes to share common resources, such as links and nodes.

#### **End-to-end Recovery**

End-to-end recovery refers to an entire LSP from the source for an ingress router endpoint to the destination for an egress router endpoint.

### **GMPLS Protection Requirements**

The GMPLS protection requirements are specific to the protection scheme that is enabled at the data plane. For example, SONET APS or MPLS-FRR are identified as the data level for GMPLS protection.

# **GMPLS** Prerequisites

The following prerequisites are required to implement GMPLS on Cisco IOS XR software:

- You must be in a user group associated with a task group that includes the proper task IDs for GMPLS commands.
- Router that runs Cisco IOS XR software.
- Installation of the Cisco IOS XR softwaremini-image on the router.

# **Flexible Name-based Tunnel Constraints**

MPLS-TE Flexible Name-based Tunnel Constraints provides a simplified and more flexible means of configuring link attributes and path affinities to compute paths for MPLS-TE tunnels.

In the traditional TE scheme, links are configured with attribute-flags that are flooded with TE link-state parameters using Interior Gateway Protocols (IGPs), such as Open Shortest Path First (OSPF).

MPLS-TE Flexible Name-based Tunnel Constraints lets you assign, or map, up to 32 color names for affinity and attribute-flag attributes instead of 32-bit hexadecimal numbers. After mappings are defined, the attributes can be referred to by the corresponding color name in the command-line interface (CLI). Furthermore, you can define constraints using *include*, *include-strict*, *exclude*, and *exclude-all* arguments, where each statement can contain up to 10 colors, and define include constraints in both loose and strict sense.

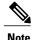

You can configure affinity constraints using attribute flags or the Flexible Name Based Tunnel Constraints scheme; however, when configurations for both schemes exist, only the configuration pertaining to the new scheme is applied.

#### **Related Topics**

Assigning Color Names to Numeric Values, on page 98 Associating Affinity-Names with TE Links, on page 100 Associating Affinity Constraints for TE Tunnels, on page 101 Configure Flexible Name-based Tunnel Constraints: Example, on page 164

# **MPLS Traffic Engineering Interarea Tunneling**

These topics describe the following new extensions of MPLS-TE:

- Interarea Support, on page 18
- Multiarea Support, on page 18
- Loose Hop Expansion, on page 19
- Loose Hop Reoptimization, on page 19
- Fast Reroute Node Protection, on page 20

# **Interarea Support**

The MPLS-TE interarea tunneling feature allows you to establish P2P tunnels spanning multiple Interior Gateway Protocol (IGP) areas and levels, thereby eliminating the requirement that headend and tailend routers reside in a single area.

Interarea support allows the configuration of a TE LSP that spans multiple areas, where its headend and tailend label switched routers (LSRs) reside in different IGP areas.

Multiarea and Interarea TE are required by the customers running multiple IGP area backbones (primarily for scalability reasons). This lets you limit the amount of flooded information, reduces the SPF duration, and lessens the impact of a link or node failure within an area, particularly with large WAN backbones split in multiple areas.

This figure shows a typical interarea TE network.

Figure 3: Interarea (OSPF) TE Network Diagram

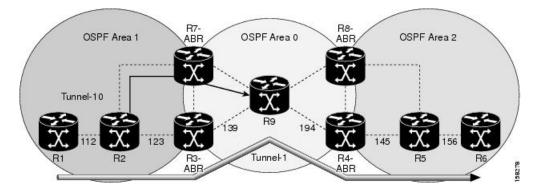

# Multiarea Support

Multiarea support allows an area border router (ABR) LSR to support MPLS-TE in more than one IGP area. A TE LSP is still confined to a single area.

Multiarea and Interarea TE are required when you run multiple IGP area backbones. The Multiarea and Interarea TE allows you to:

• Limit the volume of flooded information.

- Reduce the SPF duration.
- Decrease the impact of a link or node failure within an area.

#### Figure 4: Interlevel (IS-IS) TE Network

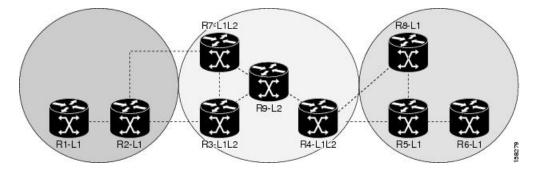

As shown in the figure, R2, R3, R7, and R4 maintain two databases for routing and TE information. For example, R3 has TE topology information related to R2, flooded through Level-1 IS-IS LSPs plus the TE topology information related to R4, R9, and R7, flooded as Level 2 IS-IS Link State PDUs (LSPs) (plus, its own IS-IS LSP).

Note

You can configure multiple areas within an IS-IS Level 1. This is transparent to TE. TE has topology information about the IS-IS level, but not the area ID.

# **Loose Hop Expansion**

Loose hop optimization allows the reoptimization of tunnels spanning multiple areas and solves the problem which occurs when an MPLS-TE LSP traverses hops that are not in the LSP's headend's OSPF area and IS-IS level.

Interarea MPLS-TE allows you to configure an interarea traffic engineering (TE) label switched path (LSP) by specifying a loose source route of ABRs along the path. It is the then the responsibility of the ABR (having a complete view of both areas) to find a path obeying the TE LSP constraints within the next area to reach the next hop ABR (as specified on the headend). The same operation is performed by the last ABR connected to the tailend area to reach the tailend LSR.

You must be aware of these considerations when using loose hop optimization:

- You must specify the router ID of the ABR node (as opposed to a link address on the ABR).
- When multiarea is deployed in a network that contains subareas, you must enable MPLS-TE in the subarea for TE to find a path when loose hop is specified.
- You must specify the reachable explicit path for the interarea tunnel.

# Loose Hop Reoptimization

Loose hop reoptimization allows the reoptimization of the tunnels spanning multiple areas and solves the problem which occurs when an MPLS-TE headend does not have visibility into other IGP areas.

Whenever the headend attempts to reoptimize a tunnel, it tries to find a better path to the ABR in the headend area. If a better path is found then the headend initiates the setup of a new LSP. In case a suitable path is not found in the headend area, the headend initiates a querying message. The purpose of this message is to query the ABRs in the areas other than the headend area to check if there exist any better paths in those areas. The purpose of this message is to query the ABRs in the areas other than the headend area to check if there exist any better paths in those areas. The purpose of this message is to query the ABRs in the areas other than the headend area, to check if a better path exists. If a better path does not exist, ABR forwards the query to the next router downstream. Alternatively, if better path is found, ABR responds with a special Path Error to the headend to indicate the existence of a better path outside the headend area. Upon receiving the Path Error that indicates the existence of a better path, the headend router initiates the reoptimization.

# **ABR Node Protection**

Because one IGP area does not have visibility into another IGP area, it is not possible to assign backup to protect ABR node. To overcome this problem, node ID sub-object is added into the record route object of the primary tunnel so that at a PLR node, backup destination address can be checked against primary tunnel record-route object and assign a backup tunnel.

# **Fast Reroute Node Protection**

If a link failure occurs within an area, the upstream router directly connected to the failed link generates an RSVP path error message to the headend. As a response to the message, the headend sends an RSVP path tear message and the corresponding path option is marked as invalid for a specified period and the next path-option (if any) is evaluated.

To retry the ABR immediately, a second path option (identical to the first one) should be configured. Alternatively, the retry period (path-option hold-down, 2 minutes by default) can be tuned to achieve a faster retry.

### **Related Topics**

Protecting MPLS Tunnels with Fast Reroute, on page 51

# **MPLS-TE Forwarding Adjacency**

The MPLS-TE Forwarding Adjacency feature allows a network administrator to handle a traffic engineering, label-switched path (LSP) tunnel as a link in an Interior Gateway Protocol (IGP) network based on the Shortest Path First (SPF) algorithm. A forwarding adjacency can be created between routers regardless of their location in the network.

# MPLS-TE Forwarding Adjacency Benefits

TE tunnel interfaces are advertised in the IGP network just like any other links. Routers can then use these advertisements in their IGPs to compute the SPF even if they are not the head end of any TE tunnels.

#### **Related Topics**

Configuring MPLS-TE Forwarding Adjacency, on page 107 Configure Forwarding Adjacency: Example, on page 166

# **MPLS-TE Forwarding Adjacency Restrictions**

The MPLS-TE Forwarding Adjacency feature has these restrictions:

- Using the MPLS-TE Forwarding Adjacency increases the size of the IGP database by advertising a TE tunnel as a link.
- The MPLS-TE Forwarding Adjacency is supported by Intermediate System-to-Intermediate System (IS-IS).
- When the MPLS-TE Forwarding Adjacency is enabled on a TE tunnel, the link is advertised in the IGP network as a Type-Length-Value (TLV) 22 without any TE sub-TLV.
- MPLS-TE forwarding adjacency tunnels must be configured bidirectionally.
- Multicast intact is not supported with MPLS-TE Forwarding Adjacency.

# **MPLS-TE Forwarding Adjacency Prerequisites**

Your network must support the following features before enabling the MPLS -TE Forwarding Adjacency feature:

- MPLS
- IP Cisco Express Forwarding
- Intermediate System-to-Intermediate System (IS-IS)

# **Unequal Load Balancing**

Unequal load balancing permits the routing of unequal proportions of traffic through tunnels to a common destination. Load shares on tunnels to the same destination are determined by TE from the tunnel configuration and passed through the MPLS Label Switching Database (LSD) to the Forwarding Information Base (FIB).

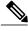

# Note

Load share values are renormalized by the FIB using values suitable for use by the forwarding code. The exact traffic ratios observed may not, therefore, exactly mirror the configured traffic ratios. This effect is more pronounced if there are many parallel tunnels to a destination, or if the load shares assigned to those tunnels are very different. The exact renormalization algorithm used is platform-dependent.

There are two ways to configure load balancing:

### **Explicit configuration**

Using this method, load shares are explicitly configured on each tunnel.

### **Bandwidth configuration**

If a tunnel is not configured with load-sharing parameters, the tunnel bandwidth and load-share values are considered equivalent for load-share calculations between tunnels, and a direct comparison between bandwidth and load-share configuration values is calculated.

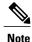

Load shares are not dependent on any configuration other than the load share and bandwidth configured on the tunnel and the state of the global configuration switch.

### **Related Topics**

Setting Unequal Load Balancing Parameters, on page 108 Enabling Unequal Load Balancing, on page 109 Configure Unequal Load Balancing: Example, on page 166

# Path Computation Element

Path Computation Element (PCE) solves the specific issue of inter-domain path computation for MPLS-TE label switched path (LSPs), when the head-end router does not possess full network topology information (for example, when the head-end and tail-end routers of an LSP reside in different IGP areas).

PCE uses area border routers (ABRs) to compute a TE LSP spanning multiple IGP areas as well as computation of Inter-AS TE LSP.

PCE is usually used to define an overall architecture, which is made of several components, as follows:

#### Path Computation Element (PCE)

Represents a software module (which can be a component or application) that enables the router to compute paths applying a set of constraints between any pair of nodes within the router's TE topology database. PCEs are discovered through IGP.

### Path Computation Client (PCC)

Represents a software module running on a router that is capable of sending and receiving path computation requests and responses to and from PCEs. The PCC is typically an LSR (Label Switching Router).

### **PCC-PCE communication protocol (PCEP)**

Specifies that PCEP is a TCP-based protocol defined by the IETF PCE WG, and defines a set of messages and objects used to manage PCEP sessions and to request and send paths for multi-domain TE LSPs. PCEP is used for communication between PCC and PCE (as well as between two PCEs) and employs IGP extensions to dynamically discover PCE.

This figure shows a typical PCE implementation.

Figure 5: Path Computation Element Network Diagram

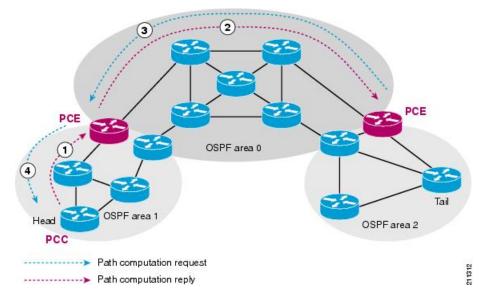

Path computation elements provides support for the following message types and objects:

- Message types: Open, PCReq, PCRep, PCErr, Close
- Objects: OPEN, CLOSE, RP, END-POINT, LSPA, BANDWIDTH, METRIC, and NO-PATH

### **Related Topics**

Configuring a Path Computation Client, on page 111 Configuring a Path Computation Element Address, on page 112 Configuring PCE Parameters, on page 113 Configure PCE: Example, on page 167

# **Policy-Based Tunnel Selection**

These topics provide information about policy-based tunnel selection (PBTS):

# **Policy-Based Tunnel Selection**

Policy-Based Tunnel Selection (PBTS) provides a mechanism that lets you direct traffic into specific TE tunnels based on different criteria. PBTS will benefit Internet service providers (ISPs) who carry voice and data traffic through their MPLS and MPLS/VPN networks, who want to route this traffic to provide optimized voice service.

PBTS works by selecting tunnels based on the classification criteria of the incoming packets, which are based on the IP precedence, experimental (EXP), or type of service (ToS) field in the packet.

This figure illustrates a PBTS implementation.

Figure 6: Policy-Based Tunnel Selection Implementation

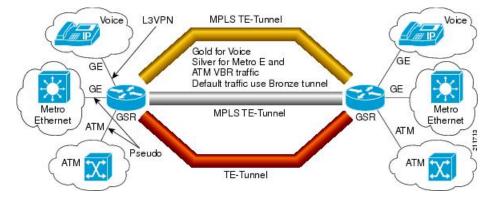

PBTS is supported on the ingress interface and any of the L3 interfaces (physical, sub-interface, and bundle interface).

PBTS supports modification of the class-map and forward-group to TE association.

#### **Related Topics**

Configuring Policy-based Tunnel Selection, on page 116 Configure Policy-based Tunnel Selection: Example, on page 168

# **Policy-Based Tunnel Selection Functions**

The following PBTS functions are supported:

- IPv4 traffic arrives unlabeled on the VRF interface and the non-VRF interface.
- MPLS traffic is supported on the VRF interface and the non-VRF interface.
- Load balancing across multiple TE tunnels with the same traffic class attribute is supported.
- Selected TE tunnels are used to service the lowest tunnel class as default tunnels.
- LDP over TE tunnel and single-hop TE tunnel are supported.
- Both Interior Gateway Protocol (IGP) and Label Distribution Protocol (LDP) paths are used as the default path for all traffic that belongs to a class that is not configured on the TE tunnels.
- According to the quality-of-service (QoS) policy, tunnel selection is based on the outgoing experimental (EXP) value and the remarked EXP value.
- L2VPN preferred path selection lets traffic be directed to a particular TE tunnel.
- IPv6 traffic for both 6VPE and 6PE scenarios are supported.

### **Related Topics**

Configuring Policy-based Tunnel Selection, on page 116 Configure Policy-based Tunnel Selection: Example, on page 168

# **PBTS with Dynamic Tunnel Selection**

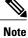

This feature is supported only on the Cisco XR 12000 Series Router.

Dynamic tunnel selection, which is based on class-of-service-based tunnel selection (CBTS), uses post-QoS EXP to select the tunnel. The TE tunnel contains a class attribute that is based on CoS or EXP. Traffic is forwarded on the TE tunnels based on the class attribute. For the balancing group, the traffic can be load-balanced among the tunnels of the same class. The default path is a LDP LSP or a default tunnel.

# **PBTS Restrictions**

When implementing PBTS, the following restrictions are listed:

- When QoS EXP remarking on an interface is enabled, the EXP value is used to determine the egress tunnel interface, not the incoming EXP value.
- Egress-side remarking does not affect PBTS tunnel selection.

# **PBTS Default Class Enhancement**

Policy Based Tunnel Selection (PBTS) provides a mechanism that directs traffic into TE tunnels based on incoming packets TOS/EXP bits. The PBTS default class enhancement can be explained as follows:

- Add a new class called default so that you can configure a tunnel of class (1-7 or default). You can configure more than one default tunnels. By default, tunnels of class 0 no longer serves as default tunnel.
- The control plane can pick up to 8 default tunnels to carry default traffic.
- The forwarding plane applies the same load-balancing logic on the default tunnels such that default traffic load is shared over them.
- Default tunnels are not used to forward traffic if each class of traffic is served by at least one tunnel of the respective class.
- A tunnel is implicitly assigned to class 0 if the tunnel is not configured with a specific class.
- If no default tunnel is available for forwarding, the lowest class tunnels are assigned to carry default traffic only.
- Both LDP and IGP paths are assigned to a new default class. LDP and IGP no longer statically associate to class 0 in the platforms, which support this new default class enhancement.

### **PBTS Default Class Enhancement Restrictions**

The class 0 tunnel is not the default tunnel. The **default** class that does not associate with any of existing classes starting from 1 to 7. For a class of traffic that does not have a respective class tunnel to serve it, the forwarding plane uses the available default tunnels and IGP and LDP paths to carry that class of traffic.

The new behavior becomes effective only when the control plan resolves a prefix to use at least one default tunnel to forward the traffic. When a prefix is resolved to not use any default tunnel to forward traffic, it will fall back to the existing behavior. The lowest class tunnels are used to serve as default tunnels. The class 0

tunnels are used as default tunnels, if no default tunnel is configured, supporting the backward compatibility to support the existing configurations.

# **MPLS-TE Automatic Bandwidth**

The MPLS-TE automatic bandwidth feature measures the traffic in a tunnel and periodically adjusts the signaled bandwidth for the tunnel.

These topics provide information about MPLS-TE automatic bandwidth:

# **MPLS-TE Automatic Bandwidth Overview**

MPLS-TE automatic bandwidth is configured on individual Label Switched Paths (LSPs) at every head-end. MPLS-TE monitors the traffic rate on a tunnel interface. Periodically, MPLS-TE resizes the bandwidth on the tunnel interface to align it closely with the traffic in the tunnel. MPLS-TE automatic bandwidth can perform these functions:

- · Monitors periodic polling of the tunnel output rate
- Resizes the tunnel bandwidth by adjusting the highest rate observed during a given period

For every traffic-engineered tunnel that is configured for an automatic bandwidth, the average output rate is sampled, based on various configurable parameters. Then, the tunnel bandwidth is readjusted automatically based upon either the largest average output rate that was noticed during a certain interval, or a configured maximum bandwidth value.

This table lists the automatic bandwidth functions.

| Function              | Command                    | Description                                                                                                    | Default Value |
|-----------------------|----------------------------|----------------------------------------------------------------------------------------------------|---------------|
| Application frequency | application command        | Configures how often the<br>tunnel bandwidths<br>changed for each tunnel.<br>The application period is<br>the period of A minutes<br>between the bandwidth<br>applications during which<br>the output rate collection<br>is done. | 24 hours      |
| Requested bandwidth   | <b>bw-limit</b> command    | Limits the range of<br>bandwidth within the<br>automatic-bandwidth<br>feature that can request a<br>bandwidth.                                                                                                    | 0 Kbps        |
| Collection frequency  | auto-bw collect<br>command | Configures how often the<br>tunnel output rate is<br>polled globally for all<br>tunnels.                                                                                                    | 5 min         |

#### **Table 2: Automatic Bandwidth Variables**

| Function                    | Command | Description                      | Default Value |
|-----------------------------|---------|----------------------------------|---------------|
| Highest collected bandwidth |         | You cannot configure this value. | _             |
| Delta                       |         | You cannot configure this value. |               |

The output rate on a tunnel is collected at regular intervals that are configured by using the **application** command in MPLS-TE auto bandwidth interface configuration mode. When the application period timer expires, and when the difference between the measured and the current bandwidth exceeds the adjustment threshold, the tunnel is reoptimized. Then, the bandwidth samples are cleared to record the new largest output rate at the next interval.

When reoptimizing the LSP with the new bandwidth, a new path request is generated. If the new bandwidth is not available, the last good LSP continues to be used. This way, the network experiences no traffic interruptions.

If minimum or maximum bandwidth values are configured for a tunnel, the bandwidth, which the automatic bandwidth signals, stays within these values.

Note

When more than 100 tunnels are **auto-bw** enabled, the algorithm will jitter the first application of every tunnel by a maximum of 20% (max 1hour). The algorithm does this to avoid too many tunnels running auto bandwidth applications at the same time.

If a tunnel is shut down, and is later brought again, the adjusted bandwidth is lost and the tunnel is brought back with the initial configured bandwidth. In addition, the application period is reset when the tunnel is brought back.

#### **Related Topics**

Configuring the Collection Frequency, on page 118 Configuring the Automatic Bandwidth Functions, on page 121 Configure Automatic Bandwidth: Example, on page 169

# Adjustment Threshold

*Adjustment Threshold* is defined as a percentage of the current tunnel bandwidth and an absolute (minimum) bandwidth. Both thresholds must be fulfilled for the automatic bandwidth to resignal the tunnel. The tunnel bandwidth is resized only if the difference between the largest sample output rate and the current tunnel bandwidth is larger than the adjustment thresholds.

For example, assume that the automatic bandwidth is enabled on a tunnel in which the highest observed bandwidth B is 30 Mbps. Also, assume that the tunnel was initially configured for 45 Mbps. Therefore, the difference is 15 mbit/s. Now, assuming the default adjustment thresholds of 10% and 10kbps, the tunnel is signalled with 30 Mbps when the application timer expires. This is because 10% of 45Mbit/s is 4.5 Mbit/s, which is smaller than 15 Mbit/s. The absolute threshold, which by default is 10kbps, is also crossed.

# **Overflow Detection**

Overflow detection is used if a bandwidth must be resized as soon as an overflow condition is detected, without having to wait for the expiry of an automatic bandwidth application frequency interval.

For overflow detection one configures a limit N, a percentage threshold Y% and optionally, a minimum bandwidth threshold Z. The percentage threshold is defined as the percentage of the actual signalled tunnel bandwidth. When the difference between the measured bandwidth and the actual bandwidth are both larger than Y% and Z threshold, for N consecutive times, then the system triggers an overflow detection.

The bandwidth adjustment by the overflow detection is triggered only by an increase of traffic volume through the tunnel, and not by a decrease in the traffic volume. When you trigger an overflow detection, the automatic bandwidth application interval is reset.

By default, the overflow detection is disabled and needs to be manually configured.

# **Restrictions for MPLS-TE Automatic Bandwidth**

When the automatic bandwidth cannot update the tunnel bandwidth, the following restrictions are listed:

- Tunnel is in a fast reroute (FRR) backup, active, or path protect active state. This occurs because of the assumption that protection is a temporary state, and there is no need to reserve the bandwidth on a backup tunnel. You should prevent taking away the bandwidth from other primary or backup tunnels.
- Reoptimization fails to occur during a lockdown. In this case, the automatic bandwidth does not update the bandwidth unless the bandwidth application is manually triggered by using the **mpls traffic-eng auto-bw apply** command in EXEC mode.

#### **Related Topics**

Forcing the Current Application Period to Expire Immediately, on page 120

# **MPLS Traffic Engineering Shared Risk Link Groups**

Shared Risk Link Groups (SRLG) in MPLS traffic engineering refer to situations in which links in a network share a common fiber (or a common physical attribute). These links have a shared risk, and that is when one link fails, other links in the group might fail too.

OSPF and Intermediate System-to-Intermediate System (IS-IS) flood the SRLG value information (including other TE link attributes such as bandwidth availability and affinity) using a sub-type length value (sub-TLV), so that all routers in the network have the SRLG information for each link.

To activate the SRLG feature, configure the SRLG value of each link that has a shared risk with another link. A maximum of 30 SRLGs per interface is allowed. You can configure this feature on multiple interfaces including the bundle interface.

Figure 7: Shared Risk Link Group illustrates the MPLS TE SRLG values configured on the bundle interface.

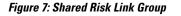

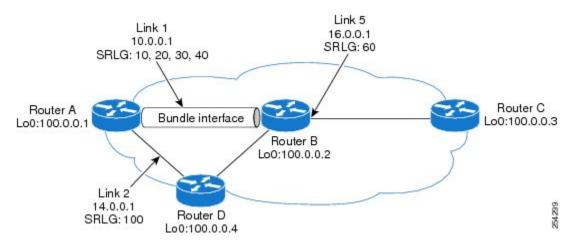

### **Related Topics**

Configuring the SRLG Values of Each Link that has a Shared Risk with Another Link, on page 124 Creating an Explicit Path With Exclude SRLG, on page 126

Using Explicit Path With Exclude SRLG, on page 127

Creating a Link Protection on Backup Tunnel with SRLG Constraint, on page 130

Creating a Node Protection on Backup Tunnel with SRLG Constraint, on page 133

Configure the MPLS-TE Shared Risk Link Groups: Example, on page 169

# **Explicit Path**

The Explicit Path configuration allows you to configure the explicit path. An IP explicit path is a list of IP addresses, each representing a node or link in the explicit path.

The MPLS Traffic Engineering (TE)—IP Explicit Address Exclusion feature provides a means to exclude a link or node from the path for an Multiprotocol Label Switching (MPLS) TE label-switched path (LSP).

This feature is enabled through the **explicit-path** command that allows you to create an IP explicit path and enter a configuration submode for specifying the path. The feature adds to the submode commands of the **exclude-address** command for specifying addresses to exclude from the path.

The feature also adds to the submode commands of the **exclude-srlg** command that allows you to specify the IP address to get SRLGs to be excluded from the explicit path.

If the excluded address or excluded srlg for an MPLS TE LSP identifies a flooded link, the constraint-based shortest path first (CSPF) routing algorithm does not consider that link when computing paths for the LSP. If the excluded address specifies a flooded MPLS TE router ID, the CSPF routing algorithm does not allow paths for the LSP to traverse the node identified by the router ID.

# **Related Topics**

Configuring the SRLG Values of Each Link that has a Shared Risk with Another Link, on page 124 Creating an Explicit Path With Exclude SRLG, on page 126 Using Explicit Path With Exclude SRLG, on page 127 Creating a Link Protection on Backup Tunnel with SRLG Constraint, on page 130 Creating a Node Protection on Backup Tunnel with SRLG Constraint, on page 133 Configure the MPLS-TE Shared Risk Link Groups: Example, on page 169

# Fast ReRoute with SRLG Constraints

Fast ReRoute (FRR) protects MPLS TE Label Switch Paths (LSPs) from link and node failures by locally repairing the LSPs at the point of failure. This protection allows data to continue to flow on LSPs, while their headend routers attempt to establish new end-to-end LSPs to replace them. FRR locally repairs the protected LSPs by rerouting them over backup tunnels that bypass failed links or nodes.

Backup tunnels that bypass only a single link of the LSP's path provide Link Protection. They protect LSPs by specifying the protected link IP addresses to extract SRLG values that are to be excluded from the explicit path, thereby bypassing the failed link. These are referred to as **next-hop (NHOP) backup tunnels** because they terminate at the LSP's next hop beyond the point of failure. Figure 8: NHOP Backup Tunnel with SRLG constraint illustrates an NHOP backup tunnel.

#### Figure 8: NHOP Backup Tunnel with SRLG constraint

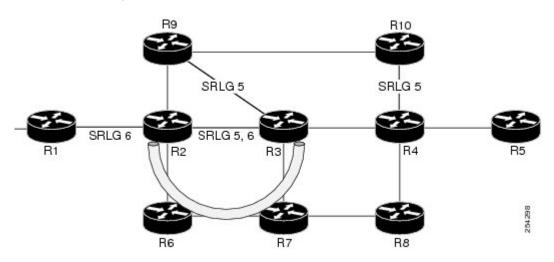

In the topology shown in the above figure, the backup tunnel path computation can be performed in this manner:

- Get all SRLG values from the exclude-SRLG link (SRLG values 5 and 6)
- Mark all the links with the same SRLG value to be excluded from SPF
- Path computation as CSPF R2->R6->R7->R3

FRR provides Node Protection for LSPs. Backup tunnels that bypass next-hop nodes along LSP paths are called **NNHOP backup tunnels** because they terminate at the node following the next-hop node of the LSP paths, thereby bypassing the next-hop node. They protect LSPs when a node along their path fails, by enabling the node upstream to the point of failure to reroute the LSPs and their traffic, around the failed node to the next-next hop. They also protect LSPs by specifying the protected link IP addresses that are to be excluded from the explicit path, and the SRLG values associated with the IP addresses excluded from the explicit path.

NNHOP backup tunnels also provide protection from link failures by bypassing the failed link as well as the node. Figure 9: NNHOP Backup Tunnel with SRLG constraint illustrates an NNHOP backup tunnel.

#### Figure 9: NNHOP Backup Tunnel with SRLG constraint

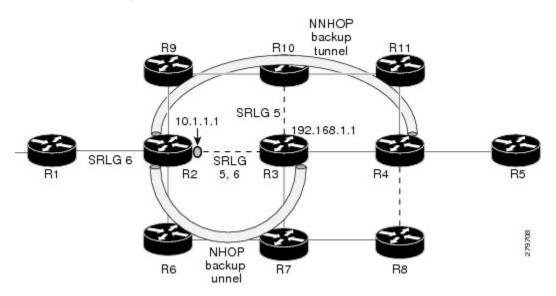

In the topology shown in the above figure, the backup tunnel path computation can be performed in this manner:

- Get all SRLG values from the exclude-SRLG link (SRLG values 5 and 6)
- · Mark all links with the same SRLG value to be excluded from SPF
- · Verify path with SRLG constraint
- Path computation as CSPF R2->R9->R10->R4

#### **Related Topics**

Configuring the SRLG Values of Each Link that has a Shared Risk with Another Link, on page 124 Creating an Explicit Path With Exclude SRLG, on page 126 Using Explicit Path With Exclude SRLG, on page 127 Creating a Link Protection on Backup Tunnel with SRLG Constraint, on page 130 Creating a Node Protection on Backup Tunnel with SRLG Constraint, on page 133 Configure the MPLS-TE Shared Risk Link Groups: Example, on page 169

# Importance of Protection

This section describes the following:

- Delivery of Packets During a Failure
- Multiple Backup Tunnels Protecting the Same Interface

#### **Related Topics**

Configuring the SRLG Values of Each Link that has a Shared Risk with Another Link, on page 124 Creating an Explicit Path With Exclude SRLG, on page 126 Using Explicit Path With Exclude SRLG, on page 127 Creating a Link Protection on Backup Tunnel with SRLG Constraint, on page 130 Creating a Node Protection on Backup Tunnel with SRLG Constraint, on page 133 Configure the MPLS-TE Shared Risk Link Groups: Example, on page 169

### **Delivery of Packets During a Failure**

Backup tunnels that terminate at the NNHOP protect both the downstream link and node. This provides protection for link and node failures.

### **Related Topics**

Configuring the SRLG Values of Each Link that has a Shared Risk with Another Link, on page 124 Creating an Explicit Path With Exclude SRLG, on page 126 Using Explicit Path With Exclude SRLG, on page 127 Creating a Link Protection on Backup Tunnel with SRLG Constraint, on page 130 Creating a Node Protection on Backup Tunnel with SRLG Constraint, on page 133 Configure the MPLS-TE Shared Risk Link Groups: Example, on page 169

#### Multiple Backup Tunnels Protecting the Same Interface

- Redundancy-If one backup tunnel is down, other backup tunnels protect LSPs.
- Increased backup capacity—If the protected interface is a high-capacity link and no single backup path
  exists with an equal capacity, multiple backup tunnels can protect that one high-capacity link. The LSPs
  using this link falls over to different backup tunnels, allowing all of the LSPs to have adequate bandwidth
  protection during failure (rerouting). If bandwidth protection is not desired, the router spreads LSPs
  across all available backup tunnels (that is, there is load balancing across backup tunnels).

#### **Related Topics**

Configuring the SRLG Values of Each Link that has a Shared Risk with Another Link, on page 124 Creating an Explicit Path With Exclude SRLG, on page 126 Using Explicit Path With Exclude SRLG, on page 127 Creating a Link Protection on Backup Tunnel with SRLG Constraint, on page 130 Creating a Node Protection on Backup Tunnel with SRLG Constraint, on page 133 Configure the MPLS-TE Shared Risk Link Groups: Example, on page 169

# **SRLG** Limitations

There are few limitations to the configured SRLG feature:

• The exclude-address and exclude-srlg options are not allowed in the IP explicit path strict-address network.

• Whenever SRLG values are modified after tunnels are signalled, they are verified dynamically in the next path verification cycle.

### **Related Topics**

Configuring the SRLG Values of Each Link that has a Shared Risk with Another Link, on page 124 Creating an Explicit Path With Exclude SRLG, on page 126 Using Explicit Path With Exclude SRLG, on page 127 Creating a Link Protection on Backup Tunnel with SRLG Constraint, on page 130 Creating a Node Protection on Backup Tunnel with SRLG Constraint, on page 133 Configure the MPLS-TE Shared Risk Link Groups: Example, on page 169

# **MPLS TE SRLG Scale Enhancements**

MPLS Traffic Engineering Shared Risk Link Groups (SRLG) feature has been enhanced to support:

- Increase from 32 to 64 (59 for ISIS) groups.
- Increase from 250 to 500 interfaces.

### **Related Topics**

Configuring the SRLG Values of Each Link that has a Shared Risk with Another Link, on page 124 Creating an Explicit Path With Exclude SRLG, on page 126

Using Explicit Path With Exclude SRLG, on page 127

Creating a Link Protection on Backup Tunnel with SRLG Constraint, on page 130

Creating a Node Protection on Backup Tunnel with SRLG Constraint, on page 133

Configure the MPLS-TE Shared Risk Link Groups: Example, on page 169

# **Soft-Preemption**

MPLS-TE preemption consists of freeing the resources of an established LSP, and assigning them to a new LSP. The freeing of resources causes a traffic disruption to the LSP that is being preempted. Soft preemption is an extension to the RSVP-TE protocol to minimize and even eliminate such traffic disruption over the preempted LSP.

The soft-preemption feature attempts to preempt the LSPs in a graceful manner to minimize or eliminate traffic loss. However, the link might be over-subscribed for a period of time.

In a network that implements soft preemption, zero traffic loss is achieved in this manner:

- When signaling a new LSP, the ingress router indicates to all the intermediate nodes that the existing LSP is to be softly preempted, in case its resources are needed and is to be reassigned.
- When a given intermediate node needs to soft-preempt the existing LSP, it sends a new or special path error (preemption pending) to the ingress router. The intermediate node does not dismantle the LSP and maintains its state.
- When the ingress router receives the path error (preemption pending) from the intermediate node, it immediately starts a re-optimization that avoids the link that caused the preemption.
- When the re-optimization is complete, the ingress router tears down the soft-preempted LSP.

#### **Related Topics**

Enabling Soft-Preemption on a Node, on page 136 Enabling Soft-Preemption on a Tunnel, on page 137

# **Path Option Attributes**

The path option attributes are configurable through a template configuration. This template, named **attribute-set**, is configured globally in the MPLS traffic-engineering mode.

You can apply an **attribute-set** to a path option on a per-LSP basis. The path option configuration is extended to take a path option attribute name. LSPs computed with a particular path option uses the attributes as specified by the attribute-set under that path option.

These prerequisites are required to implement path option attributes:

- · Path option type attribute-set is configured in the MPLS TE mode
- · Path option CLI extended to accept an attribute-set name

Note

The signalled-bandwidth and affinity attributes are supported under the attribute-set template.

#### **Related Topics**

Configuring Attributes within a Path-Option Attribute, on page 138

# **Configuration Hierarchy of Path Option Attributes**

You can specify a value for an attribute within a path option **attribute-set** template. This does not prevent the configuring of the same attribute at a tunnel level. However, it is important to note that only one level is taken into account. So, the configuration at the LSP level is considered more specific than the one at the level of the tunnel, and it is used from this point onwards.

Attributes that are not specified within an attribute-set take their values as usual--configuration at the tunnel level, configuration at the global MPLS level, or default values. Here is an example:

```
attribute-set path-option MYSET
affinity 0xBEEF mask 0xBEEF
interface tunnel-te 10
affinity 0xCAFE mask 0xCAFE
signalled-bandwidth 1000
path-option 1 dynamic attribute-set name MYSET
path-option 2 dynamic
```

In this example, the attribute-set named **MYSET** is specifying affinity as 0xBEEF. The signalled bandwidth has not been configured in this **MYSET**. The **tunnel 10**, meanwhile, has affinity 0xCAFE configured. LSPs computed from path-option 1 uses the affinity 0xBEEF/0xBEEF, while LSPs computed from path-option 2 uses the affinity 0xCAFE. All LSPs computed using any of these path-options use **signalled-bandwidth** as 1000, as this is the only value that is specified only at the tunnel level.

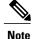

The attributes configured in a path option **attribute-set** template takes precedence over the same attribute configured under a tunnel. An attribute configured under a tunnel is used only if the equivalent attribute is **not** specified by the in-use path option **attribute-set** template.

#### **Related Topics**

Configuring Attributes within a Path-Option Attribute, on page 138

# Traffic Engineering Bandwidth and Bandwidth Pools

MPLS traffic engineering allows constraint-based routing (CBR) of IP traffic. One of the constraints satisfied by CBR is the availability of required bandwidth over a selected path. Regular TE tunnel bandwidth is called the **global pool**. The **subpool bandwidth** is a portion of the global pool. If it is not in use, the subpool bandwidth is not reserved from the global pool. Therefore, subpool tunnels require a priority higher than that of non-subpool tunnels.

You can configure the signalled-bandwidth path option attribute to use either the global pool (default) or the subpool bandwidth. The signalled-bandwidth value for the path option may be any valid value and the pool does not have to be the same as that which is configured on the tunnel.

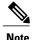

When you configure signalled-bandwidth for path options with the **signalled-bandwidth bandwidth [sub-pool | global]** *kbps* command, use either all subpool bandwidths or all global-pool bandwidth values.

#### **Related Topics**

Configuring Attributes within a Path-Option Attribute, on page 138

# Path Option Switchover

Reoptimization to a particular path option is not possible if the in-use path option and the new path option do not share the same bandwidth class. The path option switchover operation would fail in such a scenario. Use this command at the EXEC configuration mode to switchover to a newer path option :

### mpls traffic-eng switchover tunnel-xx ID path-option index

The switchover to a newer path option is achieved, in these instances:

- when a lower index path option is available
- when any signalling message or topology update causes the primary LSP to go down
- when a local interface fails on the primary LSP or a path error is received on the primary LSP

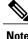

Path option switchover between various path options with different bandwidth classes is not allowed.

#### **Related Topics**

Configuring Attributes within a Path-Option Attribute, on page 138

# Path Option and Path Protection

When path-protection is enabled, a standby LSP is established to protect traffic going over the tunnel. The standby LSP may be established using either the same path option as the primary LSP, or a different one.

The standby LSP is computed to be diverse from the primary LSP, so bandwidth class differences does not matter. This is true in all cases of diversity except node-diversity. With node diversity, it is possible for the standby LSP to share up to two links with the primary LSP, the link exiting the head node, and the link entering the tail node.

If you want to switchover from one path option to another path option and these path options have different classes, the path option switchover is rejected. However, the path option switchover can not be blocked in the path-protection feature. When the standby LSP becomes active using another path option of a different class type, the path option switchover cannot be rejected at the head end. It might get rejected by the downstream node.

Node-diversity is only possible under limited conditions. The conditions that must be met are:

- there is no second path that is both node and link diverse
- the current LSP uses a shared-media link at the head egress or tail ingress
- the shared-media link used by the current LSP permits computation of a node-diverse path

In Cisco IOS XR, reoptimization between different class types would actually be rejected by the next hop. This rejection will occur by an admission failure.

#### **Related Topics**

Configuring Attributes within a Path-Option Attribute, on page 138

# **Auto-Tunnel Mesh**

The MPLS traffic engineering auto-tunnel mesh (Auto-mesh) feature allows you to set up full mesh of TE P2P tunnels automatically with a minimal set of MPLS traffic engineering configurations. You may configure one or more mesh-groups. Each mesh-group requires a destination-list (IPv4 prefix-list) listing destinations, which are used as destinations for creating tunnels for that mesh-group.

You may configure MPLS TE auto-mesh type attribute-sets (templates) and associate them to mesh-groups. LSR creates tunnels using the tunnel properties defined in the attribute-set.

Auto-Tunnel mesh provides benefits:

• Minimizes the initial configuration of the network.

You may configure tunnel properties template and mesh-groups or destination-lists on each TE LSRs that further creates full mesh of TE tunnels between those LSRs.

• Minimizes future configurations resulting due to network growth.

It eliminates the need to reconfigure each existing TE LSR in order to establish a full mesh of TE tunnels whenever a new TE LSR is added in the network.

Configuring Auto-Tunnel Mesh Tunnel ID, on page 140 Configuring Auto-tunnel Mesh Unused Timeout, on page 141 Configuring Auto-Tunnel Mesh Group, on page 143 Configuring Tunnel Attribute-Set Templates, on page 144 Enabling LDP on Auto-Tunnel Mesh, on page 147

# **Destination List (Prefix-List)**

Auto-mesh tunnels can be automatically created using prefix-list. Each TE enabled router in the network learns about the TE router IDs through a existing IGP extension.

You can view the router IDs on the router using this command:

```
show mpls traffic-eng topology | include TE Id
```

IGP Id: 0001.0000.0010.00, MPLS TE Id:100.1.1.1 Router Node (ISIS 1 level-2) IGP Id: 0001.0000.0011.00, MPLS TE Id:100.2.2.2 Router Node (ISIS 1 level-2) IGP Id: 0001.0000.0012.00, MPLS TE Id:100.3.3.3 Router Node (ISIS 1 level-2)

A prefix-list may be configured on each TE router to match a desired set of router IDs (MPLS TE ID as shown in the above output). For example, if a prefix-list is configured to match addresses of 100.0.0.0 with wildcard 0.255.255.255, then all 100.x.x.x router IDs are included in the auto-mesh group.

When a new TE router is added in the network and its router ID is also in the block of addresses described by the prefix-list, for example, 100.x.x.x, then it is added in the auto-mesh group on each existing TE router without having to explicitly modify the prefix-list or perform any additional configuration.

Auto-mesh does not create tunnels to its own (local) TE router IDs.

Note

When prefix-list configurations on all routers are not identical, it can result in non- symmetrical mesh of tunnels between those routers.

#### Related Topics

Configuring Auto-Tunnel Mesh Tunnel ID, on page 140 Configuring Auto-tunnel Mesh Unused Timeout, on page 141 Configuring Auto-Tunnel Mesh Group, on page 143 Configuring Tunnel Attribute-Set Templates, on page 144 Enabling LDP on Auto-Tunnel Mesh, on page 147

# **VRF Redirection to MPLS TE Tunnels**

The VRF redirection to MPLS TE tunnels feature adds automatic route MPLS TE tunnels through autoroute destination configuration. The VRF redirection to MPLS TE tunnels maps VRF prefixes over TE tunnels in the core to reach the same egress provider edge (PE). This enables to load-balance prefix traffic on multiple tunnels based on equal cost multi-path (ECMP). The ECMP is used to load-share the flow(s) on multiple available paths towards the destination PE. The route added by autoroute destination inherits the same IGP

computed metric to the tunnel endpoint. Any changes to the IGP route metric to the tunnel endpoint is automatically reflected on the autoroute destination route too.

In a typical VPN deployment over a TE core network, an operator creates a mesh of TE tunnels between PE routers and then configures autoroute announce to these tunnels. This leads to a mix of default VRF and VPNv4 traffic on the same tunnel connecting the PE routers. An operator my want to segregate their VPNv4 traffic on different tunnels. This can be achieved by creating multiple tunnels to the egress PE(s). The limitation of this approach is that the static routes are added with zero metrics. The VRF Redirection to MPLS TE Tunnels feature is a solution to resolve this limitation. Multiple VRFs can be mapped on the same tunnel by adding multiple autoroute destination addresses (BGP next-hops) to the same tunnel.

Routes added by static route are always added with zero cost metric. This results in traffic that is mapped on multiple tunnels to always load-balance due to ECMP. This may be undesirable when some of those tunnels have sub-optimal paths (have higher underlying cost to the endpoint). With autoroute destination, only the tunnel whose IGP cost to its endpoint is lowest will be considered for carrying traffic.

VRF redirection over TE tunnels feature supports:

- Automatic redirection of VRF traffic over TE tunnels.
- Multiple autoroute destinations under one tunnel to aggregate VRF traffic. If two VRFs are to be mapped on same tunnel, then two autoroute destination prefixes (BGP next-hops) will be configured under the tunnel.
- One autoroute destination under multiple tunnels to enable ECMP load-balance of VRF traffic.
- Implicit /32 mask for each route. Only host addresses residing on the tunnel endpoint are supported.
- High availability, RP failover, and non-stop forwarding (NSF) scenarios by proving hitless to traffic mechanisms.

# **MPLS TE Extended Admin Groups**

The MPLS TE extended admin groups (EAG) configuration assigns EAG/AG name to bit-position and associates affinity-names with TE links. The configuration extends to assign names, up to 256, to TE links over the selected interface and assigns 32 names per attribute-set and index.

Use the **affinity-map** *map-name* **bit-position** *value* command to assign EAG/AG name to bit-position. Use the **attribute-names** *attribute-name1 attribute-name2* ... and **attribute-names index** *index-number attribute-name1 attribute-name2* ... commands to assign up to 32 names per attribute-set and index value.

# **Stateful Path Computation Element**

The stateful path computation element (PCE) describes a set of procedures by which a path computation client (PCC) can report and delegate control of head-end tunnels sourced from the PCC to a PCE peer. The PCE peer can request the PCC to update and modify parameters of label switched paths (LSPs) it controls. The stateful model also enables a PCC to allow the PCE to initiate computations allowing the PCE to perform network-wide orchestration.

The transfer of LSP state and computation constraints is independent from the computation request, such that a PCE may see how state changes over time, without a computation request ever taking place. This allows the PCE to have better visibility into network state, as well as improve the efficiency of computation requests, as these can rely on state present on the PCE.

- Both PCE/PCC functionality runs on routers
- PCE function router need special image or official image with SMU installed
- PCE server could be external third party PCE server, such as Cariden

Stateful PCE provides support for these following request types and objects:

- Request types
  - ° PCReq-requests used by current stateless PCE implementation
  - ° PCCreate-LSP instantiation requests
  - ° PCUpd—LSP update requests
- LSP Objects
  - Operational flag
  - ° Delegation flag
  - ° Remove flag
  - ° Symbolic path name
  - ° LSP Identifiers
- Path list
  - ERO

# Stateful PCE State Reporting

State reporting refers to the PCC sending information to PCEs about the state of LSPs. This is done as state changes occur and is used to keep PCEs informed of changes to the LSP as they occur. State reporting is also used as part of *state synchronization* and *delegation*.

A state report is a message sent by a PCC to a PCE reporting on the state of one or more TE tunnels. This allows the PCE to stay abreast of changes as they occur. Reports are triggered when the PCE needs to be informed of state. These occur when:

- State synchronization happens
- The PCC attempts to delegate control of a tunnel to a PCE
- The PCC revokes control of a tunnel from a PCE
- The PCC deletes a tunnel
- A signalling error occurs on a tunnel
- Reportable information about a tunnel changes

# Stateful PCE State Synchronization

Synchronization refers to a procedure that occurs after a PCEP session is established between a PCE and a PCC. The purpose of state synchronization is to download the current LSP database of the PCC to a PCE. This is done through a set of state reports which are marked as *synchronizations*. This is the first communication to occur after the session is brought up. A full re-send of state reports can also be avoided when the PCE already has an up-to-date version of the LSP database as the version number can be indicated by the PCE during PCEP session establishment.

# Stateful PCE Delegation

Delegation is the action by which control of a state is granted to a PCE by the PCC. A PCE to which control was delegated can alter attributes of the LSP. Control is only delegated to one PCE at a time.

- Delegation of control can be revoked from a PCE by the PCC.
- Delegation of control can also be returned to the PCC by the PCE.

# Stateful PCE State Updating

State updating refers to the PCE sending information to a PCC to alter the attributes of an LSP. A state update is a message sent by a PCE to a PCC to alter the state of one or more TE tunnels. State updating is allowed only if the PCE has previously been delegated control of the LSP. State updating is also used to return delegated control.

# **Stateful PCE Creation of LSPs**

Creation (or instantiation) of an LSP is a procedure by which a PCE instructs a PCC to create an LSP respecting certain attributes. For LSPs created in this manner, the PCE is delegated control automatically. Stateful PCE procedures enable a PCE to instruct a PCC to create a locally sourced tunnel.

# **MPLS TE Usability Enhancements**

MPLS traffic engineering command line interface and logging output messages are enhanced as follows:

- The **show mpls traffic engineering** commands display **signaled-name** and supports **signaled-name** filter.
- Ability to allow immediate teardown of all labelled switched paths (LSPs) of the specified tunnel and to create new LSPs.
- Default behavior when affinity check fails at head-end is to reoptimize all LSP types.
- Logging output messages include MPLS TE tunnel signaled name.
- Logging of path change events and available bandwidth on the new for all auto-bandwidth operations.
- · Auto-bandwidth logging output includes signaled name.

# **MPLS TE IPv6 Autoroute**

The MPLS TE IPv6 Autoroute feature enables the use of IPv4 MPLS TE tunnels for IPv6 routing. The routing protocol IGP (IS-IS) considers the IPv4 MPLS TE tunnel for IPv6 routing path calculation only if the tunnel is advertised to carry IPv6 traffic. To advertise the tunnel, either IPv6 autoroute announce (AA) configuration or IPv6 forwarding adjacency (FA) configuration should be made on the tunnel. Also, the IPv6 has to be enabled on the tunnel so that the tunnel can handle IPv6 traffic.

To configure IPv6 routing on an MPLS TEv4 tunnel, see Configuring IPv6 Routing Over IPv4 MPLS-TE Tunnels, on page 151.

# **MPLS TE IPv6 Autoroute Restrictions**

- IGP support is only for IS-IS.
- IS-IS IPv4 and IPv6 must be configured under the same IS-IS instance.
- Unequal load balancing (UELB) does not apply to IPv6 traffic. While it may still be configured and used for IPv4 traffic, IPv6 traffic does not acknowledge the UELB configuration. However, equal loadsharing works for IPv6.
- Policy-based tunnel selection (PBTS) does not apply for IPv6 traffic. While it may still be configured and used for IPv4 traffic, IPv6 traffic does not acknowledge the PBTS configuration.
- MPLS auto tunnels do not support IPv6 autoroute announce and IPv6 forwarding adjacency configurations.

# **MPLS TE Path Cost Limit**

The MPLS TE path cost limit feature enables graceful migration of TE label switched paths (LSPs) away from a link without affecting the traffic. This is useful when a link is scheduled to be decommissioned or brought down for maintenance.

In order to take a link out of service and gracefully migrate the LSPs away from it, the cost assigned to the link is to be set higher than the path cost limit (path aggregate admin-weight) assigned at the LSP headend. The cost of the tunnel is equal to the aggregate cost of the links through which the tunnel passes. The headend routers recalculate the total path costs at the time of periodic path verification. At this stage, the headend routers automatically check if the path limit is crossed and reroute the LSPs away from the out-of-service link.

This sample illustration explains the TE path cost limit application:

#### Figure 10: MPLS TE path cost limit application

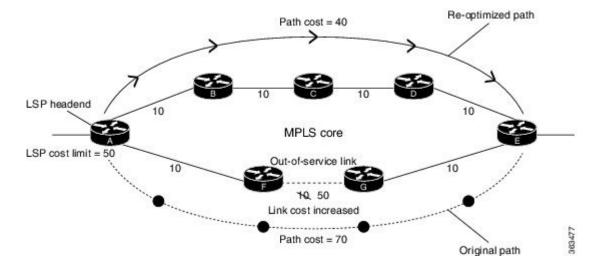

Here, the path cost limit for the LSP is set at 50. To move the LSP away from the link between F and G, the link cost is increased to 50.

The total path cost is the aggregate of individual costs assigned to the links through which the LSP traverses. The effect of specifying a limit to the path cost (admin-weight) are:

- For new LSPs, if the path cost limit is crossed, the LSP is considered invalid and does not get signaled across its calculated path. However, if an alternate path that is below the cost limit is available, then that path is signaled.
- For existing LSPs, if the path cost limit is crossed, the LSP is considered as 'failed'. If the current LSP fails (for both FRR and non-FRR LSPs), the standby LSP will be activated if it exists. If there is no standby LSP, the tunnel will be re-optimized. If there is no standby LSP and no path is found for a re-optimized tunnel then the tunnel is put in 'reroute pending' state and re-optimization is attempted periodically.
- To recover from a cost limit failure, re-optimization will be triggered using any available path option.

# Soft-preemption over FRR Backup Tunnels

The soft-preemption over FRR backup tunnels feature enables to move LSP traffic over the backup tunnels when the LSP is soft- preempted. MPLS TE tunnel soft-preemption allows removal of extra TE traffic in a graceful manner, by giving the preempted LSP a grace period to move away from the link. Though this mechanism saves the traffic of the preempted LSP from being dropped, this might cause traffic drops due to congestion as more bandwidth is reserved on the link than what is available. When the soft-preemption over FRR backup tunnel is enabled, the traffic of the preempted LSP is moved onto the FRR backup, if it is available and ready. This way, the capacity of the backup tunnel is used to remove the potential congestion that might be caused by soft-preemption.

# **MPLS TE Auto-tunnel Mesh One-hop**

The MPLS TE Auto-tunnel primary one-hop feature allows automatic creation of tunnels over TE enabled interfaces to next hop neighbors. The Auto-tunnel primary one-hop is configurable under the MPLS TE Auto-tunnel mesh group mode and for each mesh group. The Auto-tunnel primary one-hop configuration automatically creates one-hop tunnels to next hop neighbors. A router that becomes a next hop neighbor will have a set of one-hop tunnels created automatically.

# Inter-area Traffic Engineering with Dynamic ABR Discovery

The inter-area traffic engineering with dynamic ABR discovery feature adds support for inter-area point-to-point (P2P) and point-to-multi-point (P2MP) traffic engineering with dynamic ABR discovery. With this feature, there is no need to specify transit ABR addresses in the explicit paths to allow for dynamic/best path computation for inter-area tunnels.

# **How to Implement Traffic Engineering**

Traffic engineering requires coordination among several global neighbor routers, creating traffic engineering tunnels, setting up forwarding across traffic engineering tunnels, setting up FRR, and creating differential service.

These procedures are used to implement MPLS-TE:

# **Building MPLS-TE Topology**

Perform this task to configure MPLS-TE topology (required for traffic engineering tunnel operations).

### **Before You Begin**

Before you start to build the MPLS-TE topology, you must have enabled:

- IGP such as OSPF or IS-IS for MPLS-TE.
- MPLS Label Distribution Protocol (LDP).
- RSVP on the port interface.
- Stable router ID is required at either end of the link to ensure that the link is successful. If you do not assign a router ID, the system defaults to the global router ID. Default router IDs are subject to change, which can result in an unstable link.
- If you are going to use nondefault holdtime or intervals, you must decide the values to which they are set.

## **SUMMARY STEPS**

- 1. configure
- 2. mpls traffic-eng
- 3. interface type interface-path-id
- 4. exit
- 5. exit
- 6. router ospf process-name
- 7. area area-id
- 8. exit
- 9. mpls traffic-eng router-id ip-address
- **10.** Use the **commit** or **end** command.
- **11.** (Optional) **show mpls traffic-eng topology**
- 12. (Optional) show mpls traffic-eng link-management advertisements

|        | Command or Action                                                                                         | Purpose                                                                                                    |
|--------|----------------------------------------------------------------------------------------------------|----------------------------------------------------------------------------------------------------|
| Step 1 | configure                                                                                                 | Enters global configuration mode.                                                                          |
|        | Example:                                                                                                  |                                                                                                    |
|        | RP/0/0/CPU0:router# configure                                                                             |                                                                                                    |
| Step 2 | mpls traffic-eng                                                                                          | Enters MPLS-TE configuration mode.                                                                         |
|        | Example:                                                                                                  |                                                                                                    |
|        | <pre>RP/0/0/CPU0:router(config)# mpls traffic-eng<br/>RP/0/0/CPU0:router(config-mpls-te)#</pre>           |                                                                                                    |
| Step 3 | interface type interface-path-id                                                                          | Enables traffic engineering on a particular interface on the originating node and enters MPLS-TE interface |
|        | Example:                                                                                                  | configuration mode.                                                                                        |
|        | <pre>RP/0/0/CPU0:router(config-mpls-te)#interface POS0/6/0/0 RP/0/0/CPU0:router(config-mpls-te-if)#</pre> |                                                                                                    |
| Step 4 | exit                                                                                                    | Exits the current configuration mode.                                                                      |
|        | Example:                                                                                                  |                                                                                                    |
|        | <pre>RP/0/0/CPU0:router(config-mpls-te-if)# exit RP/0/0/CPU0:router(config-mpls-te)#</pre>                |                                                                                                    |
|        |                                                                                                    |                                                                                                    |

|         | Command or Action                                                                    | Purpose                                                                                              |
|---------|--------------------------------------------------------------------------------------|----------------------------------------------------------------------------------------------------|
| Step 5  | exit                                                                                 | Exits the current configuration mode.                                                                |
|         | Example:                                                                             |                                                                                                    |
|         | <pre>RP/0/0/CPU0:router(config-mpls-te)# exit RP/0/0/CPU0:router(config)#</pre>      |                                                                                                    |
| Step 6  | router ospf process-name                                                             | Enters a name for the OSPF process.                                                                  |
|         | Example:                                                                             |                                                                                                    |
|         | <pre>RP/0/0/CPU0:router(config)# router ospf 1</pre>                                 |                                                                                                    |
| Step 7  | area area-id                                                                         | Configures an area for the OSPF process.                                                             |
|         | Example:                                                                             | • Backbone areas have an area ID of 0.                                                               |
|         | RP/0/0/CPU0:router(config-router)# area 0                                            | • Non-backbone areas have a non-zero area ID.                                                        |
| Step 8  | exit                                                                                 | Exits the current configuration mode.                                                                |
|         | Example:                                                                             |                                                                                                    |
|         | <pre>RP/0/0/CPU0:router(config-ospf-ar)# exit RP/0/0/CPU0:router(config-ospf)#</pre> |                                                                                                    |
| Step 9  | mpls traffic-eng router-id <i>ip-address</i>                                         | Sets the MPLS-TE loopback interface.                                                                 |
|         | Example:                                                                             |                                                                                                    |
|         | <pre>RP/0/0/CPU0:router(config-ospf)# mpls traffic-eng router-id 192.168.70.1</pre>  |                                                                                                    |
| Step 10 | Use the <b>commit</b> or <b>end</b> command.                                         | <b>commit</b> —Saves the configuration changes and remains within the configuration session.         |
|         |                                                                                      | end—Prompts user to take one of these actions:                                                       |
|         |                                                                                      | • Yes— Saves configuration changes and exits the configuration session.                              |
|         |                                                                                      | • <b>No</b> —Exits the configuration session without committing the configuration changes.           |
|         |                                                                                      | • <b>Cancel</b> —Remains in the configuration session, without committing the configuration changes. |
| Step 11 | show mpls traffic-eng topology                                                       | (Optional)<br>Verifies the traffic engineering topology.                                             |
|         | Example:                                                                             |                                                                                                    |
|         | RP/0/0/CPU0:router# show mpls traffic-eng                                            |                                                                                                    |

|         | Command or Action                                                                         | Purpose                                                                                      |
|---------|-------------------------------------------------------------------------------------------|----------------------------------------------------------------------------------------------|
|         | topology                                                                                  |                                                                                              |
| Step 12 | show mpls traffic-eng link-management<br>advertisements                                   | (Optional)<br>Displays all the link-management advertisements for the<br>links on this node. |
|         | Example:                                                                                  |                                                                                              |
|         | RP/0/0/CPU0:router# <b>show mpls traffic-eng</b><br><b>link-management advertisements</b> |                                                                                              |

How MPLS-TE Works, on page 4 Build MPLS-TE Topology and Tunnels: Example, on page 159

# **Creating an MPLS-TE Tunnel**

Creating an MPLS-TE tunnel is a process of customizing the traffic engineering to fit your network topology. Perform this task to create an MPLS-TE tunnel after you have built the traffic engineering topology.

### **Before You Begin**

The following prerequisites are required to create an MPLS-TE tunnel:

- You must have a router ID for the neighboring router.
- Stable router ID is required at either end of the link to ensure that the link is successful. If you do not assign a router ID to the routers, the system defaults to the global router ID. Default router IDs are subject to change, which can result in an unstable link.
- If you are going to use nondefault holdtime or intervals, you must decide the values to which they are set.

### **SUMMARY STEPS**

- 1. configure
- 2. interface tunnel-te tunnel-id
- **3.** destination *ip-address*
- 4. ipv4 unnumbered type interface-path-id
- 5. path-option preference priority dynamic
- **6.** signalled- bandwidth {bandwidth [class-type ct ] | sub-pool bandwidth}
- 7. Use the commit or end command.
- 8. (Optional) show mpls traffic-eng tunnels
- **9.** (Optional) **show ipv4 interface brief**
- **10.** (Optional) **show mpls traffic-eng link-management admission-control**

|        | Command or Action                                                       | Purpose                                                                                                    |
|--------|-------------------------------------------------------------------------|----------------------------------------------------------------------------------------------------|
| Step 1 | configure                                                               | Enters global configuration mode.                                                                                             |
|        | Example:                                                                |                                                                                                    |
|        | RP/0/0/CPU0:router# configure                                           |                                                                                                    |
| Step 2 | interface tunnel-te tunnel-id                                           | Configures an MPLS-TE tunnel interface.                                                                                       |
|        | Example:                                                                |                                                                                                    |
|        | RP/0/0/CPU0:router# interface tunnel-te 1                               |                                                                                                    |
| Step 3 | destination <i>ip-address</i>                                           | Assigns a destination address on the new tunnel.                                                                              |
|        | Example:                                                                | The destination address is the remote node's MPLS-TE router ID.                                                               |
|        | <pre>RP/0/0/CPU0:router(config-if)# destination 192.168.92.125</pre>    |                                                                                                    |
| Step 4 | ipv4 unnumbered type interface-path-id                                  | Assigns a source address so that forwarding can be performed<br>on the new tunnel. Loopback is commonly used as the interface |
|        | Example:                                                                | type.                                                                                                    |
|        | <pre>RP/0/0/CPU0:router(config-if)# ipv4 unnumbered<br/>Loopback0</pre> |                                                                                                    |
| Step 5 | path-option preference - priority dynamic                               | Sets the path option to dynamic and assigns the path ID.                                                                      |
|        | Example:                                                                |                                                                                                    |
|        | <pre>RP/0/0/CPU0:router(config-if) # path-option l dynamic</pre>        |                                                                                                    |

|         | Command or Action                                                                                                    | Purpose                                                                                                    |
|---------|----------------------------------------------------------------------------------------------------|----------------------------------------------------------------------------------------------------|
| Step 6  | <b>signalled- bandwidth</b> { <i>bandwidth</i> [ <b>class-type</b> <i>ct</i> ]  <br><b>sub-pool</b> <i>bandwidth</i> } | Sets the CT0 bandwidth required on this interface. Because<br>the default tunnel priority is 7, tunnels use the default TE class<br>map (namely, class-type 1, priority 7). |
|         | Example:                                                                                                    |                                                                                                    |
|         | <pre>RP/0/0/CPU0:router(config-if)# signalled-bandwidth 100</pre>                                                      |                                                                                                    |
| Step 7  | Use the <b>commit</b> or <b>end</b> command.                                                                           | <b>commit</b> —Saves the configuration changes, and remains within the configuration session.                                                                               |
|         |                                                                                                    | end—Prompts user to take one of these actions:                                                                                                    |
|         |                                                                                                    | • Yes— Saves configuration changes and exits the configuration session.                                                                                                    |
|         |                                                                                                    | • No—Exits the configuration session without committing the configuration changes.                                                                                          |
|         |                                                                                                    | • <b>Cancel</b> —Remains in the configuration mode, without committing the configuration changes.                                                                           |
| Step 8  | show mpls traffic-eng tunnels                                                                                          | (Optional)<br>Verifies that the tunnel is connected (in the UP state) and                                                                                                   |
|         | Example:                                                                                                    | displays all configured TE tunnels.                                                                                                    |
|         | <pre>RP/0/0/CPU0:router# show mpls traffic-eng tunnels</pre>                                                           |                                                                                                    |
| Step 9  | show ipv4 interface brief                                                                                              | (Optional)<br>Displays all TE tunnel interfaces.                                                                                                    |
|         | Example:                                                                                                    |                                                                                                    |
|         | RP/0/0/CPU0:router# show ipv4 interface brief                                                                          |                                                                                                    |
| Step 10 | show mpls traffic-eng link-management<br>admission-control                                                             | (Optional)<br>Displays all the tunnels on this node.                                                                                                    |
|         | Example:                                                                                                    |                                                                                                    |
|         | RP/0/0/CPU0:router# show mpls traffic-eng<br>link-management admission-control                                         |                                                                                                    |

## **Related Topics**

How MPLS-TE Works, on page 4 Build MPLS-TE Topology and Tunnels: Example, on page 159 Building MPLS-TE Topology, on page 43

# **Configuring Forwarding over the MPLS-TE Tunnel**

Perform this task to configure forwarding over the MPLS-TE tunnel created in the previous task . This task allows MPLS packets to be forwarded on the link between network neighbors.

## **Before You Begin**

The following prerequisites are required to configure forwarding over the MPLS-TE tunnel:

- You must have a router ID for the neighboring router.
- Stable router ID is required at either end of the link to ensure that the link is successful. If you do not assign a router ID to the routers, the system defaults to the global router ID. Default router IDs are subject to change, which can result in an unstable link.

### **SUMMARY STEPS**

- 1. configure
- 2. interface tunnel-te tunnel-id
- 3. ipv4 unnumbered type interface-path-id
- 4. autoroute announce
- 5. exit
- 6. router static address-family ipv4 unicast prefix mask ip-address interface type
- 7. Use the commit or end command.
- 8. (Optional) ping {*ip-address* | *hostname*}
- 9. (Optional) show mpls traffic-eng autoroute

|        | Command or Action                                            | Purpose                                                                            |
|--------|--------------------------------------------------------------|------------------------------------------------------------------------------------|
| Step 1 | configure                                                    | Enters global configuration mode.                                                  |
|        | Example:                                                     |                                                                                    |
|        | RP/0/0/CPU0:router# configure                                |                                                                                    |
| Step 2 | interface tunnel-te tunnel-id                                | Enters MPLS-TE interface configuration mode.                                       |
|        | Example:                                                     |                                                                                    |
|        | <pre>RP/0/0/CPU0:router(config)# interface tunnel-te 1</pre> |                                                                                    |
| Step 3 | ipv4 unnumbered type interface-path-id                       | Assigns a source address so that forwarding can be performed<br>on the new tunnel. |
|        | Example:                                                     |                                                                                    |
|        | <pre>RP/0/0/CPU0:router(config-if)# ipv4</pre>               |                                                                                    |

I

|        | Command or Action                                                                                     | Purpose                                                                                                    |
|--------|----------------------------------------------------------------------------------------------------|----------------------------------------------------------------------------------------------------|
|        | unnumbered Loopback0                                                                                  |                                                                                                    |
| Step 4 | autoroute announce                                                                                    | Enables messages that notify the neighbor nodes about the routes that are forwarding.                                         |
|        | <pre>Example:     RP/0/0/CPU0:router(config-if)# autoroute     announce</pre>                         |                                                                                                    |
| Step 5 | exit                                                                                                  | Exits the current configuration mode.                                                                                         |
|        | Example:                                                                                              |                                                                                                    |
|        | <pre>RP/0/0/CPU0:router(config-if)# exit</pre>                                                        |                                                                                                    |
| Step 6 | <b>router static address-family ipv4 unicast</b> prefix<br>mask ip-address interface type             | Enables a route using IP version 4 addressing, identifies the destination address and the tunnel where forwarding is enabled. |
|        | Example:                                                                                              | This configuration is used for static routes when the <b>autoroute announce</b> command is not used.                          |
|        | <pre>RP/0/0/CPU0:router(config)# router static address-family ipv4 unicast 2.2.2/32 tunnel-te 1</pre> |                                                                                                    |
| Step 7 | Use the <b>commit</b> or <b>end</b> command.                                                          | <b>commit</b> —Saves the configuration changes and remains within the configuration session.                                  |
|        |                                                                                                    | end—Prompts user to take one of these actions:                                                                                |
|        |                                                                                                    | • Yes— Saves configuration changes and exits the configuration session.                                                       |
|        |                                                                                                    | • <b>No</b> —Exits the configuration session without committing the configuration changes.                                    |
|        |                                                                                                    | • <b>Cancel</b> —Remains in the configuration session, without committing the configuration changes.                          |
| Step 8 | <pre>ping {ip-address   hostname}</pre>                                                               | (Optional)<br>Checks for connectivity to a particular IP address or host name.                                                |
|        | Example:                                                                                              |                                                                                                    |
|        | RP/0/0/CPU0:router# ping 192.168.12.52                                                                |                                                                                                    |
| Step 9 | show mpls traffic-eng autoroute                                                                       | (Optional)<br>Verifies forwarding by displaying what is advertised to IGP for                                                 |
|        | Example:                                                                                              | the TE tunnel.                                                                                                    |
|        | RP/0/0/CPU0:router# show mpls traffic-eng<br>autoroute                                                |                                                                                                    |

Overview of MPLS Traffic Engineering, on page 3 Creating an MPLS-TE Tunnel, on page 46

# **Protecting MPLS Tunnels with Fast Reroute**

Perform this task to protect MPLS-TE tunnels, as created in the previous task.

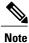

Although this task is similar to the previous task, its importance makes it necessary to present as part of the tasks required for traffic engineering on Cisco IOS XR software.

### **Before You Begin**

The following prerequisites are required to protect MPLS-TE tunnels:

- You must have a router ID for the neighboring router.
- Stable router ID is required at either end of the link to ensure that the link is successful. If you do not assign a router ID to the routers, the system defaults to the global router ID. Default router IDs are subject to change, which can result in an unstable link.
- You must first configure a primary tunnel.

### **SUMMARY STEPS**

- 1. configure
- 2. interface tunnel-te tunnel-id
- 3. fast-reroute
- 4. exit
- 5. mpls traffic-eng
- 6. interface type interface-path-id
- 7. backup-path tunnel-te tunnel-number
- 8. exit
- 9. exit
- **10. interface tunnel-te** *tunnel-id*
- **11. backup-bw** {*backup bandwidth* | **sub-pool** {*bandwidth* | **unlimited**} | **global-pool** {*bandwidth* | **unlimited**} }
- 12. ipv4 unnumbered type interface-path-id
- **13.** path-option preference-priority {explicit name explicit-path-name}
- **14. destination** *ip-address*
- **15.** Use the **commit** or **end** command.
- **16.** (Optional) **show mpls traffic-eng tunnels backup**
- 17. (Optional) show mpls traffic-eng tunnels protection frr
- **18.** (Optional) show mpls traffic-eng fast-reroute database

|        | Command or Action                                      | Purpose                                 |
|--------|--------------------------------------------------------|-----------------------------------------|
| Step 1 | configure                                              | Enters global configuration mode.       |
|        | Example:                                               |                                         |
|        | RP/0/0/CPU0:router# configure                          |                                         |
| Step 2 | interface tunnel-te tunnel-id                          | Configures an MPLS-TE tunnel interface. |
|        | Example:                                               |                                         |
|        | RP/0/0/CPU0:router# interface tunnel-te 1              |                                         |
| Step 3 | fast-reroute                                           | Enables fast reroute.                   |
|        | Example:                                               |                                         |
|        | <pre>RP/0/0/CPU0:router(config-if)# fast-reroute</pre> |                                         |
|        | N/0/0/Clob.iouter(coming ii)# last leivute             |                                         |

|         | Command or Action                                                                                          | Purpose                                                                                     |
|---------|----------------------------------------------------------------------------------------------------|---------------------------------------------------------------------------------------------|
| Step 4  | exit                                                                                                    | Exits the current configuration mode.                                                       |
|         | Example:                                                                                                   |                                                                                             |
|         | RP/0/0/CPU0:router(config-if)# exit                                                                        |                                                                                             |
| Step 5  | mpls traffic-eng                                                                                           | Enters MPLS-TE configuration mode.                                                          |
|         | Example:                                                                                                   |                                                                                             |
|         | <pre>RP/0/0/CPU0:router(config)# mpls traffic-eng<br/>RP/0/0/CPU0:router(config-mpls-te)#</pre>            |                                                                                             |
| Step 6  | interface type interface-path-id                                                                           | Enables traffic engineering on a particular interface on the originating node.              |
|         | Example:                                                                                                   |                                                                                             |
|         | <pre>RP/0/0/CPU0:router(config-mpls-te)# interface pos0/6/0/0 RP/0/0/CPU0:router(config-mpls-te-if)#</pre> |                                                                                             |
| Step 7  | backup-path tunnel-te tunnel-number                                                                        | Sets the backup path to the backup tunnel.                                                  |
|         | Example:                                                                                                   |                                                                                             |
|         | RP/0/0/CPU0:router(config-mpls-te-if)#<br>backup-path tunnel-te 2                                          |                                                                                             |
| Step 8  | exit                                                                                                    | Exits the current configuration mode.                                                       |
|         | Example:                                                                                                   |                                                                                             |
|         | <pre>RP/0/0/CPU0:router(config-mpls-te-if)# exit RP/0/0/CPU0:router(config-mpls-te)#</pre>                 |                                                                                             |
| Step 9  | exit                                                                                                    | Exits the current configuration mode.                                                       |
|         | Example:                                                                                                   |                                                                                             |
|         | <pre>RP/0/0/CPU0:router(config-mpls-te)# exit RP/0/0/CPU0:router(config)#</pre>                            |                                                                                             |
| Step 10 | interface tunnel-te tunnel-id                                                                              | Configures an MPLS-TE tunnel interface.                                                     |
|         | Example:                                                                                                   |                                                                                             |
|         | <pre>RP/0/0/CPU0:router(config)# interface tunnel-te 2</pre>                                               |                                                                                             |
| Step 11 | <b>backup-bw</b> {backup bandwidth   sub-pool {bandwidth                                                   | Sets the CT0 bandwidth required on this interface.                                          |
|         | unlimited}   global-pool {bandwidth   unlimited} }                                                         | <b>Note</b> Because the default tunnel priority is 7, tunnels use the default TE class map. |

|         | Command or Action                                                                                | Purpose                                                                                                    |
|---------|--------------------------------------------------------------------------------------------------|----------------------------------------------------------------------------------------------------|
|         | Example:<br>RP/0/0/CPU0:router(config-if)#backup-bw<br>global-pool 5000                          |                                                                                                    |
| Step 12 | ipv4 unnumbered type interface-path-id                                                           | Assigns a source address to set up forwarding on the new tunnel.                                                                                                    |
|         | Example:                                                                                         |                                                                                                    |
|         | <pre>RP/0/0/CPU0:router(config-if)# ipv4 unnumbered<br/>Loopback0</pre>                          |                                                                                                    |
| Step 13 | <b>path-option</b> <i>preference-priority</i> { <b>explicit name</b> <i>explicit-path-name</i> } | Sets the path option to explicit with a given name (previously configured) and assigns the path ID.                                                                                           |
|         | Example:                                                                                         |                                                                                                    |
|         | RP/0/0/CPU0:router(config-if)# path-option l<br>explicit name backup-path                        |                                                                                                    |
| Step 14 | destination <i>ip-address</i>                                                                    | Assigns a destination address on the new tunnel.                                                                                                    |
|         | Example:                                                                                         | • Destination address is the remote node's MPLS-TE router ID.                                                                                                    |
|         | <pre>RP/0/0/CPU0:router(config-if)# destination 192.168.92.125</pre>                             | • Destination address is the merge point between backup and protected tunnels.                                                                                                    |
|         |                                                                                                  | <b>Note</b> When you configure TE tunnel with multiple protection on its path and merge point is the same node for more than one protection, you must configure record-route for that tunnel. |
| Step 15 | Use the <b>commit</b> or <b>end</b> command.                                                     | <b>commit</b> —Saves the configuration changes, and remains within the configuration session.                                                                                                 |
|         |                                                                                                  | end—Prompts user to take one of these actions:                                                                                                    |
|         |                                                                                                  | • Yes— Saves configuration changes and exits the configuration session.                                                                                                    |
|         |                                                                                                  | • No—Exits the configuration session without committing the configuration changes.                                                                                                    |
|         |                                                                                                  | • <b>Cancel</b> —Remains in the configuration mode, without committing the configuration changes.                                                                                             |
| Step 16 | show mpls traffic-eng tunnels backup                                                             | (Optional)<br>Displays the backup tunnel information.                                                                                                    |
|         | Example:                                                                                         |                                                                                                    |
|         | RP/0/0/CPU0:router# show mpls traffic-eng tunnels                                                |                                                                                                    |

|         | Command or Action                                                   | Purpose                                                                             |
|---------|---------------------------------------------------------------------|-------------------------------------------------------------------------------------|
|         | backup                                                              |                                                                                     |
| Step 17 | show mpls traffic-eng tunnels protection frr<br>Example:            | (Optional)<br>Displays the tunnel protection information for Fast-Reroute<br>(FRR). |
|         | RP/0/0/CPU0:router# show mpls traffic-eng tunnels<br>protection frr |                                                                                     |
| Step 18 | show mpls traffic-eng fast-reroute database                         | (Optional)<br>Displays the protected tunnel state (for example, the                 |
|         | Example:                                                            | tunnel's current ready or active state).                                            |
|         | RP/0/0/CPU0:router# show mpls traffic-eng<br>fast-reroute database  |                                                                                     |

Fast Reroute, on page 12 Fast Reroute Node Protection, on page 20 Creating an MPLS-TE Tunnel, on page 46 Configuring Forwarding over the MPLS-TE Tunnel, on page 49

# **Enabling an AutoTunnel Backup**

Perform this task to configure the AutoTunnel Backup feature. By default, this feature is disabled. You can configure the AutoTunnel Backup feature for each interface. It has to be explicitly enabled for each interface or link.

## **SUMMARY STEPS**

- 1. configure
- 2. ipv4 unnumbered mpls traffic-eng Loopback 0
- 3. mpls traffic-eng
- 4. auto-tunnel backup timers removal unused frequency
- 5. auto-tunnel backup tunnel-id min minmax max
- 6. Use the commit or end command.
- 7. show mpls traffic-eng auto-tunnel backup summary

|        | Command or Action                                                                                           | Purpose                                                                                                    |
|--------|----------------------------------------------------------------------------------------------------|----------------------------------------------------------------------------------------------------|
| Step 1 | configure                                                                                                   | Enters global configuration mode.                                                                                                  |
|        | Example:                                                                                                    |                                                                                                    |
|        | RP/0/0/CPU0:router# configure                                                                               |                                                                                                    |
| Step 2 | ipv4 unnumbered mpls traffic-eng Loopback 0                                                                 | Configures the globally configured IPv4 address that can be used<br>by the AutoTunnel Backup Tunnels.                              |
|        | <b>Example:</b><br>RP/0/0/CPU0:router(config)#ipv4 unnumbered<br>mpls traffic-eng Loopback 0                | <b>Note</b> Loopback 0 is the router ID. The AutoTunnel Backup tunnels will not come up until a global IPv4 address is configured. |
| Step 3 | mpls traffic-eng                                                                                            | Enters MPLS-TE configuration mode.                                                                                                 |
|        | <b>Example:</b><br>RP/0/0/CPU0:router(config)# mpls<br>traffic-eng                                          |                                                                                                    |
| Step 4 | auto-tunnel backup timers removal unused frequency                                                          | Configures how frequently a timer scans the backup automatic tunnels and removes tunnels that are not in use.                      |
|        | <b>Example:</b><br>RP/0/0/CPU0:router(config-mpls-te)#<br>auto-tunnel backup timers removal unused<br>20    | • Use the frequency argument to scan the backup automatic tunnel. Range is 0 to 10080.                                             |
|        |                                                                                                    | <b>Note</b> You can also configure the auto-tunnel backup command at mpls traffic-eng interface mode.                              |
| Step 5 | auto-tunnel backup tunnel-id min minmax max                                                                 | Configures the range of tunnel interface numbers to be used for automatic backup tunnels. Range is 0 to 65535.                     |
|        | <b>Example:</b><br>RP/0/0/CPU0:router(config-mpls-te)#<br>auto-tunnel backup tunnel-id min 6000 max<br>6500 |                                                                                                    |
| Step 6 | Use the <b>commit</b> or <b>end</b> command.                                                                | <b>commit</b> —Saves the configuration changes and remains within the configuration session.                                       |
|        |                                                                                                    | end—Prompts user to take one of these actions:                                                                                     |
|        |                                                                                                    | • Yes— Saves configuration changes and exits the configuration session.                                                            |
|        |                                                                                                    | • No—Exits the configuration session without committing the configuration changes.                                                 |
|        |                                                                                                    | • <b>Cancel</b> —Remains in the configuration session, without committing the configuration changes.                               |
| Step 7 | show mpls traffic-eng auto-tunnel backup<br>summary                                                         | Displays information about configured MPLS-TE backup autotunnels.                                                                  |
|        | Example:                                                                                                    |                                                                                                    |

| Command or Action                                                       | Purpose |
|-------------------------------------------------------------------------|---------|
| RP/0/0/CPU0:router# show mpls traffic-eng<br>auto-tunnel backup summary |         |

Backup AutoTunnels, on page 5

# **Removing an AutoTunnel Backup**

To remove all the backup autotunnels, perform this task to remove the AutoTunnel Backup feature.

### **SUMMARY STEPS**

- 1. clear mpls traffic-eng auto-tunnel backup unused { all | tunnel-tenumber}
- **2.** Use the **commit** or **end** command.
- 3. show mpls traffic-eng auto-tunnel summary

| Command or Action                                                                                 | Purpose                                                                                                    |
|---------------------------------------------------------------------------------------------------|----------------------------------------------------------------------------------------------------|
| <pre>clear mpls traffic-eng auto-tunnel backup<br/>unused { all   tunnel-tenumber}</pre>          | Clears all MPLS-TE automatic backup tunnels from the EXEC mode.<br>You can also remove the automatic backup tunnel marked with specific tunnel-te, provided it is currently unused.        |
| <b>Example:</b><br>RP/0/0/CPU0:router# clear mpls<br>traffic-eng auto-tunnel backup unused<br>all |                                                                                                    |
| Use the <b>commit</b> or <b>end</b> command.                                                      | <b>commit</b> —Saves the configuration changes and remains within the configuration session.                                                                                               |
|                                                                                                   | end—Prompts user to take one of these actions:                                                                                                    |
|                                                                                                   | • Yes— Saves configuration changes and exits the configuration session.                                                                                                    |
|                                                                                                   | • <b>No</b> —Exits the configuration session without committing the configuration changes.                                                                                                 |
|                                                                                                   | • <b>Cancel</b> —Remains in the configuration session, without committing the configuration changes.                                                                                       |
|                                                                                                   | <pre>clear mpls traffic-eng auto-tunnel backup<br/>unused { all   tunnel-tenumber}<br/>Example:<br/>RP/0/0/CPU0:router# clear mpls<br/>traffic-eng auto-tunnel backup unused<br/>all</pre> |

|        | Command or Action                                                                         | Purpose                                                                    |
|--------|-------------------------------------------------------------------------------------------|----------------------------------------------------------------------------|
| Step 3 | show mpls traffic-eng auto-tunnel summary                                                 | Displays information about MPLS-TE autotunnels including the ones removed. |
|        | <pre>Example:<br/>RP/0/0/CPU0:router# show mpls traffic-eng<br/>auto-tunnel summary</pre> |                                                                            |

Backup AutoTunnels, on page 5

# Establishing MPLS Backup AutoTunnels to Protect Fast Reroutable TE LSPs

To establish an MPLS backup autotunnel to protect fast reroutable TE LSPs, perform these steps:

## **SUMMARY STEPS**

- 1. configure
- 2. mpls traffic-eng
- 3. interface type interface-path-id
- 4. auto-tunnel backup
- 5. Use the commit or end command.
- 6. show mpls traffic-eng auto-tunnel backup summary

|        | Command or Action                                                               | Purpose                                                                      |
|--------|---------------------------------------------------------------------------------|------------------------------------------------------------------------------|
| Step 1 | configure                                                                       | Enters global configuration mode.                                            |
|        | Example:                                                                        |                                                                              |
|        | RP/0/0/CPU0:router# configure                                                   |                                                                              |
| Step 2 | mpls traffic-eng                                                                | Enters MPLS-TE configuration mode.                                           |
|        | <b>Example:</b><br>RP/0/0/CPU0:router(config)# mpls<br>traffic-eng              |                                                                              |
| Step 3 | interface type interface-path-id                                                | Enables traffic engineering on a specific interface on the originating node. |
|        | <b>Example:</b><br>RP/0/0/CPU0:router(config-mpls-te)#<br>interface POS 0/6/0/0 |                                                                              |
| Step 4 | auto-tunnel backup                                                              | Enables an auto-tunnel backup feature for the specified interface            |

|        | Command or Action                                                                                                    | Purpose                                                                                                    |
|--------|----------------------------------------------------------------------------------------------------|----------------------------------------------------------------------------------------------------|
|        | <b>Example:</b><br>RP/0/0/CPU0:router(config-mpls-te-if)#<br>auto-tunnel backup                                                               | <b>Note</b> You cannot configure the static backup on the similar link.                                                                                                    |
| Step 5 | Use the <b>commit</b> or <b>end</b> command.                                                                                                  | <ul> <li>commit—Saves the configuration changes and remains within the configuration session.</li> <li>end—Prompts user to take one of these actions: <ul> <li>Yes— Saves configuration changes and exits the configuration session.</li> <li>No—Exits the configuration session without committing the configuration changes.</li> <li>Cancel—Remains in the configuration session, without committing the configuration changes.</li> </ul> </li> </ul> |
| Step 6 | <pre>show mpls traffic-eng auto-tunnel backup summary Example:     RP/0/0/CPU0:router# show mpls traffic     auto-tunnel backup summary</pre> | Displays information about configured MPLS-TE backup autotunnels.                                                                                                    |

Backup AutoTunnels, on page 5

# **Establishing Next-Hop Tunnels with Link Protection**

To establish a next-hop tunnel and link protection on the primary tunnel, perform these steps:

## **SUMMARY STEPS**

- 1. configure
- 2. mpls traffic-eng
- **3. interface** *type interface-path-id*
- 4. auto-tunnel backup nhop-only
- 5. auto-tunnel backup exclude srlg [preferred]
- 6. Use the commit or end command.
- 7. show mpls traffic-eng tunnels number detail

|        | Command or Action                                                                                            | Purpose                                                                                                    |
|--------|----------------------------------------------------------------------------------------------------|----------------------------------------------------------------------------------------------------|
| Step 1 | configure                                                                                                    | Enters global configuration mode.                                                                                    |
|        | Example:                                                                                                    |                                                                                                    |
|        | RP/0/0/CPU0:router# configure                                                                                |                                                                                                    |
| Step 2 | mpls traffic-eng                                                                                             | Enters MPLS-TE configuration mode.                                                                                   |
|        | <b>Example:</b><br>RP/0/0/CPU0:router(config)# mpls<br>traffic-eng                                           |                                                                                                    |
| Step 3 | interface type interface-path-id                                                                             | Enables traffic engineering on a specific interface on the originating node.                                         |
|        | <b>Example:</b><br>RP/0/0/CPU0:router(config-mpls-te)#<br>interface POS 0/6/0/0                              |                                                                                                    |
| Step 4 | auto-tunnel backup nhop-only                                                                                 | Enables the creation of dynamic NHOP backup tunnels. By default, both NHOP and NNHOP protection are enabled.         |
|        | <pre>Example:<br/>RP/0/0/CPU0:router(config-mpls-te-if)#<br/>auto-tunnel backup nhop-only</pre>              | <b>Note</b> Using this nhop-only option, only link protection is provided.                                           |
| Step 5 | auto-tunnel backup exclude srlg [preferred]                                                                  | Enables the exclusion of SRLG values on a given link for the AutoTunnel backup associated with a given interface.    |
|        | <pre>Example:<br/>RP/0/0/CPU0:router(config-mpls-te-if)#<br/>auto-tunnel backup exclude srlg preferred</pre> | The preferred option allows the AutoTunnel Backup tunnels to come<br>up even if no path excluding all SRLG is found. |
| Step 6 | Use the <b>commit</b> or <b>end</b> command.                                                                 | <b>commit</b> —Saves the configuration changes and remains within the configuration session.                         |
|        |                                                                                                    | end—Prompts user to take one of these actions:                                                                       |
|        |                                                                                                    | • Yes— Saves configuration changes and exits the configuration session.                                              |
|        |                                                                                                    | • No—Exits the configuration session without committing the configuration changes.                                   |
|        |                                                                                                    | • <b>Cancel</b> —Remains in the configuration session, without committing the configuration changes.                 |
| Step 7 | show mpls traffic-eng tunnels number detail                                                                  | Displays information about configured NHOP tunnels and SRLG information.                                             |
|        | <pre>Example:<br/>RP/0/0/CPU0:router# show mpls traffic-eng<br/>tunnels 1 detail</pre>                       |                                                                                                    |

Backup AutoTunnels, on page 5

# **Configuring a Prestandard DS-TE Tunnel**

Perform this task to configure a Prestandard DS-TE tunnel.

#### **Before You Begin**

The following prerequisites are required to configure a Prestandard DS-TE tunnel:

- You must have a router ID for the neighboring router.
- Stable router ID is required at either end of the link to ensure that the link is successful. If you do not assign a router ID to the routers, the system defaults to the global router ID. Default router IDs are subject to change, which can result in an unstable link.

### **SUMMARY STEPS**

- 1. configure
- 2. rsvp interface type interface-path-id
- **3. bandwidth** [*total reservable bandwidth*] [**bc0** *bandwidth*] [**global-pool** *bandwidth*] [**sub-pool** *reservable-bw*]
- 4. exit
- 5. exit
- 6. interface tunnel-te tunnel-id
- 7. signalled-bandwidth {bandwidth [class-type ct] | sub-pool bandwidth}
- 8. Use the commit or end command.

|        | Command or Action                                                                                                    | Purpose                                                                                                    |
|--------|----------------------------------------------------------------------------------------------------|----------------------------------------------------------------------------------------------------|
| Step 1 | configure                                                                                                    | Enters global configuration mode.                                                                                                    |
|        | Example:                                                                                                    |                                                                                                    |
|        | RP/0/0/CPU0:router# configure                                                                                                    |                                                                                                    |
| Step 2 | <b>rsvp interface</b> type interface-path-id                                                                                                 | Enters RSVP configuration mode and selects an RSVP interface.                                                                                                    |
|        | Example:                                                                                                    |                                                                                                    |
|        | <pre>RP/0/0/CPU0:router(config) # rsvp interface pos0/6/0/0</pre>                                                                            |                                                                                                    |
| Step 3 | <b>bandwidth</b> [total reservable bandwidth] [ <b>bc0</b><br>bandwidth] [ <b>global-pool</b> bandwidth] [ <b>sub-pool</b><br>reservable-bw] | Sets the reserved RSVP bandwidth available on this interface<br>by using the prestandard DS-TE mode. The range for the <i>total</i><br><i>reserve bandwidth</i> argument is 0 to 4294967295. |

|        | Command or Action                                                                                                    | Purpose                                                                                                    |
|--------|----------------------------------------------------------------------------------------------------|----------------------------------------------------------------------------------------------------|
|        |                                                                                                    | Physical interface bandwidth is not used by MPLS-TE.                                                                                                    |
|        | Example:                                                                                                    |                                                                                                    |
|        | <pre>RP/0/0/CPU0:router(config-rsvp-if)# bandwidth 100 150 sub-pool 50</pre>                                          |                                                                                                    |
| Step 4 | exit                                                                                                    | Exits the current configuration mode.                                                                                                    |
|        | Example:                                                                                                    |                                                                                                    |
|        | <pre>RP/0/0/CPU0:router(config-rsvp-if)# exit RP/0/0/CPU0:router(config-rsvp)#</pre>                                  |                                                                                                    |
| Step 5 | exit                                                                                                    | Exits the current configuration mode.                                                                                                    |
|        | Example:                                                                                                    |                                                                                                    |
|        | <pre>RP/0/0/CPU0:router(config-rsvp)# exit RP/0/0/CPU0:router(config)#</pre>                                          |                                                                                                    |
| Step 6 | interface tunnel-te tunnel-id                                                                                         | Configures an MPLS-TE tunnel interface.                                                                                                    |
|        | Example:                                                                                                    |                                                                                                    |
|        | <pre>RP/0/0/CPU0:router(config)# interface tunnel-te 2</pre>                                                          |                                                                                                    |
| Step 7 | <b>signalled-bandwidth</b> { <i>bandwidth</i> [ <b>class-type</b> <i>ct</i> ]  <br><b>sub-pool</b> <i>bandwidth</i> } | Sets the bandwidth required on this interface. Because the default tunnel priority is 7, tunnels use the default TE class map (namely, class-type 1, priority 7). |
|        | Example:                                                                                                    |                                                                                                    |
|        | <pre>RP/0/0/CPU0:router(config-if)# signalled-bandwidth sub-pool 10</pre>                                             |                                                                                                    |
| Step 8 | Use the <b>commit</b> or <b>end</b> command.                                                                          | <b>commit</b> —Saves the configuration changes, and remains within the configuration session.                                                                     |
|        |                                                                                                    | end—Prompts user to take one of these actions:                                                                                                    |
|        |                                                                                                    | • Yes— Saves configuration changes and exits the configuration session.                                                                                           |
|        |                                                                                                    | • No—Exits the configuration session without committing the configuration changes.                                                                                |
|        |                                                                                                    | • <b>Cancel</b> —Remains in the configuration mode, without committing the configuration changes.                                                                 |

Configuring Traffic Engineering Tunnel Bandwidth Prestandard DS-TE Mode, on page 9 Configure IETF DS-TE Tunnels: Example, on page 161

# **Configuring an IETF DS-TE Tunnel Using RDM**

Perform this task to create an IETF mode DS-TE tunnel using RDM.

#### **Before You Begin**

The following prerequisites are required to create an IETF mode DS-TE tunnel using RDM:

- You must have a router ID for the neighboring router.
- Stable router ID is required at either end of the link to ensure that the link is successful. If you do not assign a router ID to the routers, the system defaults to the global router ID. Default router IDs are subject to change, which can result in an unstable link.

### **SUMMARY STEPS**

- 1. configure
- 2. rsvp interface type interface-path-id
- **3.** bandwidth rdm {total-reservable-bw | bc0 | global-pool} {sub-pool | bc1 reservable-bw}
- 4. exit
- 5. exit
- 6. mpls traffic-eng
- 7. ds-te mode ietf
- 8. exit
- 9. interface tunnel-te tunnel-id
- **10.** signalled-bandwidth {*bandwidth* [class-type *ct*] | sub-pool *bandwidth*}
- **11.** Use the **commit** or **end** command.

|        | Command or Action                                     | Purpose                                                       |
|--------|-------------------------------------------------------|---------------------------------------------------------------|
| Step 1 | configure                                             | Enters global configuration mode.                             |
|        | Example:                                              |                                                               |
|        | RP/0/0/CPU0:router# configure                         |                                                               |
| Step 2 | <b>rsvp interface</b> type interface-path-id          | Enters RSVP configuration mode and selects an RSVF interface. |
|        | Example:                                              |                                                               |
|        | <pre>RP/0/0/CPU0:router(config)# rsvp interface</pre> |                                                               |

|        | Command or Action                                                                                                    | Purpose                                                                                                    |
|--------|----------------------------------------------------------------------------------------------------|----------------------------------------------------------------------------------------------------|
|        | pos0/6/0/0                                                                                                    |                                                                                                    |
| Step 3 | <pre>bandwidth rdm {total-reservable-bw   bc0   global-pool} {sub-pool   bc1 reservable-bw} Example: RP/0/0/CPU0:router(config-rsvp-if)# bandwidth rdm 100 150</pre> | <ul> <li>Sets the reserved RSVP bandwidth available on this interface by using the Russian Doll Model (RDM) bandwidth constraints model. The range for the <i>total reserve bandwidth</i> argument is 0 to 4294967295.</li> <li>Note Physical interface bandwidth is not used by MPLS-TE.</li> </ul> |
| Step 4 | exit                                                                                                    | Exits the current configuration mode.                                                                                                    |
|        | Example:<br>RP/0/0/CPU0:router(config-rsvp-if)# exit<br>RP/0/0/CPU0:router(config-rsvp)                                                                              |                                                                                                    |
| Step 5 | exit                                                                                                    | Exits the current configuration mode.                                                                                                    |
|        | <b>Example:</b><br>RP/0/0/CPU0:router(config-rsvp) <b>exit</b><br>RP/0/0/CPU0:router(config)                                                                         |                                                                                                    |
| Step 6 | mpls traffic-eng                                                                                                    | Enters MPLS-TE configuration mode.                                                                                                    |
|        | <b>Example:</b><br>RP/0/0/CPU0:router(config)# mpls traffic-eng<br>RP/0/0/CPU0:router(config-mpls-te)#                                                               |                                                                                                    |
| Step 7 | ds-te mode ietf                                                                                                    | Enables IETF DS-TE mode and default TE class map. IETF DS-TE mode is configured on all network nodes.                                                                                                    |
|        | Example:                                                                                                    |                                                                                                    |
|        | <pre>RP/0/0/CPU0:router(config-mpls-te)# ds-te mode<br/>ietf</pre>                                                                                                   |                                                                                                    |
| Step 8 | exit                                                                                                    | Exits the current configuration mode.                                                                                                    |
|        | Example:                                                                                                    |                                                                                                    |
|        | <pre>RP/0/0/CPU0:router(config-mpls-te)# exit</pre>                                                                                                    |                                                                                                    |
| Step 9 | interface tunnel-te tunnel-id                                                                                                    | Configures an MPLS-TE tunnel interface.                                                                                                    |
|        | Example:                                                                                                    |                                                                                                    |
|        | <pre>RP/0/0/CPU0:router(config)# interface tunnel-te 4 RP/0/0/CPU0:router(config-if)#</pre>                                                                          |                                                                                                    |

|         | Command or Action                                                               | Purpose                                                                                                    |
|---------|---------------------------------------------------------------------------------|----------------------------------------------------------------------------------------------------|
| Step 10 | <pre>signalled-bandwidth {bandwidth [class-type ct]   sub-pool bandwidth}</pre> | Configures the bandwidth required for an MPLS TE tunnel.<br>Because the default tunnel priority is 7, tunnels use the default<br>TE class map (namely, class-type 1, priority 7). |
|         | Example:                                                                        |                                                                                                    |
|         | <pre>RP/0/0/CPU0:router(config-if)# signalled-bandwidth 10 class-type 1</pre>   |                                                                                                    |
| Step 11 | Use the <b>commit</b> or <b>end</b> command.                                    | <b>commit</b> —Saves the configuration changes, and remains within the configuration session.                                                                                     |
|         |                                                                                 | end—Prompts user to take one of these actions:                                                                                                    |
|         |                                                                                 | • Yes— Saves configuration changes and exits the configuration session.                                                                                                    |
|         |                                                                                 | • <b>No</b> —Exits the configuration session without committing the configuration changes.                                                                                        |
|         |                                                                                 | • <b>Cancel</b> —Remains in the configuration mode, without committing the configuration changes.                                                                                 |

Configuring Traffic Engineering Tunnel Bandwidth Russian Doll Bandwidth Constraint Model, on page 10

# **Configuring an IETF DS-TE Tunnel Using MAM**

Perform this task to configure an IETF mode differentiated services traffic engineering tunnel using the Maximum Allocation Model (MAM) bandwidth constraint model.

### **Before You Begin**

The following prerequisites are required to configure an IETF mode differentiated services traffic engineering tunnel using the MAM bandwidth constraint model:

- You must have a router ID for the neighboring router.
- Stable router ID is required at either end of the link to ensure that the link is successful. If you do not assign a router ID to the routers, the system defaults to the global router ID. Default router IDs are subject to change, which can result in an unstable link.

#### **SUMMARY STEPS**

- 1. configure
- 2. rsvp interface type interface-path-id
- **3. bandwidth mam** {*total reservable bandwidth* | **max-reservable-bw** *maximum-reservable-bw*} [**bc0** *reservable bandwidth*] [**bc1** *reservable bandwidth*]
- 4. exit
- 5. exit
- 6. mpls traffic-eng
- 7. ds-te mode ietf
- 8. ds-te bc-model mam
- 9. exit
- **10. interface tunnel-te** *tunnel-id*
- **11.** signalled-bandwidth {*bandwidth* [class-type *ct*] | sub-pool *bandwidth*}
- 12. Use the commit or end command.

|        | Command or Action                                                                                   | Purpose                                                         |
|--------|----------------------------------------------------------------------------------------------------|-----------------------------------------------------------------|
| Step 1 | configure                                                                                           | Enters global configuration mode.                               |
|        | Example:                                                                                            |                                                                 |
|        | RP/0/0/CPU0:router# configure                                                                       |                                                                 |
| Step 2 | rsvp interface type interface-path-id                                                               | Enters RSVP configuration mode and selects the RSVP interface.  |
|        | Example:                                                                                            |                                                                 |
|        | <pre>RP/0/0/CPU0:router(config) # rsvp interface pos0/6/0/0</pre>                                   |                                                                 |
| Step 3 | <b>bandwidth mam</b> {total reservable bandwidth  <br>max-reservable-bw maximum-reservable-bw} [bc0 | Sets the reserved RSVP bandwidth available on this interface.   |
|        | reservable bandwidth] [ <b>bc1</b> reservable bandwidth]                                            | <b>Note</b> Physical interface bandwidth is not used by MPLS-TE |
|        | Example:                                                                                            |                                                                 |
|        | <pre>RP/0/0/CPU0:router(config-rsvp-if) # bandwidth mam max-reservable-bw 400 bc0 300 bc1 200</pre> |                                                                 |
| Step 4 | exit                                                                                                | Exits the current configuration mode.                           |
|        | Example:                                                                                            |                                                                 |
|        | <pre>RP/0/0/CPU0:router(config-rsvp-if)# exit RP/0/0/CPU0:router(config-rsvp)#</pre>                |                                                                 |

|         | Command or Action                                                                           | Purpose                                                                                                    |
|---------|---------------------------------------------------------------------------------------------|----------------------------------------------------------------------------------------------------|
| Step 5  | exit                                                                                        | Exits the current configuration mode.                                                                                                    |
|         | Example:                                                                                    |                                                                                                    |
|         | <pre>RP/0/0/CPU0:router(config-rsvp)# exit RP/0/0/CPU0:router(config)#</pre>                |                                                                                                    |
| Step 6  | mpls traffic-eng                                                                            | Enters MPLS-TE configuration mode.                                                                                                    |
|         | Example:                                                                                    |                                                                                                    |
|         | <pre>RP/0/0/CPU0:router(config)# mpls traffic-eng RP/0/0/CPU0:router(config-mpls-te)#</pre> |                                                                                                    |
| Step 7  | ds-te mode ietf                                                                             | Enables IETF DS-TE mode and default TE class map.<br>Configure IETF DS-TE mode on all nodes in the network.                                                                       |
|         | Example:                                                                                    |                                                                                                    |
|         | <pre>RP/0/0/CPU0:router(config-mpls-te)# ds-te mode ietf</pre>                              |                                                                                                    |
| Step 8  | ds-te bc-model mam                                                                          | Enables the MAM bandwidth constraint model globally.                                                                                                    |
|         | Example:                                                                                    |                                                                                                    |
|         | <pre>RP/0/0/CPU0:router(config-mpls-te)# ds-te bc-model mam</pre>                           |                                                                                                    |
| Step 9  | exit                                                                                        | Exits the current configuration mode.                                                                                                    |
|         | Example:                                                                                    |                                                                                                    |
|         | <pre>RP/0/0/CPU0:router(config-mpls-te)# exit</pre>                                         |                                                                                                    |
| Step 10 | interface tunnel-te tunnel-id                                                               | Configures an MPLS-TE tunnel interface.                                                                                                    |
|         | Example:                                                                                    |                                                                                                    |
|         | RP/0/0/CPU0:router(config)# interface tunnel-te                                             |                                                                                                    |
|         | RP/0/0/CPU0:router(config-if)#                                                              |                                                                                                    |
| Step 11 | <pre>signalled-bandwidth {bandwidth [class-type ct]   sub-pool bandwidth}</pre>             | Configures the bandwidth required for an MPLS TE tunnel.<br>Because the default tunnel priority is 7, tunnels use the<br>default TE class map (namely, class-type 1, priority 7). |
|         | Example:                                                                                    |                                                                                                    |
|         | <pre>RP/0/0/CPU0:router(config-rsvp-if)# signalled-bandwidth 10 class-type 1</pre>          |                                                                                                    |

|         | Command or Action                            | Purpose                                                                                              |
|---------|----------------------------------------------|----------------------------------------------------------------------------------------------------|
| Step 12 | Use the <b>commit</b> or <b>end</b> command. | <b>commit</b> —Saves the configuration changes and remains within the configuration session.         |
|         |                                              | end—Prompts user to take one of these actions:                                                       |
|         |                                              | • Yes— Saves configuration changes and exits the configuration session.                              |
|         |                                              | • <b>No</b> —Exits the configuration session without committing the configuration changes.           |
|         |                                              | • <b>Cancel</b> —Remains in the configuration session, without committing the configuration changes. |

Configuring Traffic Engineering Tunnel Bandwidth Maximum Allocation Bandwidth Constraint Model, on page 10

# **Configuring MPLS - TE and Fast-Reroute on OSPF**

Perform this task to configure MPLS-TE and Fast Reroute (FRR) on OSPF.

#### **Before You Begin**

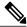

Note

Only point-to-point (P2P) interfaces are supported for OSPF multiple adjacencies. These may be either native P2P interfaces or broadcast interfaces on which the **OSPF P2P configuration** command is applied to force them to behave as P2P interfaces as far as OSPF is concerned. This restriction does not apply to IS-IS.

The tunnel-te interface is not supported under IS-IS.

#### **SUMMARY STEPS**

- 1. configure
- 2. interface tunnel-te tunnel-id
- **3.** path-option [protecting ] *preference-priority* {dynamic [pce [address ipv4 *address*] | explicit {name *pathname* | identifier *path-number* } } [isis *instance name* {level *level*} ] [ospf *instance name* {area *area ID*} ] ] [verbatim] [lockdown]
- 4. Repeat Step 3 as many times as needed.
- 5. Use the commit or end command.
- 6. show mpls traffic-eng tunnels [tunnel-number]

|        | Command or Action                                                                                                    | Purpose                                                                                                    |
|--------|----------------------------------------------------------------------------------------------------|----------------------------------------------------------------------------------------------------|
| Step 1 | configure                                                                                                    | Enters global configuration mode.                                                                                |
|        | Example:                                                                                                    |                                                                                                    |
|        | RP/0/0/CPU0:router# configure                                                                                                    |                                                                                                    |
| Step 2 | interface tunnel-te tunnel-id                                                                                                    | Configures an MPLS-TE tunnel interface. The range for the tunnel ID number is 0 to 65535.                        |
|        | Example:                                                                                                    |                                                                                                    |
|        | <pre>RP/0/0/CPU0:router(config)# interface tunnel-te 1 RP/0/0/CPU0:router(config-if)#</pre>                                                                                                    |                                                                                                    |
| Step 3 | path-option [protecting ] preference-priority {dynamic         [pce [address ipv4 address]   explicit {name pathname           identifier path-number } } [isis instance name {level level}         ] [ospf instance name {area area ID} ] ] [verbatim]         [lockdown] | Configures an explicit path option for an MPLS-TE tunnel.<br>OSPF is limited to a single OSPF instance and area. |
|        | Example:                                                                                                    |                                                                                                    |
|        | <pre>RP/0/0/CPU0:router(config-if)# path-option 1 explicit identifier 6 ospf green area 0</pre>                                                                                                    |                                                                                                    |
| Step 4 | Repeat Step 3 as many times as needed.                                                                                                    | Configures another explicit path option.                                                                         |
|        | Example:                                                                                                    |                                                                                                    |
|        | <pre>RP/0/0/CPU0:router(config-if)# path-option 2 explicit name 234 ospf 3 area 7 verbatim</pre>                                                                                                    |                                                                                                    |
| Step 5 | Use the <b>commit</b> or <b>end</b> command.                                                                                                    | <b>commit</b> —Saves the configuration changes, and remains within the configuration session.                    |
|        |                                                                                                    | end—Prompts user to take one of these actions:                                                                   |
|        |                                                                                                    | • Yes— Saves configuration changes and exits the configuration session.                                          |
|        |                                                                                                    | • No—Exits the configuration session without committing the configuration changes.                               |
|        |                                                                                                    | • <b>Cancel</b> —Remains in the configuration mode, without committing the configuration changes.                |
| Step 6 | show mpls traffic-eng tunnels [tunnel-number]                                                                                                    | Displays information about MPLS-TE tunnels.                                                                      |
|        | Example:                                                                                                    |                                                                                                    |
|        | RP/0/0/CPU0:router# show mpls traffic-eng tunnels                                                                                                    |                                                                                                    |

| C | Command or Action | Purpose |
|---|-------------------|---------|
| 1 | 1                 |         |

Configure MPLS-TE and Fast-Reroute on OSPF: Example, on page 161

# **Configuring the Ignore Integrated IS-IS Overload Bit Setting in MPLS-TE**

Perform this task to configure an overload node avoidance in MPLS-TE. When the overload bit is enabled, tunnels are brought down when the overload node is found in the tunnel path.

### **SUMMARY STEPS**

- 1. configure
- 2. mpls traffic-eng
- 3. path-selection ignore overload {head | mid | tail}
- 4. Use the commit or end command.

|        | Command or Action                                                                           | Purpose                                                                                          |
|--------|---------------------------------------------------------------------------------------------|--------------------------------------------------------------------------------------------------|
| Step 1 | configure                                                                                   | Enters global configuration mode.                                                                |
|        | Example:                                                                                    |                                                                                                  |
|        | RP/0/0/CPU0:router# configure                                                               |                                                                                                  |
| Step 2 | mpls traffic-eng                                                                            | Enters MPLS-TE configuration mode.                                                               |
|        | Example:                                                                                    |                                                                                                  |
|        | <pre>RP/0/0/CPU0:router(config)# mpls traffic-eng RP/0/0/CPU0:router(config-mpls-te)#</pre> |                                                                                                  |
| Step 3 | path-selection ignore overload {head   mid   tail}                                          | Ignores the Intermediate System-to-Intermediate System (IS-IS) overload bit setting for MPLS-TE. |
|        | Example:                                                                                    | If <b>set-overload-bit</b> is set by IS-IS on the head router, the tunnels stay up.              |
|        | <pre>RP/0/0/CPU0:router(config-mpls-te)# path-selection ignore overload head</pre>          |                                                                                                  |
| Step 4 | Use the <b>commit</b> or <b>end</b> command.                                                | <b>commit</b> —Saves the configuration changes and remains within the configuration session.     |

| Command or Action | Purpose                                                                                              |
|-------------------|----------------------------------------------------------------------------------------------------|
|                   | end—Prompts user to take one of these actions:                                                       |
|                   | • Yes— Saves configuration changes and exits the configuration session.                              |
|                   | • <b>No</b> —Exits the configuration session without committing the configuration changes.           |
|                   | • <b>Cancel</b> —Remains in the configuration session, without committing the configuration changes. |

Ignore Intermediate System-to-Intermediate System Overload Bit Setting in MPLS-TE, on page 14 Configure the Ignore IS-IS Overload Bit Setting in MPLS-TE: Example, on page 161

# **Configuring GMPLS**

To fully configure GMPLS, you must complete these high-level tasks in order:

- Configuring IPCC Control Channel Information, on page 71
- Configuring Local and Remote TE Links, on page 75
- Configuring Numbered and Unnumbered Optical TE Tunnels, on page 88
- Configuring LSP Hierarchy, on page 93
- Configuring Border Control Model, on page 94
- Configuring Path Protection, on page 94

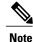

These high-level tasks are broken down into, in some cases, several subtasks.

# **Configuring IPCC Control Channel Information**

To configure IPCC control channel information, complete these subtasks:

- Configuring Router IDs, on page 72
- Configuring OSPF over IPCC, on page 73

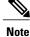

You must configure each subtask on both the headend and tailend router.

## **Configuring Router IDs**

Perform this task to configure the router ID for the headend and tailend routers.

### SUMMARY STEPS

- 1. configure
- 2. interface type interface-path-id
- 3. ipv4 address ipv4-address mask
- 4. exit
- **5.** router ospf process-name
- 6. mpls traffic-eng router-id type interface-path-id
- 7. Use the commit or end command.

|        | Command or Action                                                                 | Purpose                                                                                                    |
|--------|-----------------------------------------------------------------------------------|----------------------------------------------------------------------------------------------------|
| Step 1 | configure                                                                         | Enters global configuration mode.                                                                                                    |
|        | Example:                                                                          |                                                                                                    |
|        | RP/0/0/CPU0:router# configure                                                     |                                                                                                    |
| Step 2 | interface type interface-path-id                                                  | Enters MPLS-TE interface configuration mode and enables traffic<br>engineering on a particular interface on the originating node.                                                                                                    |
|        | Example:                                                                          |                                                                                                    |
|        | <pre>RP/0/0/CPU0:router(config)# interface     POS0/6/0/0</pre>                   |                                                                                                    |
| Step 3 | ipv4 address ipv4-address mask                                                    | Specifies a primary or secondary IPv4 address for an interface.                                                                                                    |
|        | Example:<br>RP/0/0/CPU0:router(config-if)# ipv4<br>address 192.168.1.27 255.0.0.0 | <ul> <li>Network mask can be a four-part dotted decimal address. For example, 255.0.0.0 indicates that each bit equal to 1 means that the corresponding address bit belongs to the network address.</li> <li>Network mask can be indicated as a slash (/) and a number (prefix length). The prefix length is a decimal value that indicates how many of the high-order contiguous bits of the address compose the prefix (the network portion of the address). A slash must precede the decimal value, and there is no space between the IP address and the slash.</li> </ul> |
| Step 4 | exit                                                                              | Exits the current configuration mode.                                                                                                    |
|        | Example:                                                                          |                                                                                                    |
|        | <pre>RP/0/0/CPU0:router(config-if)# exit RP/0/0/CPU0:router(config)#</pre>        |                                                                                                    |

|        | Command or Action                                                                     | Purpose                                                                                                    |
|--------|---------------------------------------------------------------------------------------|----------------------------------------------------------------------------------------------------|
| Step 5 | router ospf process-name Example:                                                     | Configures an Open Shortest Path First (OSPF) routing process. The process name is any alphanumeric string no longer than 40 characters without spaces.                                                                       |
|        | <pre>RP/0/0/CPU0:router(config)# router ospf 1 RP/0/0/CPU0:router(config-ospf)#</pre> |                                                                                                    |
| Step 6 | <b>mpls traffic-eng router-id</b> <i>type</i><br><i>interface-path-id</i>             | Specifies that the TE router identifier for the node is the IP address that is associated with a given interface. The router ID is specified with an interface name or an IP address. By default, MPLS uses the global router |
|        | Example:                                                                              | ID.                                                                                                    |
|        | <pre>RP/0/0/CPU0:router(config-ospf) # mpls traffic-eng router id Loopback0</pre>     |                                                                                                    |
| Step 7 | Use the <b>commit</b> or <b>end</b> command.                                          | <b>commit</b> —Saves the configuration changes and remains within the configuration session.                                                                                                    |
|        |                                                                                       | end—Prompts user to take one of these actions:                                                                                                    |
|        |                                                                                       | • Yes— Saves configuration changes and exits the configuration session.                                                                                                    |
|        |                                                                                       | • <b>No</b> —Exits the configuration session without committing the configuration changes.                                                                                                    |
|        |                                                                                       | • <b>Cancel</b> —Remains in the configuration session, without committing the configuration changes.                                                                                                    |

#### **Related Topics**

GMPLS Support, on page 15

# **Configuring OSPF over IPCC**

Perform this task to configure OSPF over IPCC on both the headend and tailend routers. The IGP interface ID is configured for control network, specifically for the signaling plane in the optical domain.

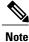

IPCC support is restricted to routed, out-of-fiber, and out-of-band.

## **SUMMARY STEPS**

- 1. configure
- 2. router ospf process-name
- 3. area area-id
- 4. interface type interface-path-id
- 5. exit
- 6. exit
- 7. mpls traffic-eng router-id {type interface-path-id | ip-address }
- 8. area area-id
- **9.** Use the **commit** or **end** command.

|        | Command or Action                                                                          | Purpose                                                                                                    |
|--------|--------------------------------------------------------------------------------------------|----------------------------------------------------------------------------------------------------|
| Step 1 | configure                                                                                  | Enters global configuration mode.                                                                              |
|        | Example:                                                                                   |                                                                                                    |
|        | RP/0/0/CPU0:router# configure                                                              |                                                                                                    |
| Step 2 | router ospf process-name                                                                   | Configures OSPF routing and assigns a process name.                                                            |
|        | Example:                                                                                   |                                                                                                    |
|        | <pre>RP/0/0/CPU0:router(config) # router ospf 1</pre>                                      |                                                                                                    |
| Step 3 | area area-id                                                                               | Configures an area ID for the OSPF process (either as a decimal value or IP address):                          |
|        | Example:                                                                                   | • Backbone areas have an area ID of 0.                                                                         |
|        | <pre>RP/0/0/CPU0:router(config-ospf)# area 0</pre>                                         | • Non-backbone areas have a nonzero area ID.                                                                   |
| Step 4 | interface type interface-path-id                                                           | Enables IGP on the interface. This command is used to configure any interface included in the control network. |
|        | Example:                                                                                   |                                                                                                    |
|        | <pre>RP/0/0/CPU0:router(config-ospf-ar)# interface Loopback0</pre>                         |                                                                                                    |
| Step 5 | exit                                                                                       | Exits the current configuration mode.                                                                          |
|        | Example:                                                                                   |                                                                                                    |
|        | <pre>RP/0/0/CPU0:router(config-ospf-ar-if)# exit RP/0/0/CPU0:router(config-ospf-ar)#</pre> |                                                                                                    |

|        | Command or Action                                                                       | Purpose                                                                                              |
|--------|-----------------------------------------------------------------------------------------|----------------------------------------------------------------------------------------------------|
| Step 6 | exit                                                                                    | Exits the current configuration mode.                                                                |
|        | Example:                                                                                |                                                                                                    |
|        | <pre>RP/0/0/CPU0:router(config-ospf-ar)# exit RP/0/0/CPU0:router(config-ospf)#</pre>    |                                                                                                    |
| Step 7 | <b>mpls traffic-eng router-id</b> { <i>type interface-path-id</i>   <i>ip-address</i> } | Configures a router ID for the OSPF process using an IP address.                                     |
|        | Example:                                                                                |                                                                                                    |
|        | <pre>RP/0/0/CPU0:router(config-ospf)# mpls traffic-eng router-id 192.168.25.66</pre>    |                                                                                                    |
| Step 8 | area area-id                                                                            | Configures the MPLS-TE area.                                                                         |
|        | Example:                                                                                |                                                                                                    |
|        | <pre>RP/0/0/CPU0:router(config-ospf)# area 0 RP/0/0/CPU0:router(config-ospf-ar)#</pre>  |                                                                                                    |
| Step 9 | Use the <b>commit</b> or <b>end</b> command.                                            | <b>commit</b> —Saves the configuration changes and remains within the configuration session.         |
|        |                                                                                         | end—Prompts user to take one of these actions:                                                       |
|        |                                                                                         | • Yes— Saves configuration changes and exits the configuration session.                              |
|        |                                                                                         | • <b>No</b> —Exits the configuration session without committing the configuration changes.           |
|        |                                                                                         | • <b>Cancel</b> —Remains in the configuration session, without committing the configuration changes. |

#### **Related Topics**

GMPLS Support, on page 15

# **Configuring Local and Remote TE Links**

These subtasks describe how to configure local and remote MPLS-TE link parameters for numbered and unnumbered TE links on both headend and tailend routers.

- Configuring Numbered and Unnumbered Links, on page 76
- Configuring Local Reservable Bandwidth, on page 77
- Configuring Local Switching Capability Descriptors, on page 78

- Configuring Persistent Interface Index, on page 80
- Enabling LMP Message Exchange, on page 81
- Disabling LMP Message Exchange, on page 82
- Configuring Remote TE Link Adjacency Information for Numbered Links, on page 84
- Configuring Remote TE Link Adjacency Information for Unnumbered Links, on page 86

### **Configuring Numbered and Unnumbered Links**

Perform this task to configure numbered and unnumbered links.

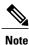

Unnumbered TE links use the IP address of the associated interface.

# SUMMARY STEPS

- 1. configure
- 2. interface type interface-path-id
- **3.** Do one of the following:
  - ipv4 address ipv4-address mask
  - ipv4 unnumbered interface type interface-path-id
- 4. Use the commit or end command.

|        | Command or Action                                           | Purpose                                                                                                    |  |
|--------|-------------------------------------------------------------|----------------------------------------------------------------------------------------------------|--|
| Step 1 | configure                                                   | Enters global configuration mode.                                                                                              |  |
|        | Example:                                                    |                                                                                                    |  |
|        | RP/0/0/CPU0:router# configure                               |                                                                                                    |  |
| Step 2 | interface type interface-path-id                            | Enters MPLS-TE interface configuration mode and enables traffic engineering on a particular interface on the originating node. |  |
|        | Example:                                                    |                                                                                                    |  |
|        | <pre>RP/0/0/CPU0:router(config)# interface POS0/6/0/0</pre> |                                                                                                    |  |
| Step 3 | Do one of the following:                                    | Specifies a primary or secondary IPv4 address for an interface.                                                                |  |
|        | • ipv4 address ipv4-address mask                            | • Network mask is a four-part dotted decimal address. For example, 255.0.0.0                                                   |  |
|        | • ipv4 unnumbered interface type interface-path-id          | indicates that each bit equal to 1 means that the corresponding address bit belongs to the network address.                    |  |

|        | Command or Action                                                                    | Purpose                                                                                                    |
|--------|--------------------------------------------------------------------------------------|----------------------------------------------------------------------------------------------------|
|        | Example:<br>RP/0/0/CPU0:router(config-if)#<br>ipv4 address 192.168.1.27<br>255.0.0.0 | • Network mask is indicated as a slash (/) and a number (prefix length). The prefix length is a decimal value that indicates how many of the high-order contiguous bits of the address compose the prefix (the network portion of the address). A slash must precede the decimal value, and there is no space between the IP address and the slash. |
|        |                                                                                      | <ul> <li>or</li> <li>Enables IPv4 processing on a point-to-point interface without assigning an explicit IPv4 address to that interface.</li> </ul>                                                                                                    |
|        |                                                                                      | <ul> <li>Note If you configured a unnumbered GigabitEthernet interface in Step 2 and selected the ipv4 unnumbered interface command type option in this step, you must enter the ipv4 point-to-point command to configure point-to-point interface mode.</li> </ul>                                                                                 |
| Step 4 | Use the <b>commit</b> or <b>end</b> command.                                         | <b>commit</b> —Saves the configuration changes, and remains within the configuration session.                                                                                                    |
|        |                                                                                      | end—Prompts user to take one of these actions:                                                                                                    |
|        |                                                                                      | • Yes— Saves configuration changes and exits the configuration session.                                                                                                    |
|        |                                                                                      | • No—Exits the configuration session without committing the configuration changes.                                                                                                    |
|        |                                                                                      | • <b>Cancel</b> —Remains in the configuration mode, without committing the configuration changes.                                                                                                    |

# **Configuring Local Reservable Bandwidth**

Perform this task to configure the local reservable bandwidth for the data bearer channels.

# **SUMMARY STEPS**

- 1. configure
- 2. rsvp interface type interface-path-id
- **3. bandwidth** [*total reservable bandwidth*] [**bc0** *bandwidth*] [**global-pool** *bandwidth*] [**sub-pool** *reservable-bw*]
- **4.** Use the **commit** or **end** command.

# **DETAILED STEPS**

|        | Command or Action                                                            | Purpose                                                                                                    |
|--------|------------------------------------------------------------------------------|----------------------------------------------------------------------------------------------------|
| Step 1 | configure                                                                    | Enters global configuration mode.                                                                                  |
|        | Example:                                                                     |                                                                                                    |
|        | RP/0/0/CPU0:router# configure                                                |                                                                                                    |
| Step 2 | <b>rsvp interface</b> type interface-path-id                                 | Enters RSVP configuration mode and selects an RSVP interface ID.                                                   |
|        | Example:                                                                     |                                                                                                    |
|        | <pre>RP/0/0/CPU0:router(config)# rsvp interface     pos0/6/0/0</pre>         |                                                                                                    |
| Step 3 | <b>bandwidth</b> [total reservable bandwidth] [ <b>bc0</b>                   | Sets the reserved RSVP bandwidth available on this interface.                                                      |
|        | bandwidth] [global-pool bandwidth] [sub-pool reservable-bw]                  | <b>Note</b> MPLS-TE can use only the amount of bandwidth specified using this command on the configured interface. |
|        | Example:                                                                     |                                                                                                    |
|        | <pre>RP/0/0/CPU0:router(config-rsvp-if)#<br/>bandwidth 2488320 2488320</pre> |                                                                                                    |
| Step 4 | Use the <b>commit</b> or <b>end</b> command.                                 | <b>commit</b> —Saves the configuration changes and remains within the configuration session.                       |
|        |                                                                              | end—Prompts user to take one of these actions:                                                                     |
|        |                                                                              | • Yes— Saves configuration changes and exits the configuration session.                                            |
|        |                                                                              | • No—Exits the configuration session without committing the configuration changes.                                 |
|        |                                                                              | • <b>Cancel</b> —Remains in the configuration session, without committing the configuration changes.               |

# **Configuring Local Switching Capability Descriptors**

Perform this task to configure the local switching capability descriptor.

# **SUMMARY STEPS**

- 1. configure
- 2. mpls traffic-eng
- **3. interface** *type interface-path-id*
- 4. flooding-igp ospf instance-id area area-id
- 5. switching key value [encoding encoding type]
- 6. switching key value [capability {psc1 | lsc | fsc} ]
- 7. Use the commit or end command.

|        | Command or Action                                                                    | Purpose                                                                                                    |
|--------|--------------------------------------------------------------------------------------|----------------------------------------------------------------------------------------------------|
| Step 1 | configure                                                                            | Enters global configuration mode.                                                                                              |
|        | Example:                                                                             |                                                                                                    |
|        | RP/0/0/CPU0:router# configure                                                        |                                                                                                    |
| Step 2 | mpls traffic-eng                                                                     | Enters MPLS-TE configuration mode.                                                                                             |
|        | Example:                                                                             |                                                                                                    |
|        | RP/0/0/CPU0:router(config)# mpls traffic-eng                                         |                                                                                                    |
| Step 3 | interface type interface-path-id                                                     | Enters MPLS-TE interface configuration mode and enables traffic engineering on a particular interface on the originating node. |
|        | Example:                                                                             |                                                                                                    |
|        | <pre>RP/0/0/CPU0:router(config-mpls-te)# interface POS0/6/0/0</pre>                  |                                                                                                    |
| Step 4 | flooding-igp ospf instance-id area area-id                                           | Specifies the IGP OSPF interface ID and area where the TE links are to be flooded.                                             |
|        | Example:                                                                             |                                                                                                    |
|        | <pre>RP/0/0/CPU0:router(config-mpls-te-if)# flooding-igp ospf 0 area 1</pre>         |                                                                                                    |
| Step 5 | switching key value [encoding encoding type]                                         | Specifies the switching configuration for the interface and enters switching key mode where you will configure encoding and    |
|        | Example:                                                                             | capability.                                                                                                    |
|        | <pre>RP/0/0/CPU0:router(config-mpls-te-if) # switching key 1 encoding ethernet</pre> | Note The recommended switch key value is 0.                                                                                    |

|        | Command or Action                                                                 | Purpose                                                                                                    |
|--------|-----------------------------------------------------------------------------------|----------------------------------------------------------------------------------------------------|
| Step 6 | <pre>switching key value [capability {psc1   lsc   fsc} ]</pre>                   | Specifies the interface switching capability type. The recommended switch capability type is <b>psc1</b> . |
|        | Example:                                                                          |                                                                                                    |
|        | <pre>RP/0/0/CPU0:router(config-mpls-te-if)# switching key 1 capability psc1</pre> |                                                                                                    |
| Step 7 | Use the <b>commit</b> or <b>end</b> command.                                      | <b>commit</b> —Saves the configuration changes and remains within the configuration session.               |
|        |                                                                                   | end—Prompts user to take one of these actions:                                                             |
|        |                                                                                   | • Yes— Saves configuration changes and exits the configuration session.                                    |
|        |                                                                                   | • No—Exits the configuration session without committing the configuration changes.                         |
|        |                                                                                   | • <b>Cancel</b> —Remains in the configuration session, without committing the configuration changes.       |

# **Configuring Persistent Interface Index**

Perform this task to preserve the LMP interface index across all interfaces on the router.

## **SUMMARY STEPS**

- 1. configure
- 2. snmp-server ifindex persist
- **3.** Use the **commit** or **end** command.

|        | Command or Action                                                  | Purpose                                                                                               |
|--------|--------------------------------------------------------------------|----------------------------------------------------------------------------------------------------|
| Step 1 | configure                                                          | Enters global configuration mode.                                                                     |
|        | Example:                                                           |                                                                                                    |
|        | RP/0/0/CPU0:router# configure                                      |                                                                                                    |
| Step 2 | snmp-server ifindex persist                                        | Enables if index persistence globally on all Simple Network Management<br>Protocol (SNMP) interfaces. |
|        | Example:                                                           |                                                                                                    |
|        | <pre>RP/0/0/CPU0:router(config)# snmp-server ifindex persist</pre> |                                                                                                    |

|        | Command or Action                            | Purpose                                                                                              |
|--------|----------------------------------------------|----------------------------------------------------------------------------------------------------|
| Step 3 | Use the <b>commit</b> or <b>end</b> command. | <b>commit</b> —Saves the configuration changes and remains within the configuration session.         |
|        |                                              | end—Prompts user to take one of these actions:                                                       |
|        |                                              | • Yes— Saves configuration changes and exits the configuration session.                              |
|        |                                              | • <b>No</b> —Exits the configuration session without committing the configuration changes.           |
|        |                                              | • <b>Cancel</b> —Remains in the configuration session, without committing the configuration changes. |

# **Enabling LMP Message Exchange**

Perform the following task to enable LMP message exchange. LMP is enabled by default. You can disable LMP on a per neighbor basis using the **Imp static** command in LMP protocol neighbor mode.

Note

LMP is recommended unless the peer optical device does not support LMP (in which case it is necessary to disable it at both ends).

# **SUMMARY STEPS**

- 1. configure
- 2. mpls traffic-eng
- 3. Imp neighbor name
- 4. ipcc routed
- **5.** remote node-id *node-id*
- 6. Use the commit or end command.

|        | Command or Action             | Purpose                           |
|--------|-------------------------------|-----------------------------------|
| Step 1 | configure                     | Enters global configuration mode. |
|        | Example:                      |                                   |
|        | RP/0/0/CPU0:router# configure |                                   |

|        | Command or Action                                                              | Purpose                                                                                                    |
|--------|--------------------------------------------------------------------------------|----------------------------------------------------------------------------------------------------|
| Step 2 | mpls traffic-eng                                                               | Enters MPLS-TE configuration mode.                                                                               |
|        | Example:                                                                       |                                                                                                    |
|        | <pre>RP/0/0/CPU0:router(config)# mpls traffic-eng</pre>                        |                                                                                                    |
| Step 3 | Imp neighbor name                                                              | Configures or updates a LMP neighbor and its associated parameters.                                              |
|        | Example:                                                                       | <b>F</b>                                                                                                    |
|        | <pre>RP/0/0/CPU0:router(config-mpls-te)# lmp<br/>neighbor OXC1</pre>           |                                                                                                    |
| Step 4 | ipcc routed                                                                    | Configures a routable Internet Protocol Control Channel (IPCC).                                                  |
|        | Example:                                                                       |                                                                                                    |
|        | <pre>RP/0/0/CPU0:router(config-mpls-te-nbr-OXC1)# ipcc routed</pre>            |                                                                                                    |
| Step 5 | remote node-id node-id                                                         | Configures the remote node ID for an LMP neighbor. In addition, the <i>node-id</i> value can be an IPv4 address. |
|        | Example:                                                                       |                                                                                                    |
|        | <pre>RP/0/0/CPU0:router(config-mpls-te-nbr-OXC1)# remote node-id 2.2.2.2</pre> |                                                                                                    |
| Step 6 | Use the <b>commit</b> or <b>end</b> command.                                   | <b>commit</b> —Saves the configuration changes and remains within the configuration session.                     |
|        |                                                                                | end—Prompts user to take one of these actions:                                                                   |
|        |                                                                                | • Yes— Saves configuration changes and exits the configuration session.                                          |
|        |                                                                                | • <b>No</b> —Exits the configuration session without committing the configuration changes.                       |
|        |                                                                                | • <b>Cancel</b> —Remains in the configuration session, without committing the configuration changes.             |

# **Disabling LMP Message Exchange**

Perform the following task to disable LMP message exchange. LMP is enabled by default. You can disable LMP on a per neighbor basis using the **Imp static** command in LMP protocol neighbor mode.

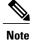

LMP is recommended unless the peer optical device does not support LMP (in which case it is necessary to disable it at both ends).

# **SUMMARY STEPS**

- 1. configure
- 2. mpls traffic-eng
- 3. Imp neighbor name
- 4. Imp static
- 5. ipcc routed
- 6. remote node-id node-id
- 7. Use the commit or end command.

|        | Command or Action                                                    | Purpose                                                                                                    |
|--------|----------------------------------------------------------------------|----------------------------------------------------------------------------------------------------|
| Step 1 | configure                                                            | Enters global configuration mode.                                                                                        |
|        | Example:                                                             |                                                                                                    |
|        | RP/0/0/CPU0:router# configure                                        |                                                                                                    |
| Step 2 | mpls traffic-eng                                                     | Enters MPLS-TE configuration mode.                                                                                       |
|        | Example:                                                             |                                                                                                    |
|        | <pre>RP/0/0/CPU0:router(config)# mpls traffic-eng</pre>              |                                                                                                    |
| Step 3 | Imp neighbor name                                                    | Configures or updates a LMP neighbor and its associated parameters.                                                      |
|        | Example:                                                             |                                                                                                    |
|        | <pre>RP/0/0/CPU0:router(config-mpls-te)# lmp<br/>neighbor OXC1</pre> |                                                                                                    |
| Step 4 | Imp static                                                           | Disables dynamic LMP procedures for the specified neighbor,                                                              |
|        | Example:                                                             | including LMP hello and LMP link summary. This command is used for neighbors that do not support dynamic LMP procedures. |
|        | <pre></pre>                                                          |                                                                                                    |
| Step 5 | ipcc routed                                                          | Configures a routable IPCC.                                                                                              |
|        | Example:                                                             |                                                                                                    |
|        | RP/0/0/CPU0:router(config-mpls-te-nbr-OXC1)#                         |                                                                                                    |

|        | Command or Action                                                              | Purpose                                                                                              |
|--------|--------------------------------------------------------------------------------|----------------------------------------------------------------------------------------------------|
|        | ipcc routed                                                                    |                                                                                                    |
| Step 6 | remote node-id node-id                                                         | Configures the remote node ID for an LMP neighbor. The node ID value must be an IPv4 address.        |
|        | Example:                                                                       |                                                                                                    |
|        | <pre>RP/0/0/CPU0:router(config-mpls-te-nbr-0XC1)# remote node-id 2.2.2.2</pre> |                                                                                                    |
| Step 7 | Use the <b>commit</b> or <b>end</b> command.                                   | <b>commit</b> —Saves the configuration changes and remains within the configuration session.         |
|        |                                                                                | end—Prompts user to take one of these actions:                                                       |
|        |                                                                                | • Yes— Saves configuration changes and exits the configuration session.                              |
|        |                                                                                | • <b>No</b> —Exits the configuration session without committing the configuration changes.           |
|        |                                                                                | • <b>Cancel</b> —Remains in the configuration session, without committing the configuration changes. |

## **Configuring Remote TE Link Adjacency Information for Numbered Links**

Perform this task to configure remote TE link adjacency information for numbered links.

## **SUMMARY STEPS**

- 1. configure
- 2. mpls traffic-eng
- 3. interface type interface-path-id
- 4. Imp data-link adjacency
- 5. remote switching-capability {fsc | lsc | psc1}
- 6. remote interface-id unnum value
- 7. remote node-id node-id
- 8. neighbor *name*
- 9. remote node-id address
- **10.** Use the **commit** or **end** command.
- 11. show mpls lmp

| Command or Action                                                                     | Purpose                                                                                                    |  |
|---------------------------------------------------------------------------------------|----------------------------------------------------------------------------------------------------|--|
| configure                                                                             | Enters global configuration mode.                                                                                                    |  |
| Example:                                                                              |                                                                                                    |  |
| RP/0/0/CPU0:router# configure                                                         |                                                                                                    |  |
| mpls traffic-eng                                                                      | Enters MPLS-TE configuration mode.                                                                                                    |  |
| Example:                                                                              |                                                                                                    |  |
| <pre>RP/0/0/CPU0:router(config)# mpls traffic-eng</pre>                               |                                                                                                    |  |
| interface type interface-path-id                                                      | Enters MPLS-TE interface configuration mode and enables<br>TE on a particular interface on the originating node.                                                                                                    |  |
| Example:                                                                              |                                                                                                    |  |
| <pre>RP/0/0/CPU0:router(config-mpls-te)# interface POS0/6/0/0</pre>                   |                                                                                                    |  |
| Imp data-link adjacency                                                               | Configures LMP neighbor remote TE links.                                                                                                    |  |
| Example:                                                                              |                                                                                                    |  |
| <pre>RP/0/0/CPU0:router(config-mpls-te-if)# lmp data-link adjacency</pre>             |                                                                                                    |  |
| remote switching-capability {fsc   lsc   psc1}                                        | Configures the remote LMP MPLS-TE interface switching capability.                                                                                                    |  |
| Example:                                                                              |                                                                                                    |  |
| <pre>RP/0/0/CPU0:router(config-mpls-te-if-adj)# remote switching-capability lsc</pre> |                                                                                                    |  |
| remote interface-id unnum value                                                       | Configures the unnumbered interface identifier. Identifiers, which you specify by using this command, are the values                                                                                                    |  |
| Example:                                                                              | assigned by the neighbor at the remote side.                                                                                                    |  |
| <pre>RP/0/0/CPU0:router(config-mpls-te-if-adj)# remote interface-id unnum 7</pre>     |                                                                                                    |  |
| remote node-id node-id                                                                | Configures the remote node ID.                                                                                                    |  |
| Example:                                                                              |                                                                                                    |  |
| <pre>RP/0/0/CPU0:router(config-mpls-te-if-adj)# remote node-id 10.10.10.10</pre>      |                                                                                                    |  |
|                                                                                       | <pre>configure<br/>Example:<br/>RP/0/0/CPU0:router# configure<br/>mpls traffic-eng<br/>Example:<br/>RP/0/0/CPU0:router(config)# mpls traffic-eng<br/>interface type interface-path-id<br/>Example:<br/>RP/0/0/CPU0:router(config-mpls-te)# interface<br/>POSO/6/0/0<br/>Imp data-link adjacency<br/>Example:<br/>RP/0/0/CPU0:router(config-mpls-te-if)# lmp<br/>data-link adjacency<br/>remote switching-capability {fsc   lsc   pscl}<br/>Example:<br/>RP/0/0/CPU0:router(config-mpls-te-if-adj)#<br/>remote interface-id unnum value<br/>Example:<br/>RP/0/0/CPU0:router(config-mpls-te-if-adj)#<br/>remote interface-id unnum value<br/>Example:<br/>RP/0/0/CPU0:router(config-mpls-te-if-adj)#<br/>remote interface-id unnum 7<br/>remote interface-id unnum 7</pre> |  |

|         | Command or Action                                                                | Purpose                                                                                             |
|---------|----------------------------------------------------------------------------------|----------------------------------------------------------------------------------------------------|
| Step 8  | neighbor name                                                                    | Configures or updates an LMP neighbor and its associated parameters.                                |
|         | Example:                                                                         |                                                                                                    |
|         | <pre>RP/0/0/CPU0:router(config-mpls-te-if-adj)# neighbor OXC1</pre>              |                                                                                                    |
| Step 9  | remote node-id address                                                           | Configures the remote node ID.                                                                      |
|         | Example:                                                                         |                                                                                                    |
|         | <pre>RP/0/0/CPU0:router(config-mpls-te-if-adj)# remote node-id 10.10.10.10</pre> |                                                                                                    |
| Step 10 | Use the <b>commit</b> or <b>end</b> command.                                     | <b>commit</b> —Saves the configuration changes and remains within the configuration session.        |
|         |                                                                                  | end—Prompts user to take one of these actions:                                                      |
|         |                                                                                  | • Yes— Saves configuration changes and exits the configuration session.                             |
|         |                                                                                  | • <b>No</b> —Exits the configuration session without committing the configuration changes.          |
|         |                                                                                  | • <b>Cancel</b> —Remains in the configuration session, withou committing the configuration changes. |
| Step 11 | show mpls Imp                                                                    | Verifies the assigned value for the local interface identifiers                                     |
|         | Example:                                                                         |                                                                                                    |
|         | RP/0/0/CPU0:router# show mpls lmp                                                |                                                                                                    |

# **Configuring Remote TE Link Adjacency Information for Unnumbered Links**

Perform this task to configure remote TE link adjacency information for unnumbered links.

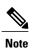

To display the assigned value for the local interface identifiers, use the **show mpls lmp** command.

## **SUMMARY STEPS**

- 1. configure
- 2. mpls traffic-eng
- **3.** interface type interface-path-id
- 4. Imp data link adjacency
- 5. neighbor name
- 6. remote te-link-id unnum
- 7. remote interface-id unnum interface-dentifier
- 8. remote switching-capability {fsc | lsc | psc1}
- **9.** Use the **commit** or **end** command.

|        | Command or Action                                                          | Purpose                                                                                                    |
|--------|----------------------------------------------------------------------------|----------------------------------------------------------------------------------------------------|
| Step 1 | configure                                                                  | Enters global configuration mode.                                                                             |
|        | Example:                                                                   |                                                                                                    |
|        | RP/0/0/CPU0:router# configure                                              |                                                                                                    |
| Step 2 | mpls traffic-eng                                                           | Enters MPLS-TE configuration mode.                                                                            |
|        | Example:                                                                   |                                                                                                    |
|        | <pre>RP/0/0/CPU0:router(config)# mpls traffic-eng</pre>                    |                                                                                                    |
| Step 3 | interface type interface-path-id                                           | Enters MPLS-TE interface configuration mode and enables TE on a particular interface on the originating node. |
|        | Example:                                                                   |                                                                                                    |
|        | <pre>RP/0/0/CPU0:router(config-mpls-te) # interface POS0/6/0/0</pre>       |                                                                                                    |
| Step 4 | Imp data link adjacency                                                    | Configures LMP neighbor remote TE links.                                                                      |
|        | Example:                                                                   |                                                                                                    |
|        | <pre>RP/0/0/CPU0:router(config-mpls-te-if) # lmp data-link adjacency</pre> |                                                                                                    |
| Step 5 | neighbor name                                                              | Configures or updates a LMP neighbor and its associated parameters.                                           |
|        | Example:                                                                   |                                                                                                    |
|        | <pre>RP/0/0/CPU0:router(config-mpls-te-if-adj)# neighbor OXC1</pre>        |                                                                                                    |

|        | Command or Action                                                                     | Purpose                                                                                                    |
|--------|---------------------------------------------------------------------------------------|----------------------------------------------------------------------------------------------------|
| Step 6 | remote te-link-id unnum                                                               | Configures the unnumbered interface and identifier.                                                                  |
|        | Example:                                                                              |                                                                                                    |
|        | <pre>RP/0/0/CPU0:router(config-mpls-te-if-adj)# remote te-link-id unnum 111</pre>     |                                                                                                    |
| Step 7 | remote interface-id unnum interface-dentifier                                         | Configures the unnumbered interface identifier. Identifiers, which you specify by using this command, are the values |
|        | Example:                                                                              | assigned by the neighbor at the remote side.                                                                         |
|        | <pre>RP/0/0/CPU0:router(config-mpls-te-if-adj)# remote interface-id unnum 7</pre>     |                                                                                                    |
| Step 8 | remote switching-capability {fsc   lsc   psc1}                                        | Configures emote the LMP MPLS-TE interface switching capability.                                                     |
|        | Example:                                                                              |                                                                                                    |
|        | <pre>RP/0/0/CPU0:router(config-mpls-te-if-adj)# remote switching-capability lsc</pre> |                                                                                                    |
| Step 9 | Use the <b>commit</b> or <b>end</b> command.                                          | <b>commit</b> —Saves the configuration changes and remains within the configuration session.                         |
|        |                                                                                       | end—Prompts user to take one of these actions:                                                                       |
|        |                                                                                       | • Yes— Saves configuration changes and exits the configuration session.                                              |
|        |                                                                                       | • No—Exits the configuration session without committing the configuration changes.                                   |
|        |                                                                                       | • <b>Cancel</b> —Remains in the configuration session, without committing the configuration changes.                 |

# **Configuring Numbered and Unnumbered Optical TE Tunnels**

These subtasks are included:

- Configuring an Optical TE Tunnel Using Dynamic Path Option, on page 89
- Configuring an Optical TE Tunnel Using Explicit Path Option, on page 91

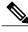

**Note** Before you can successfully bring optical TE tunnels "up," you must complete the procedures in the preceding sections.

The following characteristics can apply to the headend (or, signaling) router:

- Tunnels can be numbered or unnumbered.
- Tunnels can be dynamic or explicit.

The following characteristics can apply to the tailend (or, passive) router:

- Tunnels can be numbered or unnumbered.
- Tunnels must use the explicit path-option.

#### **Configuring an Optical TE Tunnel Using Dynamic Path Option**

Perform this task to configure a numbered or unnumbered optical tunnel on a router; in this example, the dynamic path option on the headend router. The dynamic option does not require that you specify the different hops to be taken along the way. The hops are calculated automatically.

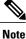

The examples describe how to configure optical tunnels. It does not include procedures for every option available on the headend and tailend routers.

# **SUMMARY STEPS**

- 1. configure
- 2. interface tunnel-gte tunnel-id
- 3. ipv4 address ip-address/prefix or ipv4 unnumbered type interface-path-id
- 4. switching transit switching type encoding encoding type
- 5. priority setup-priority hold-priority
- **6.** signalled-bandwidth {*bandwidth* [class-type *ct*] | sub-pool *bandwidth*}
- 7. destination *ip-address*
- 8. path-option *path-id* dynamic
- 9. direction [bidirectional]
- **10.** Use the **commit** or **end** command.

|        | Command or Action                                            | Purpose                                            |
|--------|--------------------------------------------------------------|----------------------------------------------------|
| Step 1 | configure                                                    | Enters global configuration mode.                  |
|        | Example:                                                     |                                                    |
|        | RP/0/0/CPU0:router# configure                                |                                                    |
| Step 2 | interface tunnel-gte tunnel-id                               | Configures an MPLS-TE tunnel for GMPLS interfaces. |
|        | Example:                                                     |                                                    |
|        | <pre>RP/0/0/CPU0:router(config)# interface tunnel-gte1</pre> |                                                    |

|        | Command or Action                                                                                                    | Purpose                                                                                                    |
|--------|----------------------------------------------------------------------------------------------------|----------------------------------------------------------------------------------------------------|
| Step 3 | <pre>ipv4 address ip-address/prefix or ipv4 unnumbered type interface-path-id Example: RP/0/0/CPU0:router(config-if)# ipv4 address 192.168.1.27 255.0.0.0</pre> | <ul> <li>Specifies a primary or secondary IPv4 address for an interface.</li> <li>Network mask can be a four-part dotted decimal address. For example, 255.0.0.0 indicates that each bit equal to 1 means that the corresponding address bit belongs to the network address.</li> <li>Network mask can be indicated as a slash (/) and a number (prefix length). The prefix length is a decimal value that indicates how many of the high-order contiguous bits of the address compose the prefix (the network portion of the address). A slash must precede the decimal value, and there is no space between the IP address and the slash.</li> </ul> |
|        |                                                                                                    | or<br>• Enables IPv4 processing on a point-to-point interface without<br>assigning an explicit IPv4 address to that interface.                                                                                                    |
| Step 4 | <b>switching transit</b> <i>switching type</i> <b>encoding</b> <i>encoding type</i>                                                                             | Specifies the switching capability and encoding types for all transit TE links used to signal the optical tunnel.                                                                                                    |
|        | Example:<br>RP/0/0/CPU0:router(config-if)# switching<br>transit lsc encoding sonetsdh                                                                           |                                                                                                    |
| Step 5 | <pre>priority setup-priority hold-priority Example:     RP/0/0/CPU0:router(config-if) # priority 1 1</pre>                                                      | Configures setup and reservation priorities for MPLS-TE tunnels.                                                                                                    |
| Step 6 | <pre>signalled-bandwidth {bandwidth [class-type ct]   sub-pool bandwidth} Example: RP/0/0/CPU0:router(config-if)# signalled-bandwidth 10 class-type 1</pre>     | Sets the CT0 bandwidth required on this interface. Because the default tunnel priority is 7, tunnels use the default TE class map (namely, class-type 1, priority 7).                                                                                                    |
| Step 7 | destination ip-address<br>Example:<br>RP/0/0/CPU0:router(config-if)# destination<br>192.168.92.125                                                              | <ul> <li>Assigns a destination address on the new tunnel.</li> <li>Destination address is the remote node's MPLS-TE router ID.</li> <li>Destination address is the merge point between backup and protected tunnels.</li> </ul>                                                                                                    |

| Command or Action                                                   | Purpose                                                                                                    |
|---------------------------------------------------------------------|----------------------------------------------------------------------------------------------------|
| path-option path-id dynamic                                         | Configures the dynamic path option and path ID.                                                                                                    |
| Example:                                                            |                                                                                                    |
| <pre>RP/0/0/CPU0:router(config-if)# path-option     l dynamic</pre> |                                                                                                    |
| direction [bidirectional]                                           | Configures a bidirectional optical tunnel for GMPLS.                                                                                                    |
| Example:                                                            |                                                                                                    |
| <pre>RP/0/0/CPU0:router(config-if)# direction     bidirection</pre> |                                                                                                    |
| Use the <b>commit</b> or <b>end</b> command.                        | <b>commit</b> —Saves the configuration changes, and remains within the configuration session.                                                                           |
|                                                                     | end—Prompts user to take one of these actions:                                                                                                    |
|                                                                     | • Yes— Saves configuration changes and exits the configuration session.                                                                                                 |
|                                                                     | • <b>No</b> —Exits the configuration session without committing the configuration changes.                                                                              |
|                                                                     | • <b>Cancel</b> —Remains in the configuration mode, without committing the configuration changes.                                                                       |
|                                                                     | Example:<br>RP/0/0/CPU0:router(config-if)# path-option<br>1 dynamic<br>direction [bidirectional]<br>Example:<br>RP/0/0/CPU0:router(config-if)# direction<br>bidirection |

# **Configuring an Optical TE Tunnel Using Explicit Path Option**

Perform this task to configure a numbered or unnumbered optical TE tunnel on a router. This task can be applied to both the headend and tailend router.

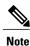

You cannot configure dynamic tunnels on the tailend router.

# **SUMMARY STEPS**

- 1. configure
- 2. interface tunnel-gte tunnel-id
- 3. ipv4 address ipv4-address mask or ipv4 unnumbered type interface-path-id
- 4. passive
- 5. match identifier tunnel number
- 6. destination *ip-address*
- 7. Use the commit or end command.

I

|        | Command or Action                                                                            | Purpose                                                                                                    |  |
|--------|----------------------------------------------------------------------------------------------|----------------------------------------------------------------------------------------------------|--|
| Step 1 | configure                                                                                    | Enters global configuration mode.                                                                                                    |  |
|        | Example:                                                                                     |                                                                                                    |  |
|        | RP/0/0/CPU0:router# configure                                                                |                                                                                                    |  |
| Step 2 | interface tunnel-gte tunnel-id                                                               | Configures an MPLS-TE tunnel interface for GMPLS interfaces.                                                                                                    |  |
|        | Example:                                                                                     |                                                                                                    |  |
|        | <pre>RP/0/0/CPU0:router(config)# interface tunnel-gte 1 RP/0/0/CPU0:router(config-if)#</pre> |                                                                                                    |  |
| Step 3 | ipv4 address ipv4-address mask or ipv4                                                       | Specifies a primary or secondary IPv4 address for an interface.                                                                                                    |  |
|        | unnumbered type interface-path-id<br>Example:                                                | • Network mask can be a four-part dotted decimal address. For example, 255.0.0.0 indicates that each bit equal to 1 means that the corresponding address bit belongs to the network address.                                                                                                    |  |
|        | <pre>RP/0/0/CPU0:router(config-if)# ipv4 address 127.0.0.1 255.0.0.0</pre>                   | • Network mask can be indicated as a slash (/) and a number (prefix length). The prefix length is a decimal value that indicates how many of the high-order contiguous bits of the address compose the prefix (the network portion of the address). A slash must precede the decimal value, and there is no space between the IP address and the slash. |  |
|        |                                                                                              | or<br>• Enables IPv4 processing on a point-to-point interface without assigning<br>an explicit IPv4 address to that interface.                                                                                                    |  |
| Step 4 | passive                                                                                      | Configures a passive interface.                                                                                                    |  |
|        | <b>Example:</b><br>RP/0/0/CPU0:router(config-if)#<br><b>passive</b>                          | <b>Note</b> The tailend (passive) router does not signal the tunnel, it simply accepts a connection from the headend router. The tailend router supports the same configuration as the headend router.                                                                                                    |  |
| Step 5 | match identifier <i>tunnel number</i><br>Example:                                            | Configures the match identifier. You must enter the hostname for the head router then underscore _t, and the tunnel number for the head router. If tunnel-<br>is configured on the head router with a hostname of gmpls1, CLI is match identifier gmpls1 t1.                                                                                            |  |
|        | <pre>RP/0/0/CPU0:router(config-if) # match identifier gmpls1_t1</pre>                        | <b>Note</b> The match identifier must correspond to the tunnel-gte number configured on the headend router. Together with the address specified using the <b>destination</b> command, this identifier uniquely identifies acceptable incoming tunnel requests.                                                                                          |  |
| Step 6 | destination <i>ip-address</i>                                                                | Assigns a destination address on the new tunnel.                                                                                                    |  |

|        | Command or Action                                                  | Purpose                                                                                                    |
|--------|--------------------------------------------------------------------|----------------------------------------------------------------------------------------------------|
|        | Example:<br>RP/0/0/CPU0:router(config-if)#<br>destination 10.1.1.1 | <ul> <li>Destination address is the remote node's MPLS-TE router ID.</li> <li>Destination address is the merge point between backup and protected tunnels.</li> </ul>                                                                                                    |
| Step 7 | Use the <b>commit</b> or <b>end</b> command.                       | <ul> <li>commit—Saves the configuration changes, and remains within the configuration session.</li> <li>end—Prompts user to take one of these actions: <ul> <li>Yes— Saves configuration changes and exits the configuration session.</li> <li>No—Exits the configuration session without committing the configuration changes.</li> <li>Cancel—Remains in the configuration mode, without committing the configuration changes.</li> </ul> </li> </ul> |

# **Configuring LSP Hierarchy**

These tasks describe the high-level steps that are required to configure LSP hierarchy.

LSP hierarchy allows standard MPLS-TE tunnels to be established over GMPLS-TE tunnels.

Consider the following information when configuring LSP hierarchy:

- LSP hierarchy supports numbered optical TE tunnels with IPv4 addresses only.
- LSP hierarchy supports numbered optical TE tunnels using numbered or unnumbered TE links.

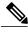

Note

Before you can successfully configure LSP hierarchy, you must first establish a numbered optical tunnel between the headend and tailend routers.

To configure LSP hierarchy, you must perform a series of tasks that have been previously described in this GMPLS configuration section. The tasks, which must be completed in the order presented, are as follows:

- 1 Establish an optical TE tunnel.
- 2 Configure an optical TE tunnel under IGP.
- **3** Configure the bandwidth on the optical TE tunnel.
- 4 Configure the optical TE tunnel as a TE link.
- 5 Configure an MPLS-TE tunnel.

#### **Related Topics**

Configuring Numbered and Unnumbered Optical TE Tunnels, on page 88

# **Configuring Border Control Model**

Border control model lets you specify the optical core tunnels to be advertised to edge packet topologies. Using this model, the entire topology is stored in a separate packet instance, allowing packet networks where these optical tunnels are advertised to use LSP hierarchy to signal an MPLS tunnel over the optical tunnel.

Consider the following information when configuring protection and restoration:

- GMPLS optical TE tunnel must be numbered and have a valid IPv4 address.
- Router ID, which is used for the IGP area and interface ID, must be consistent in all areas.
- OSPF interface ID may be a numeric or alphanumeric.

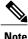

Border control model functionality is provided for multiple IGP instances in one area or in multiple IGP areas.

To configure border control model functionality, you will perform a series of tasks that have been previously described in this GMPLS configuration section. The tasks, which must be completed in the order presented, are as follows:

1 Configure two optical tunnels on different interfaces.

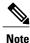

When configuring IGP, you must keep the optical and packet topology information in separate routing tables.

- 2 Configure OSPF adjacency on each tunnel.
- **3** Configure bandwidth on each tunnel.
- 4 Configure packet tunnels.

# **Configuring Path Protection**

These tasks describe how to configure path protection:

- Configuring an LSP, on page 94
- Forcing Reversion of the LSP, on page 97

#### **Configuring an LSP**

Perform this task to configure an LSP for an explicit path. Path protection is enabled on a tunnel by adding an additional path option configuration at the active end. The path can be configured either explicitly or dynamically.

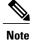

When the dynamic option is used for both working and protecting LSPs, CSPF extensions are used to determine paths with different degrees of diversity. When the paths are computed, they are used over the lifetime of the LSPs. The nodes on the path of the LSP determine if the PSR is or is not for a given LSP. This determination is based on information that is obtained at signaling.

#### **SUMMARY STEPS**

- 1. configure
- 2. interface tunnel-gte number
- 3. ipv4 address ipv4-address mask or ipv4 unnumbered type interface-path-id
- 4. signalled-name name
- 5. switching transit capability-switching-type encoding encoding-type
- 6. switching endpoint capability-switching -ype encoding encoding-type
- 7. priority setup-priority hold-priority
- 8. signalled-bandwidth {bandwidth [class-type ct] | sub-pool bandwidth}
- **9. destination** *ip-address*
- **10.** path-option *path-id* explicit {name *path-number* }
- **11.** path-option protecting *path-id* explicit {name *pathname* | *path-number*}
- **12.** Use the **commit** or **end** command.

|        | Command or Action                                                                                              | Purpose                                                                                                    |
|--------|----------------------------------------------------------------------------------------------------|----------------------------------------------------------------------------------------------------|
| Step 1 | configure                                                                                                    | Enters global configuration mode.                                                                                                    |
|        | Example:                                                                                                    |                                                                                                    |
|        | RP/0/0/CPU0:router# configure                                                                                  |                                                                                                    |
| Step 2 | interface tunnel-gte number                                                                                    | Configures an MPLS-TE tunnel interface for GMPLS interfaces.                                                                                                    |
|        | Example:                                                                                                    |                                                                                                    |
|        | <pre>RP/0/0/CPU0:router(config)# interface tunnel-gte 1</pre>                                                  |                                                                                                    |
| Step 3 | <b>ipv4 address</b> <i>ipv4-address mask</i> or <b>ipv4</b><br><b>unnumbered</b> <i>type interface-path-id</i> | Specifies a primary or secondary IPv4 address for an interface.<br>• Network mask can be a four-part dotted decimal address. For                                                                                       |
|        | Example:                                                                                                    | example, 255.0.0.0 indicates that each bit equal to 1 means<br>that the corresponding address bit belongs to the network                                                                                               |
|        | <pre>RP/0/0/CPU0:router(config-if)# ipv4 address 99.99.99.2 255.255.255.254</pre>                              | <ul> <li>address.</li> <li>Network mask can be indicated as a slash (/) and a number (prefix length). The prefix length is a decimal value that indicates how many of the high-order contiguous bits of the</li> </ul> |

|        | Command or Action                                                                                  | Purpose                                                                                                    |
|--------|----------------------------------------------------------------------------------------------------|----------------------------------------------------------------------------------------------------|
|        |                                                                                                    | address compose the prefix (the network portion of the address). A slash must precede the decimal value, and there is no space between the IP address and the slash.                   |
|        |                                                                                                    | or                                                                                                    |
|        |                                                                                                    | • Enables IPv4 processing on a point-to-point interface without assigning an explicit IPv4 address to that interface.                                                                  |
| Step 4 | signalled-name name                                                                                | Configures the name of the tunnel required for an MPLS TE tunnel.<br>The <i>name</i> argument specifies the signal for the tunnel.                                                     |
|        | Example:                                                                                           |                                                                                                    |
|        | <pre>RP/0/0/CPU0:router(config-if)# signalled-name tunnel-gte1</pre>                               |                                                                                                    |
| Step 5 | switching transit capability-switching-type<br>encoding encoding-type                              | Specifies the switching capability and encoding types for all transit TE links used to signal the optical tunnel to configure an optical LSP.                                          |
|        | Example:                                                                                           |                                                                                                    |
|        | <pre>RP/0/0/CPU0:router(config-if) # switching transit lsc encoding sonetsdh</pre>                 |                                                                                                    |
| Step 6 | <b>switching endpoint</b> <i>capability-switching -ype</i><br><b>encoding</b> <i>encoding-type</i> | Specifies the switching capability and encoding types for all<br>endpoint TE links used to signal the optical tunnel that is mandatory<br>to set up the GMPLS LSP.                     |
|        | Example:                                                                                           |                                                                                                    |
|        | <pre>RP/0/0/CPU0:router(config-if)# switching endpoint psc1 encoding sonetsdh</pre>                |                                                                                                    |
| Step 7 | priority setup-priority hold-priority                                                              | Configures setup and reservation priorities for MPLS-TE tunnels.                                                                                                    |
|        | Example:                                                                                           |                                                                                                    |
|        | <pre>RP/0/0/CPU0:router(config-if) # priority 2 2</pre>                                            |                                                                                                    |
| Step 8 | <pre>signalled-bandwidth {bandwidth [class-type ct]   sub-pool bandwidth}</pre>                    | Configures the bandwidth required for an MPLS TE tunnel. The <b>signalled-bandwidth</b> command supports two bandwidth pools (class-types) for the Diff-Serv Aware TE (DS-TE) feature. |
|        | Example:                                                                                           |                                                                                                    |
|        | <pre>RP/0/0/CPU0:router(config-if) # signalled-bandwidth 2488320</pre>                             |                                                                                                    |
| Step 9 | destination <i>ip-address</i>                                                                      | Assigns a destination address on the new tunnel.                                                                                                    |

|         | Command or Action                                                                                                    | Purpose                                                                                                    |
|---------|----------------------------------------------------------------------------------------------------|----------------------------------------------------------------------------------------------------|
|         | Example:<br>RP/0/0/CPU0:router(config-if)# destination<br>24.24.24.24                                                                                                    | <ul> <li>Destination address is the remote node's MPLS-TE router ID.</li> <li>Destination address is the merge point between backup and protected tunnels.</li> </ul>                                                                                                    |
| Step 10 | <pre>path-option path-id explicit {name pathname  path-number } Example: RP/0/0/CPU0:router(config-if) # path-option l explicit name po4</pre>                                             | Configures the explicit path option and path ID.                                                                                                    |
| Step 11 | path-option protecting path-id explicit {name         pathname   path-number }         Example:         RP/0/0/CPU0:router(config-if) # path-option         protecting 1 explicit name po6 | Configures the path setup option to protect a path.                                                                                                    |
| Step 12 | Use the <b>commit</b> or <b>end</b> command.                                                                                                    | <ul> <li>commit—Saves the configuration changes, and remains within the configuration session.</li> <li>end—Prompts user to take one of these actions: <ul> <li>Yes—Saves configuration changes and exits the configuration session.</li> <li>No—Exits the configuration session without committing the configuration changes.</li> <li>Cancel—Remains in the configuration mode, without committing the configuration changes.</li> </ul> </li> </ul> |

#### **Forcing Reversion of the LSP**

Perform this task to allow a forced reversion of the LSPs, which is only applicable to 1:1 LSP protection.

# **SUMMARY STEPS**

- 1. mpls traffic-eng path-protection switchover {gmpls tunnel-name | tunnel-te tunnel-id }
- **2.** Use the **commit** or **end** command.

#### **DETAILED STEPS**

|        | Command or Action                                                                                                    | Purpose                                                                                                    |
|--------|----------------------------------------------------------------------------------------------------|----------------------------------------------------------------------------------------------------|
| Step 1 | <pre>mpls traffic-eng path-protection switchover {gmpls tunnel-name   tunnel-te tunnel-id } Example: RP/0/0/CPU0:router# mpls traffic-eng path-protection switchover tunnel-te 1</pre> | The <b>mpls traffic-eng path-protection switchover</b> command must be issued<br>on both head and tail router of the GMPLS LSP to achieve the complete path<br>switchover at both ends.                                                                                                    |
| Step 2 | Use the <b>commit</b> or <b>end</b> command.                                                                                                    | <ul> <li>commit—Saves the configuration changes and remains within the configuration session.</li> <li>end—Prompts user to take one of these actions: <ul> <li>Yes— Saves configuration changes and exits the configuration session.</li> <li>No—Exits the configuration session without committing the configuration changes.</li> <li>Cancel—Remains in the configuration session, without committing the configuration that the configuration changes.</li> </ul> </li> </ul> |

# **Configuring Flexible Name-based Tunnel Constraints**

To fully configure MPLS-TE flexible name-based tunnel constraints, you must complete these high-level tasks in order:

- 1 Assigning Color Names to Numeric Values, on page 98
- 2 Associating Affinity-Names with TE Links, on page 100
- **3** Associating Affinity Constraints for TE Tunnels, on page 101

# **Assigning Color Names to Numeric Values**

The first task in enabling the new coloring scheme is to assign a numerical value (in hexadecimal) to each value (color).

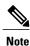

An affinity color name cannot exceed 64 characters. An affinity value cannot exceed a single digit. For example, magental.

# **SUMMARY STEPS**

- 1. configure
- 2. mpls traffic-eng
- **3.** affinity-map affinity name {affinity value | bit-position value}
- **4.** Use the **commit** or **end** command.

#### **DETAILED STEPS**

|        | Command or Action                                                                           | Purpose                                                                                                    |
|--------|---------------------------------------------------------------------------------------------|----------------------------------------------------------------------------------------------------|
| Step 1 | configure                                                                                   | Enters global configuration mode.                                                                                                    |
|        | Example:                                                                                    |                                                                                                    |
|        | RP/0/0/CPU0:router# configure                                                               |                                                                                                    |
| Step 2 | mpls traffic-eng                                                                            | Enters MPLS-TE configuration mode.                                                                                                    |
|        | Example:                                                                                    |                                                                                                    |
|        | <pre>RP/0/0/CPU0:router(config)# mpls traffic-eng RP/0/0/CPU0:router(config-mpls-te)#</pre> |                                                                                                    |
| Step 3 | affinity-map affinity name {affinity value  <br>bit-position value}<br>Example:             | Enters an affinity name and a map value by using a color name (repeat<br>this command to assign multiple colors up to a maximum of 64 colors).<br>An affinity color name cannot exceed 64 characters. The value you<br>assign to a color name must be a single digit. |
|        | RP/0/0/CPU0:router(config-mpls-te)#<br>affinity-map red 1                                   |                                                                                                    |
| Step 4 | Use the <b>commit</b> or <b>end</b> command.                                                | <b>commit</b> —Saves the configuration changes and remains within the configuration session.                                                                                                    |
|        |                                                                                             | end—Prompts user to take one of these actions:                                                                                                    |
|        |                                                                                             | • Yes— Saves configuration changes and exits the configuration session.                                                                                                    |
|        |                                                                                             | • <b>No</b> —Exits the configuration session without committing the configuration changes.                                                                                                    |
|        |                                                                                             | • <b>Cancel</b> —Remains in the configuration session, without committing the configuration changes.                                                                                                    |

# **Related Topics**

Flexible Name-based Tunnel Constraints, on page 17 Configure Flexible Name-based Tunnel Constraints: Example, on page 164

# **Associating Affinity-Names with TE Links**

The next step in the configuration of MPLS-TE Flexible Name-based Tunnel Constraints is to assign affinity names and values to TE links. You can assign up to a maximum of 32 colors. Before you assign a color to a link, you must define the name-to-value mapping for each color.

#### **SUMMARY STEPS**

- 1. configure
- 2. mpls traffic-eng
- **3. interface** *type interface-path-id*
- 4. attribute-names attribute name
- 5. Use the commit or end command.

#### **DETAILED STEPS**

|        | Command or Action                                                                                           | Purpose                                                                                      |
|--------|----------------------------------------------------------------------------------------------------|----------------------------------------------------------------------------------------------|
| Step 1 | configure                                                                                                   | Enters global configuration mode.                                                            |
|        | Example:                                                                                                    |                                                                                              |
|        | RP/0/0/CPU0:router# configure                                                                               |                                                                                              |
| Step 2 | mpls traffic-eng                                                                                            | Enters MPLS-TE configuration mode.                                                           |
|        | Example:                                                                                                    |                                                                                              |
|        | <pre>RP/0/0/CPU0:router(config)# mpls traffic-eng</pre>                                                     |                                                                                              |
|        | RP/0/0/CPU0:router(config-mpls-te)#                                                                         |                                                                                              |
| Step 3 | interface type interface-path-id                                                                            | Enables MPLS-TE on an interface and enters MPLS-TE interface configuration mode.             |
|        | Example:                                                                                                    |                                                                                              |
|        | <pre>RP/0/0/CPU0:router(config-mpls-te)# interface tunnel-te 2 RP/0/0/CPU0:router(config-mpls-te-if)#</pre> |                                                                                              |
| Step 4 | attribute-names attribute name                                                                              | Assigns colors to TE links over the selected interface.                                      |
|        | Example:                                                                                                    |                                                                                              |
|        | <pre>RP/0/0/CPU0:router(config-mpls-te-if)# attribute-names red</pre>                                       |                                                                                              |
| Step 5 | Use the <b>commit</b> or <b>end</b> command.                                                                | <b>commit</b> —Saves the configuration changes and remains within the configuration session. |
|        |                                                                                                    | end—Prompts user to take one of these actions:                                               |

| Command or Action | Purpose                                                                                              |
|-------------------|----------------------------------------------------------------------------------------------------|
|                   | • Yes— Saves configuration changes and exits the configuration session.                              |
|                   | • <b>No</b> —Exits the configuration session without committing the configuration changes.           |
|                   | • <b>Cancel</b> —Remains in the configuration session, without committing the configuration changes. |

#### **Related Topics**

Flexible Name-based Tunnel Constraints, on page 17 Configure Flexible Name-based Tunnel Constraints: Example, on page 164 Assigning Color Names to Numeric Values, on page 98

# **Associating Affinity Constraints for TE Tunnels**

The final step in the configuration of MPLS-TE Flexible Name-based Tunnel Constraints requires that you associate a tunnel with affinity constraints.

Using this model, there are no masks. Instead, there is support for four types of affinity constraints:

- include
- include-strict
- exclude
- exclude-all

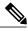

Note

For the affinity constraints above, all but the exclude-all constraint may be associated with up to 10 colors.

## SUMMARY STEPS

- 1. configure
- 2. interface tunnel-te tunnel-id
- **3.** affinity {affinity-value mask mask-value | exclude name | exclude -all | include name | include-strict name}
- 4. Use the commit or end command.

#### **DETAILED STEPS**

|        | Command or Action                                                                              | Purpose                                                                                                    |
|--------|------------------------------------------------------------------------------------------------|----------------------------------------------------------------------------------------------------|
| Step 1 | configure                                                                                      | Enters global configuration mode.                                                                                                    |
|        | Example:                                                                                       |                                                                                                    |
|        | RP/0/0/CPU0:router# configure                                                                  |                                                                                                    |
| Step 2 | interface tunnel-te tunnel-id                                                                  | Configures an MPLS-TE tunnel interface.                                                                                                    |
|        | Example:                                                                                       |                                                                                                    |
|        | <pre>RP/0/0/CPU0:router(config)# interface   tunnel-te 1</pre>                                 |                                                                                                    |
| Step 3 | affinity {affinity-value mask mask-value  <br>exclude name   exclude -all   include name       | Configures link attributes for links comprising a tunnel. You can have up to ten colors.                                                                                                    |
|        | <pre>  include-strict name} Example: RP/0/0/CPU0:router(config-if)# affinity include red</pre> | Multiple include statements can be specified under tunnel configuration.<br>With this configuration, a link is eligible for CSPF if it has at least a red<br>color or has at least a green color. Thus, a link with red and any other<br>colors as well as a link with green and any additional colors meet the<br>above constraint. |
| Step 4 | Use the <b>commit</b> or <b>end</b> command.                                                   | <b>commit</b> —Saves the configuration changes, and remains within the configuration session.                                                                                                    |
|        |                                                                                                | end—Prompts user to take one of these actions:                                                                                                    |
|        |                                                                                                | • Yes— Saves configuration changes and exits the configuration session.                                                                                                    |
|        |                                                                                                | • <b>No</b> —Exits the configuration session without committing the configuration changes.                                                                                                    |
|        |                                                                                                | • <b>Cancel</b> —Remains in the configuration mode, without committing the configuration changes.                                                                                                    |

### **Related Topics**

Flexible Name-based Tunnel Constraints, on page 17 Configure Flexible Name-based Tunnel Constraints: Example, on page 164

# **Configuring IS-IS to Flood MPLS-TE Link Information**

Perform this task to configure a router running the Intermediate System-to-Intermediate System (IS-IS) protocol to flood MPLS-TE link information into multiple IS-IS levels.

This procedure shows how to enable MPLS-TE in both IS-IS Level 1 and Level 2.

# **SUMMARY STEPS**

- 1. configure
- 2. router isis instance-id
- **3. net** *network-entity-title*
- 4. address-family {ipv4 | ipv6} {unicast}
- 5. metric-style wide
- 6. mpls traffic-eng level
- 7. Use the commit or end command.

|        | Command or Action                                                         | Purpose                                                                                                    |
|--------|---------------------------------------------------------------------------|----------------------------------------------------------------------------------------------------|
| Step 1 | configure                                                                 | Enters global configuration mode.                                                                                |
|        | Example:                                                                  |                                                                                                    |
|        | RP/0/0/CPU0:router# configure                                             |                                                                                                    |
| Step 2 | router isis instance-id                                                   | Enters an IS-IS instance.                                                                                        |
|        | Example:                                                                  |                                                                                                    |
|        | <pre>RP/0/0/CPU0:router(config) # router isis 1</pre>                     |                                                                                                    |
| Step 3 | net network-entity-title                                                  | Enters an IS-IS network entity title (NET) for the routing process.                                              |
|        | Example:                                                                  |                                                                                                    |
|        | <pre>RP/0/0/CPU0:router(config-isis)# net 47.0001.0000.0000.0002.00</pre> |                                                                                                    |
| Step 4 | address-family {ipv4   ipv6} {unicast}                                    | Enters address family configuration mode for configuring IS-IS routing that uses IPv4 and IPv6 address prefixes. |
|        | Example:                                                                  |                                                                                                    |
|        | <pre>RP/0/0/CPU0:router(config-isis)# address-family ipv4 unicast</pre>   |                                                                                                    |
| Step 5 | metric-style wide                                                         | Enters the new-style type, length, and value (TLV) objects.                                                      |
|        | Example:                                                                  |                                                                                                    |
|        | <pre>RP/0/0/CPU0:router(config-isis-af)# metric-style wide</pre>          |                                                                                                    |

|        | Command or Action                                                         | Purpose                                                                                              |
|--------|---------------------------------------------------------------------------|----------------------------------------------------------------------------------------------------|
| Step 6 | mpls traffic-eng level                                                    | Enters the required MPLS-TE level or levels.                                                         |
|        | Example:                                                                  |                                                                                                    |
|        | <pre>RP/0/0/CPU0:router(config-isis-af)# mpls traffic-eng level-1-2</pre> |                                                                                                    |
| Step 7 | Use the <b>commit</b> or <b>end</b> command.                              | <b>commit</b> —Saves the configuration changes and remains within the configuration session.         |
|        |                                                                           | end—Prompts user to take one of these actions:                                                       |
|        |                                                                           | • Yes— Saves configuration changes and exits the configuration session.                              |
|        |                                                                           | • <b>No</b> —Exits the configuration session without committing the configuration changes.           |
|        |                                                                           | • <b>Cancel</b> —Remains in the configuration session, without committing the configuration changes. |

# **Configuring an OSPF Area of MPLS-TE**

Perform this task to configure an OSPF area for MPLS-TE in both the OSPF backbone area 0 and area 1.

# **SUMMARY STEPS**

- 1. configure
- 2. router ospf process-name
- 3. mpls traffic-eng router-id *ip-address*
- 4. area area-id
- **5.** interface type interface-path-id
- 6. Use the commit or end command.

|        | Command or Action             | Purpose                           |
|--------|-------------------------------|-----------------------------------|
| Step 1 | configure                     | Enters global configuration mode. |
|        | Example:                      |                                   |
|        | RP/0/0/CPU0:router# configure |                                   |

|        | Command or Action                                                                   | Purpose                                                                                               |
|--------|-------------------------------------------------------------------------------------|----------------------------------------------------------------------------------------------------|
| Step 2 | router ospf process-name                                                            | Enters a name that uniquely identifies an OSPF routing process.                                       |
|        | Example:<br>RP/0/0/CPU0:router(config)# router ospf<br>100                          | <i>process-name</i><br>Any alphanumeric string no longer than 40 characters without spaces.           |
| Step 3 | mpls traffic-eng router-id <i>ip-address</i><br>Example:                            | Enters the MPLS interface type. For more information, use the question mark (?) online help function. |
|        | <pre>RP/0/0/CPU0:router(config-ospf)# mpls traffic-eng router-id 192.168.70.1</pre> |                                                                                                    |
| Step 4 | area area-id                                                                        | Enters an OSPF area identifier.                                                                       |
|        | Example:<br>RP/0/0/CPU0:router(config-ospf)# area 0                                 | <i>area-id</i><br>Either a decimal value or an IP address.                                            |
| Step 5 | interface type interface-path-id                                                    | Identifies an interface ID. For more information, use the question mark (?) online help function.     |
|        | Example:                                                                            |                                                                                                    |
|        | <pre>RP/0/0/CPU0:router(config-ospf-ar)# interface POS 0/2/0/0</pre>                |                                                                                                    |
| Step 6 | Use the <b>commit</b> or <b>end</b> command.                                        | <b>commit</b> —Saves the configuration changes and remains within the configuration session.          |
|        |                                                                                     | end—Prompts user to take one of these actions:                                                        |
|        |                                                                                     | • Yes— Saves configuration changes and exits the configuration session.                               |
|        |                                                                                     | • <b>No</b> —Exits the configuration session without committing the configuration changes.            |
|        |                                                                                     | • <b>Cancel</b> —Remains in the configuration session, without committing the configuration changes.  |

# **Configuring Explicit Paths with ABRs Configured as Loose Addresses**

Perform this task to specify an IPv4 explicit path with ABRs configured as loose addresses.

# **SUMMARY STEPS**

- 1. configure
- 2. explicit-path name name
- 3. index index-id next-address [loose] ipv4 unicast ip-address
- 4. Use the commit or end command.

| Command or Action                                                                                    | Purpose                                                                                                    |
|----------------------------------------------------------------------------------------------------|----------------------------------------------------------------------------------------------------|
| configure                                                                                            | Enters global configuration mode.                                                                                                    |
| Example:                                                                                             |                                                                                                    |
| RP/0/0/CPU0:router# configure                                                                        |                                                                                                    |
| explicit-path name name                                                                              | Enters a name for the explicit path.                                                                                                    |
| Example:                                                                                             |                                                                                                    |
| <pre>RP/0/0/CPU0:router(config)# explicit-path name interarea1</pre>                                 |                                                                                                    |
| index <i>index-id</i> next-address [loose] ipv4 unicast<br><i>ip-address</i>                         | Includes an address in an IP explicit path of a tunnel.                                                                                                    |
| Example:                                                                                             |                                                                                                    |
| <pre>RP/0/0/CPU0:router(config-expl-path)# index 1 next-address loose ipv4 unicast 10.10.10.10</pre> |                                                                                                    |
| Use the <b>commit</b> or <b>end</b> command.                                                         | <b>commit</b> —Saves the configuration changes and remains within the configuration session.                                                                                                    |
|                                                                                                    | end—Prompts user to take one of these actions:                                                                                                    |
|                                                                                                    | • Yes— Saves configuration changes and exits the configuration session.                                                                                                    |
|                                                                                                    | • <b>No</b> —Exits the configuration session without committing the configuration changes.                                                                                                    |
|                                                                                                    | • <b>Cancel</b> —Remains in the configuration session, without committing the configuration changes.                                                                                                    |
|                                                                                                    | <pre>configure configure Example: RP/0/0/CPU0:router# configure explicit-path name name Example: RP/0/0/CPU0:router(config)# explicit-path name interarea1 index index-id next-address [loose] ipv4 unicast ip-address Example: RP/0/0/CPU0:router(config-expl-path)# index 1 next-address loose ipv4 unicast 10.10.10</pre> |

# **Configuring MPLS-TE Forwarding Adjacency**

Perform this task to configure forwarding adjacency on a specific tunnel-te interface.

## **SUMMARY STEPS**

- 1. configure
- 2. interface tunnel-te tunnel-id
- 3. forwarding-adjacency holdtime value
- 4. Use the commit or end command.

|        | Command or Action                                                          | Purpose                                                                                                    |
|--------|----------------------------------------------------------------------------|----------------------------------------------------------------------------------------------------|
| Step 1 | configure                                                                  | Enters global configuration mode.                                                                                      |
|        | Example:                                                                   |                                                                                                    |
|        | RP/0/0/CPU0:router# configure                                              |                                                                                                    |
| Step 2 | interface tunnel-te tunnel-id                                              | Enters MPLS-TE interface configuration mode.                                                                           |
|        | Example:                                                                   |                                                                                                    |
|        | <pre>RP/0/0/CPU0:router(config)# interface tunnel-te 1</pre>               |                                                                                                    |
| Step 3 | forwarding-adjacency holdtime value                                        | Configures forwarding adjacency using an optional specific holdtime value. By default, this value is 0 (milliseconds). |
|        | Example:                                                                   |                                                                                                    |
|        | <pre>RP/0/0/CPU0:router(config-if)# forwarding-adjacency holdtime 60</pre> |                                                                                                    |
| Step 4 | Use the <b>commit</b> or <b>end</b> command.                               | <b>commit</b> —Saves the configuration changes, and remains within the configuration session.                          |
|        |                                                                            | end—Prompts user to take one of these actions:                                                                         |
|        |                                                                            | • Yes— Saves configuration changes and exits the configuration session.                                                |
|        |                                                                            | • <b>No</b> —Exits the configuration session without committing the configuration changes.                             |
|        |                                                                            | • <b>Cancel</b> —Remains in the configuration mode, without committing the configuration changes.                      |
|        |                                                                            |                                                                                                    |

#### **Related Topics**

MPLS-TE Forwarding Adjacency Benefits, on page 20 Configure Forwarding Adjacency: Example, on page 166

# **Configuring Unequal Load Balancing**

Perform these tasks to configure unequal load balancing:

- Setting Unequal Load Balancing Parameters, on page 108
- Enabling Unequal Load Balancing, on page 109

# **Setting Unequal Load Balancing Parameters**

The first step you must take to configure unequal load balancing requires that you set the parameters on each specific interface. The default load share for tunnels with no explicit configuration is the configured bandwidth.

Note

Equal load-sharing occurs if there is no configured bandwidth.

#### SUMMARY STEPS

- 1. configure
- 2. interface tunnel-te tunnel-id
- 3. load-share value
- 4. Use the commit or end command.
- 5. show mpls traffic-eng tunnels

|        | Command or Action                                            | Purpose                                                                                                    |
|--------|--------------------------------------------------------------|----------------------------------------------------------------------------------------------------|
| Step 1 | configure                                                    | Enters global configuration mode.                                                                                                    |
|        | Example:                                                     |                                                                                                    |
|        | RP/0/0/CPU0:router# configure                                |                                                                                                    |
| Step 2 | interface tunnel-te tunnel-id                                | Configures an MPLS-TE tunnel interface configuration mode and<br>enables traffic engineering on a particular interface on the originating |
|        | Example:                                                     | node.                                                                                                    |
|        | <pre>RP/0/0/CPU0:router(config)# interface tunnel-te 1</pre> | Note Only tunnel-te interfaces are permitted.                                                                                             |

|        | Command or Action                                         | Purpose                                                                                           |
|--------|-----------------------------------------------------------|---------------------------------------------------------------------------------------------------|
| Step 3 | load-share value                                          | Configures the load-sharing parameters for the specified interface.                               |
|        | Example:                                                  |                                                                                                   |
|        | <pre>RP/0/0/CPU0:router(config-if)# load-share 1000</pre> |                                                                                                   |
| Step 4 | Use the <b>commit</b> or <b>end</b> command.              | <b>commit</b> —Saves the configuration changes, and remains within the configuration session.     |
|        |                                                           | end—Prompts user to take one of these actions:                                                    |
|        |                                                           | • Yes— Saves configuration changes and exits the configuration session.                           |
|        |                                                           | • <b>No</b> —Exits the configuration session without committing the configuration changes.        |
|        |                                                           | • <b>Cancel</b> —Remains in the configuration mode, without committing the configuration changes. |
| Step 5 | show mpls traffic-eng tunnels                             | Verifies the state of unequal load balancing, including bandwidth and load-share values.          |
|        | Example:                                                  |                                                                                                   |
|        | RP/0/0/CPU0:router# show mpls<br>traffic-eng tunnels      |                                                                                                   |

Unequal Load Balancing, on page 21 Configure Unequal Load Balancing: Example, on page 166

## **Enabling Unequal Load Balancing**

This task describes how to enable unequal load balancing. (For example, this is a global switch used to turn unequal load-balancing on or off.)

#### **SUMMARY STEPS**

- 1. configure
- 2. mpls traffic-eng
- 3. load-share unequal
- 4. Use the commit or end command.
- 5. show mpls traffic-eng tunnels

## **DETAILED STEPS**

|        | Command or Action                                                 | Purpose                                                                                              |
|--------|-------------------------------------------------------------------|----------------------------------------------------------------------------------------------------|
| Step 1 | configure                                                         | Enters global configuration mode.                                                                    |
|        | Example:                                                          |                                                                                                    |
|        | RP/0/0/CPU0:router# configure                                     |                                                                                                    |
| Step 2 | mpls traffic-eng                                                  | Enters the MPLS-TE configuration mode.                                                               |
|        | Example:                                                          |                                                                                                    |
|        | <pre>RP/0/0/CPU0:router(config) # mpls traffic-eng</pre>          |                                                                                                    |
| Step 3 | load-share unequal                                                | Enables unequal load sharing across TE tunnels to the same destination.                              |
|        | Example:                                                          |                                                                                                    |
|        | <pre>RP/0/0/CPU0:router(config-mpls-te)# load-share unequal</pre> |                                                                                                    |
| Step 4 | Use the <b>commit</b> or <b>end</b> command.                      | <b>commit</b> —Saves the configuration changes and remains within the configuration session.         |
|        |                                                                   | end—Prompts user to take one of these actions:                                                       |
|        |                                                                   | • Yes— Saves configuration changes and exits the configuration session.                              |
|        |                                                                   | • No—Exits the configuration session without committing the configuration changes.                   |
|        |                                                                   | • <b>Cancel</b> —Remains in the configuration session, without committing the configuration changes. |
| Step 5 | show mpls traffic-eng tunnels                                     | Verifies the state of unequal load balancing, including bandwidth and load-share values.             |
|        | Example:                                                          |                                                                                                    |
|        | <pre>RP/0/0/CPU0:router# show mpls traffic-eng tunnels</pre>      |                                                                                                    |

## **Related Topics**

Unequal Load Balancing, on page 21 Configure Unequal Load Balancing: Example, on page 166

# **Configuring a Path Computation Client and Element**

Perform these tasks to configure Path Comptation Client (PCC) and Path Computation Element (PCE):

- Configuring a Path Computation Client, on page 111
- Configuring a Path Computation Element Address, on page 112
- Configuring PCE Parameters, on page 113

# **Configuring a Path Computation Client**

Perform this task to configure a TE tunnel as a PCC.

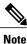

Only one TE-enabled IGP instance can be used at a time.

### **SUMMARY STEPS**

- 1. configure
- 2. interface tunnel-te tunnel-id
- 3. path-option preference-priority dynamic pce
- 4. Use the commit or end command.

|        | Command or Action                                                   | Purpose                                                                                                    |
|--------|---------------------------------------------------------------------|----------------------------------------------------------------------------------------------------|
| Step 1 | configure                                                           | Enters global configuration mode.                                                                                              |
|        | Example:                                                            |                                                                                                    |
|        | RP/0/0/CPU0:router# configure                                       |                                                                                                    |
| Step 2 | interface tunnel-te tunnel-id                                       | Enters MPLS-TE interface configuration mode and enables traffic engineering on a particular interface on the originating node. |
|        | Example:                                                            |                                                                                                    |
|        | <pre>RP/0/0/CPU0:router(config)# interface tunnel-te 6</pre>        |                                                                                                    |
| Step 3 | path-option preference-priority dynamic pce                         | Configures a TE tunnel as a PCC.                                                                                               |
|        | Example:                                                            |                                                                                                    |
|        | <pre>RP/0/0/CPU0:router(config-if)# path-option 1 dynamic pce</pre> |                                                                                                    |
| Step 4 | Use the <b>commit</b> or <b>end</b> command.                        | <b>commit</b> —Saves the configuration changes, and remains within the configuration session.                                  |

| <b>Command or Action</b> | Purpose                                                                                           |
|--------------------------|---------------------------------------------------------------------------------------------------|
|                          | end—Prompts user to take one of these actions:                                                    |
|                          | • Yes— Saves configuration changes and exits the configuration session.                           |
|                          | • <b>No</b> —Exits the configuration session without committing the configuration changes.        |
|                          | • <b>Cancel</b> —Remains in the configuration mode, without committing the configuration changes. |

Path Computation Element, on page 22 Configure PCE: Example, on page 167

## **Configuring a Path Computation Element Address**

Perform this task to configure a PCE address.

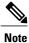

Only one TE-enabled IGP instance can be used at a time.

## **SUMMARY STEPS**

- 1. configure
- 2. mpls traffic-eng
- 3. pce address ipv4 address
- 4. Use the commit or end command.

|        | Command or Action                | Purpose                                |
|--------|----------------------------------|----------------------------------------|
| Step 1 | configure                        | Enters global configuration mode.      |
|        | Example:                         |                                        |
|        | RP/0/0/CPU0:router# configure    |                                        |
| Step 2 | mpls traffic-eng                 | Enters the MPLS-TE configuration mode. |
|        | Example:                         |                                        |
|        | RP/0/0/CPU0:router(config)# mpls |                                        |

|        | Command or Action                                                        | Purpose                                                                                              |
|--------|--------------------------------------------------------------------------|----------------------------------------------------------------------------------------------------|
|        | traffic-eng                                                              |                                                                                                    |
| Step 3 | pce address ipv4 address                                                 | Configures a PCE IPv4 address.                                                                       |
|        | Example:                                                                 |                                                                                                    |
|        | <pre>RP/0/0/CPU0:router(config-mpls-te)# pce address ipv4 10.1.1.1</pre> |                                                                                                    |
| Step 4 | Use the <b>commit</b> or <b>end</b> command.                             | <b>commit</b> —Saves the configuration changes and remains within the configuration session.         |
|        |                                                                          | end—Prompts user to take one of these actions:                                                       |
|        |                                                                          | • Yes— Saves configuration changes and exits the configuration session.                              |
|        |                                                                          | • <b>No</b> —Exits the configuration session without committing the configuration changes.           |
|        |                                                                          | • <b>Cancel</b> —Remains in the configuration session, without committing the configuration changes. |

Path Computation Element, on page 22 Configure PCE: Example, on page 167

# **Configuring PCE Parameters**

Perform this task to configure PCE parameters, including a static PCE peer, periodic reoptimization timer values, and request timeout values.

#### **SUMMARY STEPS**

- 1. configure
- 2. mpls traffic-eng
- 3. pce address ipv4 address
- 4. pce peer ipv4 address
- 5. pce keepalive interval
- 6. pce deadtimer value
- 7. pce reoptimize value
- 8. pce request-timeout value
- 9. pce tolerance keepalive value
- **10.** Use the **commit** or **end** command.
- 11. show mpls traffic-eng pce peer [address | all]
- 12. show mpls traffic-eng pce tunnels

| Command or Action                                                             | Purpose                                                                                                    |
|-------------------------------------------------------------------------------|----------------------------------------------------------------------------------------------------|
| configure                                                                     | Enters global configuration mode.                                                                                                    |
| Example:                                                                      |                                                                                                    |
| RP/0/0/CPU0:router# configure                                                 |                                                                                                    |
| mpls traffic-eng                                                              | Enters MPLS-TE configuration mode.                                                                                                    |
| Example:                                                                      |                                                                                                    |
| <pre>RP/0/0/CPU0:router(config)# mpls traffic-eng</pre>                       |                                                                                                    |
| pce address ipv4 address                                                      | Configures a PCE IPv4 address.                                                                                                    |
| Example:                                                                      |                                                                                                    |
| <pre>RP/0/0/CPU0:router(config-mpls-te)# pce address ipv4 10.1.1.1</pre>      |                                                                                                    |
| pce peer ipv4 address                                                         | Configures a static PCE peer address. PCE peers are also discovered dynamically through OSPF or ISIS.                                                                                                    |
| Example:                                                                      |                                                                                                    |
| <pre>RP/0/0/CPU0:router(config-mpls-te)# pce peer address ipv4 10.1.1.1</pre> |                                                                                                    |
|                                                                               | <pre>configure configure Example: RP/0/0/CPU0:router# configure mpls traffic-eng Example: RP/0/0/CPU0:router(config)# mpls traffic-eng pce address ipv4 address Example: RP/0/0/CPU0:router(config-mpls-te)# pce address ipv4 10.1.1.1 pce peer ipv4 address Example: RP/0/0/CPU0:router(config-mpls-te)# pce peer</pre> |

|         | Command or Action                                                         | Purpose                                                                                                    |
|---------|---------------------------------------------------------------------------|----------------------------------------------------------------------------------------------------|
| Step 5  | pce keepalive interval<br>Example:                                        | Configures a PCEP keepalive interval. The range is from 0 to 255 seconds. When the keepalive interval is 0, the LSR does not send keepalive messages. |
|         | RP/0/0/CPU0:router(config-mpls-te)# pce<br>keepalive 10                   |                                                                                                    |
| Step 6  | pce deadtimer value                                                       | Configures a PCE deadtimer value. The range is from 0 to 255 seconds. When the dead interval is 0, the LSR does not timeout                           |
|         | Example:                                                                  | a PCEP session to a remote peer.                                                                                                    |
|         | RP/0/0/CPU0:router(config-mpls-te)# pce<br>deadtimer 50                   |                                                                                                    |
| Step 7  | pce reoptimize value                                                      | Configures a periodic reoptimization timer value. The range is from 60 to 604800 seconds. When the dead interval is 0, the                            |
|         | Example:                                                                  | LSR does not timeout a PCEP session to a remote peer.                                                                                                 |
|         | <pre>RP/0/0/CPU0:router(config-mpls-te)# pce reoptimize 200</pre>         |                                                                                                    |
| Step 8  | pce request-timeout value                                                 | Configures a PCE request-timeout. Range is from 5 to 100 seconds. PCC or PCE keeps a pending path request only for the                                |
|         | Example:                                                                  | request-timeout period.                                                                                                    |
|         | <pre>RP/0/0/CPU0:router(config-mpls-te)# pce request-timeout 10</pre>     |                                                                                                    |
| Step 9  | pce tolerance keepalive value                                             | Configures a PCE tolerance keepalive value (which is the minimum acceptable peer proposed keepalive).                                                 |
|         | Example:                                                                  |                                                                                                    |
|         | <pre>RP/0/0/CPU0:router(config-mpls-te)# pce tolerance keepalive 10</pre> |                                                                                                    |
| Step 10 | Use the <b>commit</b> or <b>end</b> command.                              | <b>commit</b> —Saves the configuration changes and remains within the configuration session.                                                          |
|         |                                                                           | end—Prompts user to take one of these actions:                                                                                                    |
|         |                                                                           | • Yes— Saves configuration changes and exits the configuration session.                                                                               |
|         |                                                                           | • <b>No</b> —Exits the configuration session without committing the configuration changes.                                                            |
|         |                                                                           | • <b>Cancel</b> —Remains in the configuration session, without committing the configuration changes.                                                  |

|         | Command or Action                                                | Purpose                                  |
|---------|------------------------------------------------------------------|------------------------------------------|
| Step 11 | show mpls traffic-eng pce peer [address   all]                   | Displays the PCE peer address and state. |
|         | Example:                                                         |                                          |
|         | RP/0/0/CPU0:router# show mpls traffic-eng<br>pce peer            |                                          |
| Step 12 | show mpls traffic-eng pce tunnels                                | Displays the status of the PCE tunnels.  |
|         | Example:                                                         |                                          |
|         | <pre>RP/0/0/CPU0:router# show mpls traffic-eng pce tunnels</pre> |                                          |

Path Computation Element, on page 22 Configure PCE: Example, on page 167

# **Configuring Policy-based Tunnel Selection**

Perform this task to configure policy-based tunnel selection (PBTS).

### **SUMMARY STEPS**

- 1. configure
- 2. interface tunnel-te tunnel-id
- 3. ipv4 unnumbered type interface-path-id
- **4.** signalled-bandwidth {*bandwidth* [class-type *ct*] | sub-pool *bandwidth*}
- 5. autoroute announce
- 6. destination *ip-address*
- 7. policy-class  $\{1 7\} \mid \{\text{default}\}$
- 8. path-option preference-priority {explicit name explicit-path-name}
- 9. Use the commit or end command.

|        | Command or Action                                                               | Purpose                                                                                                    |
|--------|---------------------------------------------------------------------------------|----------------------------------------------------------------------------------------------------|
| Step 1 | configure                                                                       | Enters global configuration mode.                                                                                                    |
|        | Example:                                                                        |                                                                                                    |
|        | RP/0/0/CPU0:router# configure                                                   |                                                                                                    |
| Step 2 | interface tunnel-te tunnel-id                                                   | Configures an MPLS-TE tunnel interface and enables traffic<br>engineering on a particular interface on the originating node.                                                      |
|        | Example:                                                                        |                                                                                                    |
|        | <pre>RP/0/0/CPU0:router(config)# interface tunnel-te 6</pre>                    |                                                                                                    |
| Step 3 | ipv4 unnumbered type interface-path-id                                          | Assigns a source address so that forwarding can be performed on the new tunnel.                                                                                                   |
|        | Example:                                                                        |                                                                                                    |
|        | <pre>RP/0/0/CPU0:router(config-if)# ipv4 unnumbered Loopback0</pre>             |                                                                                                    |
| Step 4 | <pre>signalled-bandwidth {bandwidth [class-type ct]   sub-pool bandwidth}</pre> | Configures the bandwidth required for an MPLS TE tunnel.<br>Because the default tunnel priority is 7, tunnels use the default<br>TE class map (namely, class-type 1, priority 7). |
|        | Example:                                                                        |                                                                                                    |
|        | <pre>RP/0/0/CPU0:router(config-if)# signalled-bandwidth 10 class-type 1</pre>   |                                                                                                    |
| Step 5 | autoroute announce                                                              | Enables messages that notify the neighbor nodes about the routes that are forwarding.                                                                                             |
|        | Example:                                                                        |                                                                                                    |
|        | <pre>RP/0/0/CPU0:router(config-if)# autoroute announce</pre>                    |                                                                                                    |
| Step 6 | destination <i>ip-address</i>                                                   | Assigns a destination address on the new tunnel.                                                                                                    |
|        | Example:                                                                        | • Destination address is the remote node's MPLS-TE router ID.                                                                                                    |
|        | <pre>RP/0/0/CPU0:router(config-if)# destination 10.1.1.1</pre>                  | • Destination address is the merge point between backup and protected tunnels.                                                                                                    |
| Step 7 | policy-class {1 - 7}   {default}                                                | Configures PBTS to direct traffic into specific TE tunnels or default class.                                                                                                    |
|        | Example:                                                                        |                                                                                                    |
|        | <pre>RP/0/0/CPU0:router(config-if) # policy-class 1</pre>                       |                                                                                                    |

|        | Command or Action                                                                                | Purpose                                                                                             |
|--------|--------------------------------------------------------------------------------------------------|----------------------------------------------------------------------------------------------------|
| Step 8 | <b>path-option</b> <i>preference-priority</i> { <b>explicit name</b> <i>explicit-path-name</i> } | Sets the path option to explicit with a given name (previously configured) and assigns the path ID. |
|        | Example:                                                                                         |                                                                                                    |
|        | <pre>RP/0/0/CPU0:router(config-if)# path-option     l explicit name backup-path</pre>            |                                                                                                    |
| Step 9 | Use the <b>commit</b> or <b>end</b> command.                                                     | <b>commit</b> —Saves the configuration changes, and remains within the configuration session.       |
|        |                                                                                                  | end—Prompts user to take one of these actions:                                                      |
|        |                                                                                                  | • Yes— Saves configuration changes and exits the configuration session.                             |
|        |                                                                                                  | • No—Exits the configuration session without committing the configuration changes.                  |
|        |                                                                                                  | • <b>Cancel</b> —Remains in the configuration mode, without committing the configuration changes.   |

Policy-Based Tunnel Selection Functions, on page 24 Policy-Based Tunnel Selection, on page 23 Configure Policy-based Tunnel Selection: Example, on page 168

# **Configuring the Automatic Bandwidth**

Perform these tasks to configure the automatic bandwidth:

# **Configuring the Collection Frequency**

Perform this task to configure the collection frequency. You can configure only one global collection frequency.

## **SUMMARY STEPS**

- 1. configure
- 2. mpls traffic-eng
- 3. auto-bw collect frequency minutes
- 4. Use the commit or end command.
- 5. show mpls traffic-eng tunnels [auto-bw]

## **DETAILED STEPS**

|        | Command or Action                                                                                    | Purpose                                                                                                    |
|--------|----------------------------------------------------------------------------------------------------|----------------------------------------------------------------------------------------------------|
| Step 1 | configure                                                                                            | Enters global configuration mode.                                                                                                    |
|        | Example:                                                                                             |                                                                                                    |
|        | RP/0/0/CPU0:router# configure                                                                        |                                                                                                    |
| Step 2 | mpls traffic-eng                                                                                     | Enters MPLS-TE configuration mode.                                                                                                    |
|        | Example:                                                                                             |                                                                                                    |
|        | RP/0/0/CPU0:router(config)# <b>mpls</b><br><b>traffic-eng</b><br>RP/0/0/CPU0:router(config-mpls-te)# |                                                                                                    |
| Step 3 | auto-bw collect frequency minutes                                                                    | Configures the automatic bandwidth collection frequency, and controls<br>the manner in which the bandwidth for a tunnel collects output rate<br>information; but does not adjust the tunnel bandwidth. |
|        | Example:<br>RP/0/0/CPU0:router(config-mpls-te)#<br>auto-bw collect frequency 1                       | <i>minutes</i><br>Configures the interval between automatic bandwidth adjustments<br>in minutes. Range is from 1 to 10080.                                                                             |
| Step 4 | Use the <b>commit</b> or <b>end</b> command.                                                         | <b>commit</b> —Saves the configuration changes and remains within the configuration session.                                                                                                    |
|        |                                                                                                    | <ul> <li>end—Prompts user to take one of these actions:</li> <li>Yes— Saves configuration changes and exits the configuration session.</li> </ul>                                                      |
|        |                                                                                                    | • <b>No</b> —Exits the configuration session without committing the configuration changes.                                                                                                    |
|        |                                                                                                    | • <b>Cancel</b> —Remains in the configuration session, without committing the configuration changes.                                                                                                   |
| Step 5 | show mpls traffic-eng tunnels [auto-bw]                                                              | Displays information about MPLS-TE tunnels for the automatic bandwidth. The globally configured collection frequency is displayed.                                                                     |
|        | Example:                                                                                             |                                                                                                    |
|        | RP/0/0/CPU0:router# show mpls traffic tunnels auto-bw                                                |                                                                                                    |

## **Related Topics**

MPLS-TE Automatic Bandwidth Overview, on page 26 Configure Automatic Bandwidth: Example, on page 169

## Forcing the Current Application Period to Expire Immediately

Perform this task to force the current application period to expire immediately on the specified tunnel. The highest bandwidth is applied on the tunnel before waiting for the application period to end on its own.

## **SUMMARY STEPS**

- 1. mpls traffic-eng auto-bw apply {all | tunnel-te tunnel-number}
- 2. Use the commit or end command.
- 3. show mpls traffic-eng tunnels [auto-bw]

### **DETAILED STEPS**

| ion                                   | Purpose                                                                                                    |
|---------------------------------------|----------------------------------------------------------------------------------------------------|
| auto-bw apply {all  <br>-number}      | Configures the highest bandwidth available on a tunnel without waiting for the current application period to end.                                                                                                    |
| uter# mpls traffic-eng<br>tunnel-te 1 | all         Configures the highest bandwidth available instantly on all the tunnels.         tunnel-te         Configures the highest bandwidth instantly to the specified tunnel. Range is from 0 to 65535.                                                                                                    |
| or <b>end</b> command.                | <ul> <li>commit—Saves the configuration changes and remains within the configuration session.</li> <li>end—Prompts user to take one of these actions:         <ul> <li>Yes— Saves configuration changes and exits the configuration session.</li> <li>No—Exits the configuration session without committing the configuration changes.</li> <li>Cancel—Remains in the configuration session, without committing the configuration changes.</li> </ul> </li> </ul> |
| ic-eng tunnels [auto-bw]              | Displays information about MPLS-TE tunnels for the automatic bandwidth.                                                                                                    |
|                                       | # show mpls<br>s auto-bw                                                                                                    |

Restrictions for MPLS-TE Automatic Bandwidth, on page 28

## **Configuring the Automatic Bandwidth Functions**

Perform this task to configure the following automatic bandwidth functions:

#### **Application frequency**

Configures the application frequency in which a tunnel bandwidth is updated by the automatic bandwidth.

#### **Bandwidth collection**

Configures only the bandwidth collection.

#### **Bandwidth parameters**

Configures the minimum and maximum automatic bandwidth to set on a tunnel.

#### Adjustment threshold

Configures the adjustment threshold for each tunnel.

#### **Overflow detection**

Configures the overflow detection for each tunnel.

#### **SUMMARY STEPS**

- 1. configure
- 2. interface tunnel-te tunnel-id
- 3. auto-bw
- 4. application *minutes*
- **5. bw-limit** {**min** *bandwidth* } {**max** *bandwidth*}
- 6. adjustment-threshold percentage [min minimum-bandwidth]
- 7. overflow threshold percentage [min bandwidth] limit limit
- 8. Use the commit or end command.
- 9. show mpls traffic-eng tunnels [auto-bw]

|        | Command or Action             | Purpose                           |
|--------|-------------------------------|-----------------------------------|
| Step 1 | configure                     | Enters global configuration mode. |
|        | Example:                      |                                   |
|        | RP/0/0/CPU0:router# configure |                                   |

I

|        | Command or Action                                                                                                    | Purpose                                                                                                    |
|--------|----------------------------------------------------------------------------------------------------|----------------------------------------------------------------------------------------------------|
| Step 2 | <pre>interface tunnel-te tunnel-id Example:     RP/0/0/CPU0:router(config)# interface     tunnel-te 6     RP/0/0/CPU0:router(config-if)#</pre>              | Configures an MPLS-TE tunnel interface and enables traffic<br>engineering on a particular interface on the originating node.                                                                                                    |
| Step 3 | auto-bw<br>Example:<br>RP/0/0/CPU0:router(config-if)# auto-bw<br>RP/0/0/CPU0:router(config-if-tunte-autobw)#                                                | Configures automatic bandwidth on a tunnel interface and enters<br>MPLS-TE automatic bandwidth interface configuration mode.                                                                                                    |
| Step 4 | <pre>application minutes Example: RP/0/0/CPU0:router(config-if-tunte-autobw)# application 1000</pre>                                                        | Configures the application frequency in minutes for the applicable<br>tunnel.<br><i>minutes</i><br>Frequency in minutes for the automatic bandwidth application.<br>Range is from 5 to 10080 (7 days). The default value is 1440<br>(24 hours).                                                                       |
| Step 5 | <pre>bw-limit {min bandwidth } {max bandwidth} Example: RP/0/0/CPU0:router(config-if-tunte-autobw)# bw-limit min 30 max 80</pre>                            | Configures the minimum and maximum automatic bandwidth set on<br>a tunnel.<br><b>min</b><br>Applies the minimum automatic bandwidth in kbps on a tunnel.<br>Range is from 0 to 4294967295.<br><b>max</b><br>Applies the maximum automatic bandwidth in kbps on a tunnel.<br>Range is from 0 to 4294967295.            |
| Step 6 | <pre>adjustment-threshold percentage [min<br/>minimum-bandwidth] Example: RP/0/0/CPU0:router(config-if-tunte-autobw)# adjustment-threshold 50 min 800</pre> | Configures the tunnel bandwidth change threshold to trigger an adjustment.<br><i>percentage</i><br>Bandwidth change percent threshold to trigger an adjustment if the largest sample percentage is higher or lower than the current tunnel bandwidth. Range is from 1 to 100 percent. The default value is 5 percent. |

|        | Command or Action                                                   | Purpose                                                                                                    |
|--------|---------------------------------------------------------------------|----------------------------------------------------------------------------------------------------|
|        |                                                                     | min                                                                                                    |
|        |                                                                     | Configures the bandwidth change value to trigger an<br>adjustment. The tunnel bandwidth is changed only if the largest<br>sample is higher or lower than the current tunnel bandwidth.<br>Range is from 10 to 4294967295 kilobits per second (kbps).<br>The default value is 10 kbps. |
| Step 7 | overflow threshold percentage [min bandwidth]           limit limit | Configures the tunnel overflow detection.  percentage                                                                                                    |
|        | Example:<br>RP/0/0/CPU0:router(config-if-tunte-autobw)#             | Bandwidth change percent to trigger an overflow. Range is from 1 to 100 percent.                                                                                                    |
|        | overflow threshold 100 limit 1                                      | limit                                                                                                    |
|        |                                                                     | Configures the number of consecutive collection intervals that<br>exceeds the threshold. The bandwidth overflow triggers an<br>early tunnel bandwidth update. Range is from 1 to 10 collection<br>periods. The default value is none.                                                 |
|        |                                                                     | min                                                                                                    |
|        |                                                                     | Configures the bandwidth change value in kbps to trigger an overflow. Range is from 10 to 4294967295. The default value is 10.                                                                                                    |
| Step 8 | Use the <b>commit</b> or <b>end</b> command.                        | <b>commit</b> —Saves the configuration changes and remains within the configuration session.                                                                                                    |
|        |                                                                     | end—Prompts user to take one of these actions:                                                                                                    |
|        |                                                                     | • Yes— Saves configuration changes and exits the configuration session.                                                                                                    |
|        |                                                                     | • No—Exits the configuration session without committing the configuration changes.                                                                                                    |
|        |                                                                     | • <b>Cancel</b> —Remains in the configuration session, without committing the configuration changes.                                                                                                    |
| Step 9 | show mpls traffic-eng tunnels [auto-bw]                             | Displays the MPLS-TE tunnel information only for tunnels in which the automatic bandwidth is enabled.                                                                                                    |
|        | Example:                                                            |                                                                                                    |
|        | RP/0/0/CPU0:router# show mpls traffic-eng tunnels auto-bw           |                                                                                                    |

MPLS-TE Automatic Bandwidth Overview, on page 26 Configure Automatic Bandwidth: Example, on page 169

# **Configuring the Shared Risk Link Groups**

To activate the MPLS traffic engineering SRLG feature, you must configure the SRLG value of each link that has a shared risk with another link.

# Configuring the SRLG Values of Each Link that has a Shared Risk with Another Link

Perform this task to configure the SRLG value for each link that has a shared risk with another link.

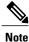

You can configure up to 30 SRLGs per interface.

#### **SUMMARY STEPS**

- 1. configure
- 2. srlg
- 3. interface type interface-path-id
- 4. value value
- 5. Use the commit or end command.
- 6. show srlg interface type interface-path-id
- 7. show srlg

|        | Command or Action                                                                  | Purpose                                                                                                    |
|--------|------------------------------------------------------------------------------------|----------------------------------------------------------------------------------------------------|
| Step 1 | configure                                                                          | Enters global configuration mode.                                                                                    |
|        | Example:                                                                           |                                                                                                    |
|        | RP/0/0/CPU0:router# configure                                                      |                                                                                                    |
| Step 2 | srlg                                                                               | Configures SRLG configuration commands on a specific interface configuration mode and assigns this SRLG a value.     |
|        | <b>Example:</b><br>RP/0/0/CPU0:router(config)# srlg                                |                                                                                                    |
| Step 3 | interface type interface-path-id                                                   | Configures an interface type and path ID to be associated with an SRLG and enters SRLG interface configuration mode. |
|        | <pre>Example:<br/>RP/0/0/CPU0:router(config-srlg)#<br/>interface POS 0/6/0/0</pre> |                                                                                                    |

|        | Command or Action                                                                                                    | Purpose                                                                                              |  |
|--------|----------------------------------------------------------------------------------------------------|----------------------------------------------------------------------------------------------------|--|
| Step 4 | value value                                                                                                    | Configures SRLG network values for a specific interface. Range is 0 to 4294967295.                   |  |
|        | <pre>Example:<br/>RP/0/0/CPU0:router(config-srlg-if)# value<br/>100<br/>RP/0/0/CPU0:router (config-srlg-if)#<br/>value 200<br/>RP/0/0/CPU0:router(config-srlg-if)# value<br/>300</pre> | <b>Note</b> You can also set SRLG values on multiple interfaces including bundle interface.          |  |
| Step 5 | Use the <b>commit</b> or <b>end</b> command.                                                                                                    | <b>commit</b> —Saves the configuration changes and remains within the configuration session.         |  |
|        |                                                                                                    | end—Prompts user to take one of these actions:                                                       |  |
|        |                                                                                                    | • Yes— Saves configuration changes and exits the configuration session.                              |  |
|        |                                                                                                    | • No—Exits the configuration session without committing the configuration changes.                   |  |
|        |                                                                                                    | • <b>Cancel</b> —Remains in the configuration session, without committing the configuration changes. |  |
| Step 6 | show srlg interface type interface-path-id                                                                                                    | (Optional) Displays the SRLG values configured for a specific interface.                             |  |
|        | <pre>Example:<br/>RP/0/0/CPU0:router# show srlg interface<br/>POS 0/6/0/0</pre>                                                                                                    |                                                                                                    |  |
| Step 7 | show srlg                                                                                                    | (Optional) Displays the SRLG values for all the configured interfaces.                               |  |
|        | <b>Example:</b><br>RP/0/0/CPU0:router# show srlg                                                                                                    | Note You can configure up to 250 interfaces.                                                         |  |

MPLS Traffic Engineering Shared Risk Link Groups, on page 28
Explicit Path, on page 29
Fast ReRoute with SRLG Constraints, on page 30
Importance of Protection, on page 31
Delivery of Packets During a Failure, on page 32
Multiple Backup Tunnels Protecting the Same Interface, on page 32
SRLG Limitations, on page 32
MPLS TE SRLG Scale Enhancements, on page 33
Configure the MPLS-TE Shared Risk Link Groups: Example, on page 169

## **Creating an Explicit Path With Exclude SRLG**

Perform this task to create an explicit path with the exclude SRLG option.

## **SUMMARY STEPS**

- 1. configure
- 2. explicit-path {identifier number [disable | index]}{ name explicit-path-name}
- **3.** index 1 exclude-address 192.168.92.1
- 4. index 2 exclude-srlg 192.168.92.2
- 5. Use the commit or end command.

|        | Command or Action                                                                                    | Purpose                                                                                              |
|--------|----------------------------------------------------------------------------------------------------|----------------------------------------------------------------------------------------------------|
| Step 1 | configure                                                                                            | Enters global configuration mode.                                                                    |
|        | Example:                                                                                             |                                                                                                    |
|        | RP/0/0/CPU0:router# configure                                                                        |                                                                                                    |
| Step 2 | <pre>explicit-path {identifier number [disable   index]}{     name explicit-path-name}</pre>         | Enters the explicit path configuration mode. Identifer range is 1 to 65535.                          |
|        | <b>Example:</b><br>RP/0/0/CPU0:router(config)# explicit-path<br>name backup-srlg                     |                                                                                                    |
| Step 3 | index 1 exclude-address 192.168.92.1                                                                 | Specifies the IP address to be excluded from the explicit path.                                      |
|        | Example:<br>RP/0/0/CPU0:router router(config-expl-path)#<br>index 1 exclude-address 192.168.92.1     |                                                                                                    |
| Step 4 | index 2 exclude-srlg 192.168.92.2                                                                    | Specifies the IP address to extract SRLGs to be excluded from the explicit path.                     |
|        | <pre>Example:<br/>RP/0/0/CPU0:router(config-expl-path)# index<br/>2 exclude-srlg 192.168.192.2</pre> |                                                                                                    |
| Step 5 | Use the <b>commit</b> or <b>end</b> command.                                                         | <b>commit</b> —Saves the configuration changes and remains within the configuration session.         |
|        |                                                                                                    | end—Prompts user to take one of these actions:                                                       |
|        |                                                                                                    | • Yes— Saves configuration changes and exits the configuration session.                              |
|        |                                                                                                    | • <b>No</b> —Exits the configuration session without committing the configuration changes.           |
|        |                                                                                                    | • <b>Cancel</b> —Remains in the configuration session, without committing the configuration changes. |

| <br>Command or Action | Purpose |
|-----------------------|---------|
|                       | •       |

MPLS Traffic Engineering Shared Risk Link Groups, on page 28 Explicit Path, on page 29 Fast ReRoute with SRLG Constraints, on page 30 Importance of Protection, on page 31 Delivery of Packets During a Failure, on page 32 Multiple Backup Tunnels Protecting the Same Interface, on page 32 SRLG Limitations, on page 32 MPLS TE SRLG Scale Enhancements, on page 33 Configure the MPLS-TE Shared Risk Link Groups: Example, on page 169

## Using Explicit Path With Exclude SRLG

Perform this task to use an explicit path with the exclude SRLG option on the static backup tunnel.

#### SUMMARY STEPS

- 1. configure
- 2. mpls traffic-eng
- 3. interface type interface-path-id
- 4. backup-path tunnel-te tunnel-number
- 5. exit
- 6. exit
- 7. interface tunnel-tetunnel-id
- 8. ipv4 unnumbered type interface-path-id
- 9. path-option preference-priority{ dynamic | explicit {identifier | name explicit-path-name}}}
- **10. destination** *ip-address*
- 11. exit
- **12.** Use the **commit** or **end** command.
- 13. show run explicit-path name name
- 14. show mpls traffic-eng topology path destination name explicit-path name

|         | Command or Action                                                                                      | Purpose                                                                                             |
|---------|----------------------------------------------------------------------------------------------------|----------------------------------------------------------------------------------------------------|
| Step 1  | configure                                                                                              | Enters global configuration mode.                                                                   |
|         | Example:                                                                                               |                                                                                                    |
|         | RP/0/0/CPU0:router# configure                                                                          |                                                                                                    |
| Step 2  | mpls traffic-eng                                                                                       | Enters MPLS-TE configuration mode.                                                                  |
|         | <b>Example:</b><br>RP/0/0/CPU0:router(config)# mpls traffic-eng                                        |                                                                                                    |
| Step 3  | interface type interface-path-id                                                                       | Enables traffic engineering on a specific interface on the originating node.                        |
|         | <pre>Example:<br/>RP/0/0/CPU0:router(config-mpls-te)# interface<br/>POS 0/6/0/0</pre>                  |                                                                                                    |
| Step 4  | backup-path tunnel-te tunnel-number                                                                    | Configures an MPLS TE backup path for a specific interface.                                         |
|         | <b>Example:</b><br>RP/0/0/CPU0:router(config-mpls-te)#<br>backup-path tunnel-te 2                      |                                                                                                    |
| Step 5  | exit                                                                                                   | Exits the current configuration mode.                                                               |
|         | <b>Example:</b><br>RP/0/0/CPU0:router(config-mpls-te-if)# exit                                         |                                                                                                    |
| Step 6  | exit                                                                                                   | Exits the current configuration mode.                                                               |
|         | <b>Example:</b><br>RP/0/0/CPU0:router(config-mpls-te)# exit                                            |                                                                                                    |
| Step 7  | interface tunnel-tetunnel-id                                                                           | Configures an MPLS-TE tunnel interface.                                                             |
|         | <pre>Example:<br/>RP/0/0/CPU0:router(config)# interface<br/>tunnel-te 2</pre>                          |                                                                                                    |
| Step 8  | ipv4 unnumbered type interface-path-id                                                                 | Assigns a source address to set up forwarding on the new tunnel.                                    |
|         | Example:<br>RP/0/0/CPU0:router(config-if)# ipv4 unnumbered<br>Loopback0                                |                                                                                                    |
| Step 9  | path-option preference-priority { dynamic   explicit           {identifier   name explicit-path-name}} | Sets the path option to explicit with a given name (previously configured) and assigns the path ID. |
|         | <b>Example:</b><br>RP/0/0/CPU0:router(config-if)# path-option l<br>explicit name backup-srlg           | <b>Note</b> You can use the dynamic option to dynamically assign a path.                            |
| Step 10 | destination <i>ip-address</i>                                                                          | Assigns a destination address on the new tunnel.                                                    |

|         | Command or Action                                                                                                    | Purpose                                                                                                    |
|---------|----------------------------------------------------------------------------------------------------|----------------------------------------------------------------------------------------------------|
|         | <b>Example:</b><br>RP/0/0/CPU0:router(config-if)# destination<br>192.168.92.125                                                      | <ul> <li>Destination address is the remote node's MPLS-TE router ID.</li> <li>Destination address is the merge point between backup and protected tunnels.</li> </ul>                         |
|         |                                                                                                    | <b>Note</b> When you configure TE tunnel with multiple protection on its path and merge point is the same node for more than one protection, you must configure record-route for that tunnel. |
| Step 11 | exit                                                                                                    | Exits the current configuration mode.                                                                                                    |
|         | <b>Example:</b><br>RP/0/0/CPU0:router(config-if)# exit                                                                               |                                                                                                    |
| Step 12 | Use the <b>commit</b> or <b>end</b> command.                                                                                         | <b>commit</b> —Saves the configuration changes and remains within the configuration session.                                                                                                  |
|         |                                                                                                    | end—Prompts user to take one of these actions:                                                                                                    |
|         |                                                                                                    | • Yes— Saves configuration changes and exits the configuration session.                                                                                                    |
|         |                                                                                                    | • No—Exits the configuration session without committing the configuration changes.                                                                                                    |
|         |                                                                                                    | • <b>Cancel</b> —Remains in the configuration session, without committing the configuration changes.                                                                                          |
| Step 13 | show run explicit-path name name                                                                                                    | Displays the SRLG values that are configured for the link.                                                                                                    |
|         | <b>Example:</b><br>RP/0/0/CPU0:router# show run explicit-path<br>name backup-srlg                                                    |                                                                                                    |
| Step 14 | show mpls traffic-eng topology path destination<br>name explicit-path name                                                           | Displays the SRLG values that are configured for the link.                                                                                                    |
|         | <b>Example:</b><br>RP/0/0/CPU0:router#show mpls traffic-eng<br>topology path destination 192.168.92.125<br>explicit-path backup-srlg |                                                                                                    |

MPLS Traffic Engineering Shared Risk Link Groups, on page 28 Explicit Path, on page 29 Fast ReRoute with SRLG Constraints, on page 30 Importance of Protection, on page 31 Delivery of Packets During a Failure, on page 32 Multiple Backup Tunnels Protecting the Same Interface, on page 32 SRLG Limitations, on page 32 MPLS TE SRLG Scale Enhancements, on page 33 Configure the MPLS-TE Shared Risk Link Groups: Example, on page 169

## **Creating a Link Protection on Backup Tunnel with SRLG Constraint**

Perform this task to create an explicit path with the exclude SRLG option on the static backup tunnel.

## **SUMMARY STEPS**

- 1. configure
- 2. mpls traffic-eng
- 3. interface type interface-path-id
- 4. backup-path tunnel-te tunnel-number
- 5. exit
- 6. exit
- 7. interface tunnel-tetunnel-id
- 8. ipv4 unnumbered type interface-path-id
- 9. path-option preference-priority{ dynamic | explicit {identifier | name explicit-path-name}}}
- **10. destination** *ip-address*
- 11. exit
- **12.** explicit-path {identifier number [disable | index]}{ name *explicit-path-name*}
- 13. index 1 exclude-srlg 192.168.92.2
- 14. Use the commit or end command.
- 15. show mpls traffic-eng tunnelstunnel-number detail

|        | Command or Action                                               | Purpose                            |
|--------|-----------------------------------------------------------------|------------------------------------|
| Step 1 | configure                                                       | Enters global configuration mode.  |
|        | Example:                                                        |                                    |
|        | RP/0/0/CPU0:router# configure                                   |                                    |
| Step 2 | mpls traffic-eng                                                | Enters MPLS-TE configuration mode. |
|        | <b>Example:</b><br>RP/0/0/CPU0:router(config)# mpls traffic-eng |                                    |

|         | Command or Action                                                                                                    | Purpose                                                                                                    |
|---------|----------------------------------------------------------------------------------------------------|----------------------------------------------------------------------------------------------------|
| Step 3  | <pre>interface type interface-path-id Example:     RP/0/0/CPU0:router(config-mpls-te)# interface     POS 0/6/0/0</pre>                                                                         | Enables traffic engineering on a particular interface on the originating node.                                                                                                    |
| Step 4  | <pre>backup-path tunnel-te tunnel-number Example: RP/0/0/CPU0:router(config-mpls-te)# backup-path tunnel-te 2</pre>                                                                            | Sets the backup path to the primary tunnel outgoing interface.                                                                                                    |
| Step 5  | <pre>exit Example: RP/0/0/CPU0:router(config-mpls-te-if)# exit</pre>                                                                                                    | Exits the current configuration mode.                                                                                                    |
| Step 6  | exit<br>Example:<br>RP/0/0/CPU0:router(config-mpls-te)# exit                                                                                                    | Exits the current configuration mode.                                                                                                    |
| Step 7  | <pre>interface tunnel-tetunnel-id Example:     RP/0/0/CPU0:router(config)# interface     tunnel-te 2</pre>                                                                                     | Configures an MPLS-TE tunnel interface.                                                                                                    |
| Step 8  | <pre>ipv4 unnumbered type interface-path-id Example:     RP/0/0/CPU0:router(config-if)# ipv4 unnumbered     Loopback0</pre>                                                                    | Assigns a source address to set up forwarding on the new tunnel.                                                                                                    |
| Step 9  | <pre>path-option preference-priority{ dynamic   explicit {identifier   name explicit-path-name}} Example:     RP/0/0/CPU0:router(config-if)# path-option 1     explicit name backup-srlg</pre> | Sets the path option to explicit with a given name (previously<br>configured) and assigns the path ID. Identifier range is from<br>1 to 4294967295.NoteYou can use the dynamic option to dynamically<br>assign a path.                                                                                                    |
| Step 10 | <pre>destination ip-address Example:     RP/0/0/CPU0:router(config-if)# destination     192.168.92.125</pre>                                                                                   | <ul> <li>Assigns a destination address on the new tunnel.</li> <li>Destination address is the remote node's MPLS-TE router ID.</li> <li>Destination address is the merge point between backup and protected tunnels.</li> <li>Note When you configure TE tunnel with multiple protection on its path and merge point is the same node for more than one protection, you must configure record-route for that tunnel.</li> </ul> |

|         | Command or Action                                                                                    | Purpose                                                                                              |
|---------|----------------------------------------------------------------------------------------------------|----------------------------------------------------------------------------------------------------|
| Step 11 | exit                                                                                                 | Exits the current configuration mode.                                                                |
|         | <b>Example:</b><br>RP/0/0/CPU0:router(config-if)# exit                                               |                                                                                                    |
| Step 12 | <pre>explicit-path {identifier number [disable   index]}{     name explicit-path-name}</pre>         | Enters the explicit path configuration mode. Identifer range is 1 to 65535.                          |
|         | <pre>Example:<br/>RP/0/0/CPU0:router(config)# explicit-path name<br/>backup-srlg-nodep</pre>         |                                                                                                    |
| Step 13 | index 1 exclude-srlg 192.168.92.2                                                                    | Specifies the protected link IP address to get SRLGs to be excluded from the explicit path.          |
|         | <pre>Example:<br/>RP/0/0/CPU0:router:router(config-if)# index<br/>1 exclude-srlg 192.168.192.2</pre> |                                                                                                    |
| Step 14 | Use the <b>commit</b> or <b>end</b> command.                                                         | <b>commit</b> —Saves the configuration changes and remains within the configuration session.         |
|         |                                                                                                    | end—Prompts user to take one of these actions:                                                       |
|         |                                                                                                    | • Yes— Saves configuration changes and exits the configuration session.                              |
|         |                                                                                                    | • <b>No</b> —Exits the configuration session without committing the configuration changes.           |
|         |                                                                                                    | • <b>Cancel</b> —Remains in the configuration session, without committing the configuration changes. |
| Step 15 | show mpls traffic-eng tunnelstunnel-number detail                                                    | Display the tunnel details with SRLG values that are configured for the link.                        |
|         | <pre>Example:<br/>RP/0/0/CPU0:router# show mpls traffic-eng<br/>tunnels 2 detail</pre>               |                                                                                                    |

MPLS Traffic Engineering Shared Risk Link Groups, on page 28 Explicit Path, on page 29 Fast ReRoute with SRLG Constraints, on page 30 Importance of Protection, on page 31 Delivery of Packets During a Failure, on page 32 Multiple Backup Tunnels Protecting the Same Interface, on page 32 SRLG Limitations, on page 32 MPLS TE SRLG Scale Enhancements, on page 33 Configure the MPLS-TE Shared Risk Link Groups: Example, on page 169

# **Creating a Node Protection on Backup Tunnel with SRLG Constraint**

Perform this task to configure node protection on backup tunnel with SRLG constraint.

## **SUMMARY STEPS**

- 1. configure
- 2. mpls traffic-eng
- 3. interface type interface-path-id
- 4. backup-path tunnel-te tunnel-number
- 5. exit
- 6. exit
- 7. interface tunnel-tetunnel-id
- **8.** ipv4 unnumbered type interface-path-id
- **9.** path-option *preference-priority*{ dynamic | explicit {identifier | name *explicit-path-name*}}
- **10. destination** *ip-address*
- **11.** exit
- **12.** explicit-path {identifier number [disable | index]}{ name explicit-path-name}
- **13. index 1 exclude-address** 192.168.92.1
- 14. index 2 exclude-srlg 192.168.92.2
- **15.** Use the **commit** or **end** command.
- 16. show mpls traffic-eng tunnels topology path destination *ip-address* explicit-path-name name

|        | Command or Action                                                                       | Purpose                                                                        |
|--------|-----------------------------------------------------------------------------------------|--------------------------------------------------------------------------------|
| Step 1 | configure                                                                               | Enters global configuration mode.                                              |
|        | Example:                                                                                |                                                                                |
|        | RP/0/0/CPU0:router# configure                                                           |                                                                                |
| Step 2 | mpls traffic-eng                                                                        | Enters MPLS-TE configuration mode.                                             |
|        | <b>Example:</b><br>RP/0/0/CPU0:router(config)# mpls traffic-eng                         |                                                                                |
| Step 3 | interface type interface-path-id                                                        | Enables traffic engineering on a particular interface on the originating node. |
|        | <pre>Example:<br/>RP/0/0/CPU0:router(config-mpls-te)# interface<br/>POS 0/6/0/0</pre>   |                                                                                |
| Step 4 | backup-path tunnel-te tunnel-number                                                     | Sets the backup path for the primary tunnel outgoing interface.                |
|        | <pre>Example:<br/>RP/0/0/CPU0:router(config-mpls-te)# backup-path<br/>tunnel-te 2</pre> |                                                                                |

I

|         | Command or Action                                                                                      | Purpose                                                                                                    |
|---------|----------------------------------------------------------------------------------------------------|----------------------------------------------------------------------------------------------------|
| Step 5  | exit                                                                                                   | Exits the current configuration mode.                                                                                                    |
|         | <b>Example:</b><br>RP/0/0/CPU0:router(config-mpls-te-if)# exit                                         |                                                                                                    |
| Step 6  | exit                                                                                                   | Exits the current configuration mode.                                                                                                    |
|         | <b>Example:</b><br>RP/0/0/CPU0:router(config-mpls-te)# exit                                            |                                                                                                    |
| Step 7  | interface tunnel-tetunnel-id                                                                           | Configures an MPLS-TE tunnel interface.                                                                                                    |
|         | <pre>Example:<br/>RP/0/0/CPU0:router(config)# interface tunnel-te<br/>2</pre>                          |                                                                                                    |
| Step 8  | ipv4 unnumbered type interface-path-id                                                                 | Assigns a source address to set up forwarding on the new tunnel.                                                                                                    |
|         | Example:<br>RP/0/0/CPU0:router(config-if)# ipv4 unnumbered<br>Loopback0                                |                                                                                                    |
| Step 9  | <pre>path-option preference-priority{ dynamic   explicit {identifier   name explicit-path-name}}</pre> | Sets the path option to explicit with a given name (previously configured) and assigns the path ID. Identifier range is 1 to 4294967295.                                                      |
|         | <pre>Example:<br/>RP/0/0/CPU0:router(config-if)# path-option 1<br/>explicit name backup-srlg</pre>     | <b>Note</b> You can use the dynamic option to dynamically assign path.                                                                                                    |
| Step 10 | destination <i>ip-address</i>                                                                          | Assigns a destination address on the new tunnel.                                                                                                    |
|         | <b>Example:</b><br>RP/0/0/CPU0:router(config-if)# destination                                          | • Destination address is the remote node's MPLS-TE router ID.                                                                                                    |
|         | 192.168.92.125                                                                                         | • Destination address is the merge point between backup and protected tunnels.                                                                                                    |
|         |                                                                                                    | <b>Note</b> When you configure TE tunnel with multiple protection on its path and merge point is the same node for more than one protection, you must configure record-route for that tunnel. |
| Step 11 | exit                                                                                                   | Exits the current configuration mode.                                                                                                    |
|         | <b>Example:</b><br>RP/0/0/CPU0:router(config-if)# exit                                                 |                                                                                                    |
| Step 12 | <pre>explicit-path {identifier number [disable   index]}{     name explicit-path-name}</pre>           | Enters the explicit path configuration mode. Identifer range is 1 to 65535.                                                                                                    |
|         | <pre>Example:<br/>RP/0/0/CPU0:router(config)# explicit-path name<br/>backup-srlg-nodep</pre>           |                                                                                                    |

|         | Command or Action                                                                                                    | Purpose                                                                                              |
|---------|----------------------------------------------------------------------------------------------------|----------------------------------------------------------------------------------------------------|
| Step 13 | index 1 exclude-address 192.168.92.1                                                                                                    | Specifies the protected node IP address to be excluded from the explicit path.                       |
|         | <pre>Example:<br/>RP/0/0/CPU0:router:router(config-if)# index 1<br/>exclude-address 192.168.92.1</pre>                                                      |                                                                                                    |
| Step 14 | index 2 exclude-srlg 192.168.92.2                                                                                                    | Specifies the protected link IP address to get SRLGs to be excluded from the explicit path.          |
|         | <pre>Example:<br/>RP/0/0/CPU0:router(config-if)# index 2<br/>exclude-srlg 192.168.192.2</pre>                                                               |                                                                                                    |
| Step 15 | Use the <b>commit</b> or <b>end</b> command.                                                                                                    | <b>commit</b> —Saves the configuration changes and remains within the configuration session.         |
|         |                                                                                                    | end—Prompts user to take one of these actions:                                                       |
|         |                                                                                                    | • Yes— Saves configuration changes and exits the configuration session.                              |
|         |                                                                                                    | • <b>No</b> —Exits the configuration session without committing the configuration changes.           |
|         |                                                                                                    | • <b>Cancel</b> —Remains in the configuration session, without committing the configuration changes. |
| Step 16 | show mpls traffic-eng tunnels topology path<br>destination <i>ip-address</i> explicit-path-name <i>name</i>                                                 | Displays the path to the destination with the constraint specified in the explicit path.             |
|         | <b>Example:</b><br>RP/0/0/CPU0:router# show mpls traffic-eng<br>tunnels topology path destination<br>192.168.92.125 explicit-path-name<br>backup-srlg-nodep |                                                                                                    |

MPLS Traffic Engineering Shared Risk Link Groups, on page 28 Explicit Path, on page 29

Fast ReRoute with SRLG Constraints, on page 30

Importance of Protection, on page 31

Delivery of Packets During a Failure, on page 32

Multiple Backup Tunnels Protecting the Same Interface , on page 32

SRLG Limitations, on page 32

MPLS TE SRLG Scale Enhancements, on page 33

Configure the MPLS-TE Shared Risk Link Groups: Example, on page 169

# **Enabling Soft-Preemption on a Node**

Perform this task to enable the soft-preemption feature in the MPLS TE configuration mode. By default, this feature is disabled. You can configure the soft-preemption feature for each node. It has to be explicitly enabled for each node.

#### **SUMMARY STEPS**

- 1. configure
- 2. mpls traffic-eng
- 3. soft-preemption
- 4. timeout seconds
- 5. Use the commit or end command.

|        | Command or Action                                                         | Purpose                                                                                                    |
|--------|---------------------------------------------------------------------------|----------------------------------------------------------------------------------------------------|
| Step 1 | configure                                                                 | Enters global configuration mode.                                                                                                    |
|        | Example:                                                                  |                                                                                                    |
|        | RP/0/0/CPU0:router# configure                                             |                                                                                                    |
| Step 2 | mpls traffic-eng                                                          | Enters MPLS-TE configuration mode.                                                                                                    |
|        | <b>Example:</b><br>RP/0/0/CPU0:router(config)# mpls traffic-eng           |                                                                                                    |
| Step 3 | soft-preemption                                                           | Enables soft-preemption on a node.                                                                                                    |
|        | <b>Example:</b><br>RP/0/0/CPU0:router(config-mpls-te)#<br>soft-preemption | <b>Note</b> If soft-preemption is enabled, the head-end node tracks whether an LSP desires the soft-preemption treatment. However, when a soft-preemption feature is disabled on a node, this node continues to track all LSPs desiring soft-preemption. This is needed in a case when soft-preemption is re-enabled, TE will have the property of the existing LSPs without any re-signaling. |
| Step 4 | timeout seconds                                                           | Specifies the timeout for the soft-preempted LSP, in seconds. The range is from 1 to 300.                                                                                                    |
|        | Example:<br>RP/0/0/CPU0:router(config-soft-preemption)#<br>timeout 20     |                                                                                                    |
| Step 5 | Use the <b>commit</b> or <b>end</b> command.                              | <b>commit</b> —Saves the configuration changes and remains within the configuration session.                                                                                                    |
|        |                                                                           | end—Prompts user to take one of these actions:                                                                                                    |
|        |                                                                           | • Yes— Saves configuration changes and exits the configuration session.                                                                                                    |

| <br>Command or Action | Purpose                                                                                              |
|-----------------------|----------------------------------------------------------------------------------------------------|
|                       | • No—Exits the configuration session without committing the configuration changes.                   |
|                       | • <b>Cancel</b> —Remains in the configuration session, without committing the configuration changes. |

Soft-Preemption, on page 33

# **Enabling Soft-Preemption on a Tunnel**

Perform this task to enable the soft-preemption feature on a MPLS TE tunnel. By default, this feature is disabled. It has to be explicitly enabled.

## **SUMMARY STEPS**

- 1. configure
- 2. interface tunnel-te tunnel-id
- 3. soft-preemption
- 4. Use the commit or end command.

|        | Command or Action                                                          | Purpose                                                                                                    |
|--------|----------------------------------------------------------------------------|----------------------------------------------------------------------------------------------------|
| Step 1 | configure                                                                  | Enters global configuration mode.                                                                                                    |
|        | Example:                                                                   |                                                                                                    |
|        | RP/0/0/CPU0:router# configure                                              |                                                                                                    |
| Step 2 | interface tunnel-te tunnel-id                                              | Configures an MPLS-TE tunnel interface.                                                                                                    |
|        | Example:<br>RP/0/0/CPU0:router# interface<br>tunnel-te 10                  |                                                                                                    |
| Step 3 | soft-preemption                                                            | Enables soft-preemption on a tunnel.                                                                                                    |
|        | <pre>Example:<br/>RP/0/0/CPU0:router(config-if)#<br/>soft-preemption</pre> | <ul> <li>When soft preemption is enabled on a tunnel, these actions occur:</li> <li>A path-modify message is sent for the current LSP with the soft preemption desired property.</li> <li>A path-modify message is sent for the reopt LSP with the soft preemption desired property.</li> </ul> |

|        | Command or Action                            | Purpose                                                                                                    |  |
|--------|----------------------------------------------|----------------------------------------------------------------------------------------------------|--|
|        |                                              | • A path-modify message is sent for the path protection LSP with the <b>soft preemption desired</b> property.              |  |
|        |                                              | • A path-modify message is sent for the current LSP in FRR active state with the <b>soft preemption desired</b> property.  |  |
|        |                                              | <b>Note</b> The soft-preemption is not available in the interface tunnel-mte and interface tunnel-gte configuration modes. |  |
| Step 4 | Use the <b>commit</b> or <b>end</b> command. | <b>commit</b> —Saves the configuration changes and remains within the configuration session.                               |  |
|        |                                              | end—Prompts user to take one of these actions:                                                                             |  |
|        |                                              | • Yes— Saves configuration changes and exits the configuration session.                                                    |  |
|        |                                              | • <b>No</b> —Exits the configuration session without committing the configuration changes.                                 |  |
|        |                                              | • <b>Cancel</b> —Remains in the configuration session, without committing the configuration changes.                       |  |
|        |                                              |                                                                                                    |  |

Soft-Preemption, on page 33

# **Configuring Attributes within a Path-Option Attribute**

Perform this task to configure attributes within a path option attribute-set template.

#### SUMMARY STEPS

- 1. configure
- 2. mpls traffic-eng
- 3. attribute-set path-option attribute-set-name
- 4. affinity affinity-value mask mask-value
- 5. signalled-bandwidth kbps class-type class-type number
- 6. Use the commit or end command.
- 7. show mpls traffic-eng attribute-set
- 8. show mpls traffic-eng tunnelsdetail

|        | Command or Action                                                                                              | Purpose                                                                                                    |  |
|--------|----------------------------------------------------------------------------------------------------|----------------------------------------------------------------------------------------------------|--|
| Step 1 | configure                                                                                                    | Enters global configuration mode.                                                                                                    |  |
|        | Example:                                                                                                    |                                                                                                    |  |
|        | RP/0/0/CPU0:router# configure                                                                                  |                                                                                                    |  |
| Step 2 | mpls traffic-eng                                                                                               | Enters MPLS-TE configuration mode.                                                                                                    |  |
| Step 2 |                                                                                                    | Enters Mi ES-TE configuration mode.                                                                                                    |  |
|        | <b>Example:</b><br>RP/0/0/CPU0:router(config)# mpls traffic-eng                                                |                                                                                                    |  |
| Step 3 | attribute-set path-option attribute-set-name                                                                   | Enters attribute-set path option configuration mode.                                                                                                    |  |
|        | Example:<br>RP/0/0/CPU0:router(config-mpls-te)#<br>attribute-set path-option myset                             | <b>Note</b> The configuration at the <b>path-option</b> level takes precedence over the values configured at the level of the tunnel, and therefore is applied.                                         |  |
| Step 4 | affinity affinity-value mask mask-value                                                                        | Configures affinity attribute under a path option attribute-set. The attribute values that are required for links to carry this tunnel.                                                                 |  |
|        | <pre>Example:<br/>RP/0/0/CPU0:router(config-te-attribute-set)#<br/>affinity 0xBEEF mask 0xBEEF</pre>           |                                                                                                    |  |
| Step 5 | signalled-bandwidth kbps class-type class-type number                                                          | Configures the bandwidth attribute required for an MPLS-TE tunnel under a path option attribute-set.                                                                                                    |  |
|        | <pre>Example:<br/>RP/0/0/CPU0:router(config-te-attribute-set)#<br/>signalled-bandwidth 1000 class-type 0</pre> | <b>Note</b> You can configure the class type of the tunnel bandwidth request. The class-type 0 is strictly equivalent to <b>global-pool</b> and class-type 1 is strictly equivalent to <b>subpool</b> . |  |
| Step 6 | Use the <b>commit</b> or <b>end</b> command.                                                                   | <b>commit</b> —Saves the configuration changes and remains within the configuration session.                                                                                                    |  |
|        |                                                                                                    | end—Prompts user to take one of these actions:                                                                                                    |  |
|        |                                                                                                    | • Yes— Saves configuration changes and exits the configuration session.                                                                                                    |  |
|        |                                                                                                    | • No—Exits the configuration session without committing the configuration changes.                                                                                                    |  |
|        |                                                                                                    | • <b>Cancel</b> —Remains in the configuration session, without committing the configuration changes.                                                                                                    |  |
| Step 7 | show mpls traffic-eng attribute-set                                                                            | Displays the attributes that are defined in the attribute-set for the link.                                                                                                    |  |
|        | Example:<br>RP/0/0/CPU0:router# show mpls traffic-eng<br>attribute-set                                         |                                                                                                    |  |

|        | Command or Action                                                       | Purpose                                                                  |
|--------|-------------------------------------------------------------------------|--------------------------------------------------------------------------|
| Step 8 | show mpls traffic-eng tunnelsdetail                                     | Displays the attribute-set path option information on a specific tunnel. |
|        | Example:<br>RP/0/0/CPU0:router# show mpls traffic-eng<br>tunnels detail |                                                                          |

Path Option Attributes, on page 34 Configuration Hierarchy of Path Option Attributes, on page 34 Traffic Engineering Bandwidth and Bandwidth Pools, on page 35 Path Option Switchover, on page 35 Path Option and Path Protection, on page 36

# **Configuring Auto-Tunnel Mesh Tunnel ID**

Perform this activity to configure the tunnel ID range that can be allocated to Auto-tunnel mesh tunnels.

### **SUMMARY STEPS**

- 1. configure
- 2. mpls traffic-eng
- 3. auto-tunnel mesh
- 4. tunnel-id min value max value
- 5. Use the commit or end command.

|        | Command or Action                               | Purpose                            |
|--------|-------------------------------------------------|------------------------------------|
| Step 1 | configure                                       | Enters global configuration mode.  |
|        | Example:                                        |                                    |
|        | RP/0/0/CPU0:router# configure                   |                                    |
| Step 2 | mpls traffic-eng                                | Enters MPLS TE configuration mode. |
|        | Example:                                        |                                    |
|        | RP/0/0/CPU0:router(config)# mpls<br>traffic-eng |                                    |

|        | Command or Action                                                             | Purpose                                                                                                    |
|--------|-------------------------------------------------------------------------------|----------------------------------------------------------------------------------------------------|
| Step 3 | auto-tunnel mesh                                                              | Enters auto-tunnel mesh configuration mode. You can configure auto-tunnel mesh related options from this mode.                                      |
|        | Example:                                                                      |                                                                                                    |
|        | <pre>RP/0/0/CPU0:router(config-mpls-te)# auto-tunnel mesh</pre>               |                                                                                                    |
| Step 4 | tunnel-id min <i>value</i> max <i>value</i><br>Example:                       | Specifies the minimum and maximum number of auto-tunnel mesh tunnels that can be created on this router. The range of tunnel ID is from 0 to 65535. |
|        | <pre>. RP/0/0/CPU0:router(config-te-auto-mesh)# tunnel-id min 10 max 50</pre> |                                                                                                    |
| Step 5 | Use the <b>commit</b> or <b>end</b> command.                                  | <b>commit</b> —Saves the configuration changes and remains within the configuration session.                                                        |
|        |                                                                               | end—Prompts user to take one of these actions:                                                                                                    |
|        |                                                                               | • Yes— Saves configuration changes and exits the configuration session.                                                                             |
|        |                                                                               | • No—Exits the configuration session without committing the configuration changes.                                                                  |
|        |                                                                               | • <b>Cancel</b> —Remains in the configuration session, without committing the configuration changes.                                                |
|        |                                                                               |                                                                                                    |

Auto-Tunnel Mesh, on page 36 Destination List (Prefix-List), on page 37

# **Configuring Auto-tunnel Mesh Unused Timeout**

Perform this task to configure a global timer to remove unused auto-mesh tunnels.

## **SUMMARY STEPS**

- 1. configure
- 2. mpls traffic-eng
- 3. auto-tunnel mesh
- 4. timer removal unused timeout
- 5. Use the commit or end command.

## **DETAILED STEPS**

|        | Command or Action                                                                     | Purpose                                                                                                    |
|--------|---------------------------------------------------------------------------------------|----------------------------------------------------------------------------------------------------|
| Step 1 | configure                                                                             | Enters global configuration mode.                                                                                                    |
|        | Example:                                                                              |                                                                                                    |
|        | RP/0/0/CPU0:router# configure                                                         |                                                                                                    |
| Step 2 | mpls traffic-eng                                                                      | Enters MPLS-TE configuration mode.                                                                                                    |
|        | Example:                                                                              |                                                                                                    |
|        | RP/0/0/CPU0:router(config)# mpls traffic-eng                                          |                                                                                                    |
| Step 3 | auto-tunnel mesh                                                                      | Enables auto-tunnel mesh groups globally.                                                                                                    |
|        | Example:                                                                              |                                                                                                    |
|        | RP/0/0/CPU0:router(config-mpls-te)#<br>auto-tunnel mesh                               |                                                                                                    |
| Step 4 | timer removal unused timeout                                                          | Specifies a timer, in minutes, after which a down auto-tunnel mesh gets deleted whose destination was not in TE topology. The default value for this timer is 60. |
|        | Example:<br>RP/0/0/CPU0:router(config-mpls-te-auto-mesh)#<br>timers removal unused 10 | The timer gets started when these conditions are met:                                                                                                    |
|        |                                                                                       | • Tunnel destination node is removed from the topology                                                                                                    |
|        |                                                                                       | • Tunnel is in down state                                                                                                    |
|        |                                                                                       | <b>Note</b> The unused timer runs per tunnel because the same destination in different mesh-groups may have different tunnels created.                            |
| Step 5 | Use the <b>commit</b> or <b>end</b> command.                                          | <b>commit</b> —Saves the configuration changes and remains within the configuration session.                                                                      |
|        |                                                                                       | end—Prompts user to take one of these actions:                                                                                                    |
|        |                                                                                       | • Yes— Saves configuration changes and exits the configuration session.                                                                                           |
|        |                                                                                       | • No—Exits the configuration session without committing the configuration changes.                                                                                |
|        |                                                                                       | • <b>Cancel</b> —Remains in the configuration session, without committing the configuration changes.                                                              |

### **Related Topics**

Auto-Tunnel Mesh, on page 36 Destination List (Prefix-List), on page 37

# **Configuring Auto-Tunnel Mesh Group**

Perform this task to configure an auto-tunnel mesh group globally on the router.

## **SUMMARY STEPS**

- 1. configure
- 2. mpls traffic-eng
- 3. auto-tunnel mesh
- 4. group value
- 5. disable
- 6. attribute-setname
- 7. destination-list
- **8.** Use the **commit** or **end** command.

|        | Command or Action                                                      | Purpose                                                                          |
|--------|------------------------------------------------------------------------|----------------------------------------------------------------------------------|
| Step 1 | configure                                                              | Enters global configuration mode.                                                |
|        | Example:                                                               |                                                                                  |
|        | RP/0/0/CPU0:router# configure                                          |                                                                                  |
| Step 2 | mpls traffic-eng                                                       | Enters MPLS-TE configuration mode.                                               |
|        | Example:                                                               |                                                                                  |
|        | <pre>RP/0/0/CPU0:router(config)# mpls traffic-eng</pre>                |                                                                                  |
| Step 3 | auto-tunnel mesh                                                       | Enables auto-tunnel mesh groups globally.                                        |
|        | Example:                                                               |                                                                                  |
|        | RP/0/0/CPU0:router(config-mpls-te)# auto-tunnel mesh                   |                                                                                  |
| Step 4 | group value                                                            | Specifies the membership of auto-tunnel mesh. The range is from 0 to 4294967295. |
|        | Example:                                                               | <b>Note</b> When the destination-list is not supplied,                           |
|        | <pre>RP/0/0/CPU0:router(config-mpls-te-auto-mesh)# group<br/>65</pre>  | head-end will automatically build destination list                               |
| Step 5 | disable                                                                | Disables the meshgroup and deletes all tunnels created for this meshgroup.       |
|        | Example:                                                               |                                                                                  |
|        | <pre>RP/0/0/CPU0:router(config-mpls-te-auto-mesh-group)# disable</pre> |                                                                                  |

|        | Command or Action                                                                     | Purpose                                                                                                    |
|--------|---------------------------------------------------------------------------------------|----------------------------------------------------------------------------------------------------|
| Step 6 | attribute-setname                                                                     | Specifies the attributes used for all tunnels created for the meshgroup. If it is not defined, this meshgroup does not    |
|        | Example:                                                                              | create any tunnel.                                                                                                    |
|        | <pre>RP/0/0/CPU0:router(config-mpls-te-auto-mesh-group)# attribute-set am-65</pre>    |                                                                                                    |
| Step 7 | destination-list                                                                      | This is a mandatory configuration under a meshgroup. If<br>a given destination-list is not defined as a prefix-list, this |
|        | Example:                                                                              | meshgroup create tunnels to all nodes available in TE topology.                                                           |
|        | <pre>RP/0/0/CPU0:router(config-mpls-te-auto-mesh-group)# destination-list dl-65</pre> | upplogy.                                                                                                    |
| Step 8 | Use the <b>commit</b> or <b>end</b> command.                                          | <b>commit</b> —Saves the configuration changes and remains within the configuration session.                              |
|        |                                                                                       | end—Prompts user to take one of these actions:                                                                            |
|        |                                                                                       | • Yes— Saves configuration changes and exits the configuration session.                                                   |
|        |                                                                                       | • No—Exits the configuration session without committing the configuration changes.                                        |
|        |                                                                                       | • <b>Cancel</b> —Remains in the configuration session, without committing the configuration changes.                      |

### **Related Topics**

Auto-Tunnel Mesh, on page 36 Destination List (Prefix-List), on page 37

# **Configuring Tunnel Attribute-Set Templates**

Perform this task to define attribute-set templates for auto-mesh tunnels.

#### **SUMMARY STEPS**

- 1. configure
- 2. mpls traffic-eng
- 3. attribute-set auto-mesh attribute-set-name
- 4. affinity value mask mask-value
- 5. signalled-bandwidth kbps class-type class-type number
- 6. autoroute announce
- 7. fast-reroute protect bandwidth node
- 8. auto-bw collect-bw-only
- 9. logging events lsp-status {state | insufficient-bandwidth | reoptimize | reroute }
- **10.** Use the **commit** or **end** command.

|        | Command or Action                                                                             | Purpose                                                                                                    |
|--------|-----------------------------------------------------------------------------------------------|----------------------------------------------------------------------------------------------------|
| Step 1 | configure                                                                                     | Enters global configuration mode.                                                                                                    |
|        | Example:                                                                                      |                                                                                                    |
|        | RP/0/0/CPU0:router# configure                                                                 |                                                                                                    |
| Step 2 | mpls traffic-eng                                                                              | Enters MPLS-TE configuration mode.                                                                                                    |
|        | Example:                                                                                      |                                                                                                    |
|        | <pre>RP/0/0/CPU0:router(config)# mpls traffic-eng</pre>                                       |                                                                                                    |
| Step 3 | attribute-set auto-mesh attribute-set-name                                                    | Specifies name of the attribute-set of auto-mesh type.                                                                                                    |
|        | Example:                                                                                      |                                                                                                    |
|        | <pre>RP/0/0/CPU0:router(config-te)# attribute-set   auto-mesh attribute-set-mesh</pre>        |                                                                                                    |
| Step 4 | affinity value mask mask-value                                                                | Configures the affinity properties the tunnel requires in its links<br>for an MPLS-TE tunnel under an auto-mesh attribute-set.                                                                    |
|        | Example:                                                                                      |                                                                                                    |
|        | <pre>RP/0/0/CPU0:router(config-te)# affinity 0101 mask 320</pre>                              |                                                                                                    |
| Step 5 | signalled-bandwidth kbps class-type class-type number                                         | Configures the bandwidth attribute required for an MPLS-TE<br>tunnel under an auto-mesh attribute-set. Because the default tunnel<br>priority is 7, tunnels use the default TE class map (namely, |
|        | Example:                                                                                      | class-type 0, priority 7).                                                                                                    |
|        | <pre>RP/0/0/CPU0:router(config-te-attribute-set)# signalled-bandwidth 1000 class-type 0</pre> | Note You can configure the class type of the tunnel bandwidth request. The class-type 0 is strictly equivalent to global-pool and class-type 1 is strictly equivalent to subpool.                 |

| Command or Action                                                                       | Purpose                                                                                                    |
|-----------------------------------------------------------------------------------------|----------------------------------------------------------------------------------------------------|
| autoroute announce                                                                      | Enables parameters for IGP routing over tunnel.                                                                                                    |
| Example:                                                                                |                                                                                                    |
| <pre>RP/0/0/CPU0:router(config-te-attribute-set)# autoroute announce</pre>              |                                                                                                    |
| fast-reroute protect bandwidth node                                                     | Enables fast-reroute bandwidth protection and node protection for auto-mesh tunnels.                                                                                                    |
| Example:                                                                                |                                                                                                    |
| RP/0/0/CPU0:router(config-te-attribute-set)# fast-reroute                               |                                                                                                    |
| auto-bw collect-bw-only                                                                 | Enables automatic bandwidth collection frequency, and controls<br>the manner in which the bandwidth for a tunnel collects output                                                                                                    |
| Example:                                                                                | rate information, but does not adjust the tunnel bandwidth.                                                                                                    |
| <pre>RP/0/0/CPU0:router(config-te-attribute-set)# auto-bw collect-bw-only</pre>         |                                                                                                    |
| logging events lsp-status {state  <br>insufficient-bandwidth   reoptimize   reroute }   | Sends out the log message when the tunnel LSP goes up or down when the software is enabled.                                                                                                    |
| Example:                                                                                | Sends out the log message when the tunnel LSP undergoes setup or reoptimize failure due to bandwidth issues.                                                                                                    |
| <pre>RP/0/0/CPU0:router(config-te-attribute-set)# logging events lsp-status state</pre> | Sends out the log message for the LSP reoptimize change alarms.                                                                                                    |
|                                                                                         | Sends out the log message for the LSP reroute change alarms.                                                                                                    |
| Use the <b>commit</b> or <b>end</b> command.                                            | <b>commit</b> —Saves the configuration changes and remains within the configuration session.                                                                                                    |
|                                                                                         | end—Prompts user to take one of these actions:                                                                                                    |
|                                                                                         | • Yes— Saves configuration changes and exits the configuration session.                                                                                                    |
|                                                                                         | • No—Exits the configuration session without committing the configuration changes.                                                                                                    |
|                                                                                         | • <b>Cancel</b> —Remains in the configuration session, without committing the configuration changes.                                                                                                    |
|                                                                                         | autoroute announce         Example:         RP/0/0/CPU0:router(config-te-attribute-set)#         autoroute announce         fast-reroute protect bandwidth node         Example:         RP/0/0/CPU0:router(config-te-attribute-set)#         fast-reroute         auto-bw collect-bw-only         Example:         RP/0/0/CPU0:router(config-te-attribute-set)#         auto-bw collect-bw-only         Example:         RP/0/0/CPU0:router(config-te-attribute-set)#         auto-bw collect-bw-only         Example:         RP/0/0/CPU0:router(config-te-attribute-set)#         logging events lsp-status {state           insufficient-bandwidth   reoptimize   reroute }         Example:         RP/0/0/CPU0:router(config-te-attribute-set)#         logging events lsp-status state |

### **Related Topics**

Auto-Tunnel Mesh, on page 36 Destination List (Prefix-List), on page 37

# **Enabling LDP on Auto-Tunnel Mesh**

Perform this task to enable LDP on auto-tunnel mesh group.

### **SUMMARY STEPS**

- 1. configure
- 2. mpls ldp
- 3. traffic-eng auto-tunnel mesh
- 4. groupidall
- 5. Use the commit or end command.

|        | Command or Action                                                                    | Purpose                                                                                                    |
|--------|--------------------------------------------------------------------------------------|----------------------------------------------------------------------------------------------------|
| Step 1 | configure                                                                            | Enters global configuration mode.                                                                                               |
|        | Example:                                                                             |                                                                                                    |
|        | RP/0/0/CPU0:router# configure                                                        |                                                                                                    |
| Step 2 | mpls ldp                                                                             | Enters MPLS LDP configuration mode.                                                                                             |
|        | Example:                                                                             |                                                                                                    |
|        | RP/0/0/CPU0:router(config-ldp)# <b>mpls ldp</b>                                      |                                                                                                    |
| Step 3 | traffic-eng auto-tunnel mesh                                                         | Enters auto-tunnel mesh configuration mode. You can configure TE auto-tunnel mesh groups from this mode.                        |
|        | Example:                                                                             |                                                                                                    |
|        | <pre>RP/0/0/CPU0:router(config-ldp-te-auto-mesh)# traffic-eng auto-tunnel mesh</pre> |                                                                                                    |
| Step 4 | groupidall                                                                           | Configures an auto-tunnel mesh group of interfaces in LDP. You can enable LDP on all TE meshgroup interfaces or you can specify |
|        | Example:                                                                             | the TE mesh group ID on which the LDP is enabled. The range of group ID is from 0 to 4294967295.                                |
|        | <pre>RP/0/0/CPU0:router(config-ldp-te-auto-mesh)# group all</pre>                    | or group 1D is from 0 to 4294907295.                                                                                            |
| Step 5 | Use the <b>commit</b> or <b>end</b> command.                                         | <b>commit</b> —Saves the configuration changes and remains within the configuration session.                                    |
|        |                                                                                      | end—Prompts user to take one of these actions:                                                                                  |
|        |                                                                                      | • Yes— Saves configuration changes and exits the configuration session.                                                         |
|        |                                                                                      | • No—Exits the configuration session without committing the configuration changes.                                              |

| Command or Action | Purpose                                                                                      |
|-------------------|----------------------------------------------------------------------------------------------|
|                   | • Cancel—Remains in the configuration session, without committing the configuration changes. |

### **Related Topics**

Auto-Tunnel Mesh, on page 36 Destination List (Prefix-List), on page 37

# **Enabling Stateful PCE Client**

Perform these steps to enable stateful PCE client.

### **SUMMARY STEPS**

- 1. configure
- 2. mpls traffic-eng
- 3. pce
- 4. stateful-client
- 5. capabilities { instantiation | update}
- 6. Use the commit or end command.

|        | Command or Action                                                   | Purpose                                        |
|--------|---------------------------------------------------------------------|------------------------------------------------|
| Step 1 | configure                                                           | Enters global configuration mode.              |
|        | Example:                                                            |                                                |
|        | RP/0/0/CPU0:router# configure                                       |                                                |
| Step 2 | mpls traffic-eng                                                    | Enters MPLS TE configuration mode.             |
|        | <pre>Example:     RP/0/0/CPU0:router(config)#mpls traffic-eng</pre> |                                                |
| Step 3 | pce                                                                 | Enters PCE configuration mode.                 |
|        | <b>Example:</b><br>RP/0/0/CPU0:router(config-mpls-te)#pce           |                                                |
| Step 4 | stateful-client                                                     | Enters stateful PCE client configuration mode. |

|        | Command or Action                                                                                      | Purpose                                                                                                    |
|--------|----------------------------------------------------------------------------------------------------|----------------------------------------------------------------------------------------------------|
|        | <b>Example:</b><br>RP/0/0/CPU0:router(config-mpls-te-pce)#stateful-client                              | When the stateful-client configuration is added to<br>the node, it will close all existing PCEP peer<br>connections, and add the stateful capabilities TLV<br>to the OPEN object it exchanges during the PCEP<br>session establishment.                                                  |
|        |                                                                                                    | When the stateful-client configuration is removed<br>from the node, it will delete all PCE instantiated<br>tunnels, close all existing PCEP connections, and<br>no longer add the stateful capabilities TLV to the<br>OPEN object it exchanges during the PCEP session<br>establishment. |
| Step 5 | capabilities { instantiation   update}                                                                 | Enables stateful client capabilities.                                                                                                    |
|        | <pre>Example:<br/>RP/0/0/CPU0:router(config-mpls-te-pce-stateful)#capabilities<br/>instantiation</pre> | <ul> <li>instantiation—enables stateful instantiate capability</li> <li>update—enables stateful update capability</li> </ul>                                                                                                    |
| Step 6 | Use the <b>commit</b> or <b>end</b> command.                                                           | <b>commit</b> —Saves the configuration changes and remains within the configuration session.                                                                                                    |
|        |                                                                                                    | end—Prompts user to take one of these actions:                                                                                                    |
|        |                                                                                                    | • Yes— Saves configuration changes and exits the configuration session.                                                                                                    |
|        |                                                                                                    | • No—Exits the configuration session without committing the configuration changes.                                                                                                    |
|        |                                                                                                    | • <b>Cancel</b> —Remains in the configuration session, without committing the configuration changes.                                                                                                    |

# **Configuring VRF Redirection**

Perform these steps to configure VRF redirection by installing multiple routes in the routing information base (RIB) per MPLS TE tunnel:

### **SUMMARY STEPS**

- 1. configure
- **2.** interface tunnel-te tunnel-id
- 3. autoroute destination *ip-address*
- 4. Use the commit or end command.

#### **DETAILED STEPS**

|        | Command or Action                                                                                                    | Purpose                                                                                                  |
|--------|----------------------------------------------------------------------------------------------------|----------------------------------------------------------------------------------------------------|
| Step 1 | configure                                                                                                    | Enters global configuration mode.                                                                        |
|        | Example:                                                                                                    |                                                                                                    |
|        | RP/0/0/CPU0:router# configure                                                                                                    |                                                                                                    |
| Step 2 | interface tunnel-te tunnel-id                                                                                                    | Configures an MPLS-TE tunnel interface.                                                                  |
|        | <pre>Example: RP/0/0/CPU0:router(config)#interface tunnel-te 10</pre>                                                                                                    |                                                                                                    |
| Step 3 | autoroute destination <i>ip-address</i>                                                                                                    | Adds a route (ip-address) in RIB with TE tunnel as outgoing interface. to the tunnel destination.        |
|        | Example:                                                                                                    |                                                                                                    |
|        | <pre>RP/0/0/CPU0:router(config-if)#autoroute destination 192.168.1.2 RP/0/0/CPU0:router(config-if)#autoroute destination 192.168.2.2 RP/0/0/CPU0:router(config-if)#autoroute destination 192.168.3.2 RP/0/0/CPU0:router(config-if)#autoroute destination 192.168.4.2</pre> |                                                                                                    |
| Step 4 | Use the <b>commit</b> or <b>end</b> command.                                                                                                    | <b>commit</b> —Saves the configuration changes and remains within the configuration session.             |
|        |                                                                                                    | end—Prompts user to take one of these actions:                                                           |
|        |                                                                                                    | • Yes— Saves configuration changes and exits the configuration session.                                  |
|        |                                                                                                    | <ul> <li>No—Exits the configuration session without committing<br/>the configuration changes.</li> </ul> |
|        |                                                                                                    | • <b>Cancel</b> —Remains in the configuration session, without committing the configuration changes.     |

This example shows how to configure installing four autoroute destination routes into the RIB along with the default route:

```
interface tunnel-te10
autoroute destination 192.168.1.2
autoroute destination 192.168.2.2
autoroute destination 192.168.3.2
autoroute destination 192.168.4.2
```

# **Configuring IPv6 Routing Over IPv4 MPLS-TE Tunnels**

Perform these steps to configure IPv6 routing over IPv4 MPLS-TE tunnels:

### **SUMMARY STEPS**

- 1. configure
- 2. interface tunnel-te tunnel-id
- 3. ipv4 unnumbered type interface-path-id
- 4. ipv6 enable
- 5. signalled-bandwidth bandwidth
- **6.** destination *ip-address*
- **7.** Use one of these options:
  - autoroute announce include-ipv6
  - forwarding-adjacency include-ipv6
- 8. path-option preference-priority dynamic
- **9.** Use the **commit** or **end** command.
- **10.** (Optional) show mpls traffic-eng autoroute
- 11. (Optional) show mpls traffic-eng forwarding-adjacency

|        | Command or Action                                                       | Purpose                                                                                         |
|--------|-------------------------------------------------------------------------|-------------------------------------------------------------------------------------------------|
| Step 1 | configure                                                               | Enters global configuration mode.                                                               |
|        | Example:                                                                |                                                                                                 |
|        | RP/0/0/CPU0:router# configure                                           |                                                                                                 |
| Step 2 | interface tunnel-te tunnel-id                                           | Configures an MPLS-TE tunnel interface.                                                         |
|        | <b>Example:</b><br>RP/0/0/CPU0:router# interface tunnel-te 1            |                                                                                                 |
| Step 3 | ipv4 unnumbered type interface-path-id                                  | Assigns a source address so that forwarding can be performed on the new tunnel. Loopback is the |
|        | Example:<br>RP/0/0/CPU0:router(config-if)#ipv4 unnumbered<br>Loopback 0 | commonly-used interface type.                                                                   |
| Step 4 | ipv6 enable                                                             | Enables IPv6 on interface.                                                                      |
|        | <b>Example:</b><br>RP/0/0/CPU0:router(config-if)#ipv6 enable            |                                                                                                 |

I

|         | Command or Action                                                                  | Purpose                                                                                              |
|---------|------------------------------------------------------------------------------------|----------------------------------------------------------------------------------------------------|
| Step 5  | signalled-bandwidth bandwidth                                                      | Sets the tunnel bandwidth requirement to be signalled in Kbps.                                       |
|         | <pre>Example:<br/>RP/0/0/CPU0:router(config-if)# signalled-bandwidth<br/>10</pre>  |                                                                                                    |
| Step 6  | destination ip-address                                                             | Specifies tunnel destination.                                                                        |
|         | <b>Example:</b><br>RP/0/0/CPU0:router(config-if)#destination 3.3.3.3               |                                                                                                    |
| Step 7  | Use one of these options:                                                          | Announces the tunnel as an IPv6 autoroute or an IPv6 forwarding adjacency.                           |
|         | • autoroute announce include-ipv6                                                  |                                                                                                    |
|         | <ul> <li>forwarding-adjacency include-ipv6</li> </ul>                              |                                                                                                    |
|         | Example:<br>RP/0/0/CPU0:router(config-if)#autoroute announce<br>include-ipv6<br>Or |                                                                                                    |
|         | <pre>RP/0/0/CPU0:router(config-if)#forwarding-adjacency include-ipv6</pre>         |                                                                                                    |
| Step 8  | path-option preference-priority dynamic                                            | Sets the path option to dynamic and assigns the path ID.                                             |
|         | <b>Example:</b><br>RP/0/0/CPU0:router(config-if)#path-option 1 dynamic             |                                                                                                    |
| Step 9  | Use the <b>commit</b> or <b>end</b> command.                                       | <b>commit</b> —Saves the configuration changes and remains within the configuration session.         |
|         |                                                                                    | end—Prompts user to take one of these actions:                                                       |
|         |                                                                                    | • Yes— Saves configuration changes and exits the configuration session.                              |
|         |                                                                                    | • No—Exits the configuration session without committing the configuration changes.                   |
|         |                                                                                    | • <b>Cancel</b> —Remains in the configuration session, without committing the configuration changes. |
| Step 10 | show mpls traffic-eng autoroute                                                    | (Optional)<br>Verifies that the tunnel announces IPv6 autoroute                                      |
|         | Example:                                                                           | information.                                                                                         |
|         | RP/0/0/CPU0:router#show mpls traffic-eng autoroute                                 |                                                                                                    |
|         | Destination 192.168.0.2 has 1 tunnels in IS-IS ring                                |                                                                                                    |
|         | <pre>level 1   tunnel-te1 (traffic share 0, nexthop 192.168.0.2)</pre>             |                                                                                                    |
|         | (IPv4 unicast)<br>(IPv6 unicast)                                                   |                                                                                                    |

|                                   | 11 show mpls traffic-eng forwarding-adjacency |                       | Purpose           (Optional) Verifies that the tunnel announces IPv6 forwarding adjacency information. |
|-----------------------------------|-----------------------------------------------|-----------------------|----------------------------------------------------------------------------------------------------|
| Step 11                           |                                               |                       |                                                                                                    |
|                                   |                                               |                       |                                                                                                    |
| destination 3.3.3.3 has 1 tunnels |                                               |                       |                                                                                                    |
|                                   | tunnel-te10<br>next-hop 3.3.3.3)              | (traffic share 0,     |                                                                                                    |
|                                   |                                               | (Adjacency Announced: |                                                                                                    |
|                                   | yes, holdtime 0)                              | (IS-IS 100, IPv4      |                                                                                                    |
|                                   | unicast)                                      | (IS-IS 100, IPv6      |                                                                                                    |
|                                   | unicast)                                      | (10 10 100) 1100      |                                                                                                    |

# **Configuring Path-selection Cost Limit**

Apply the path-selection cost-limit configuration to set the upper limit on the path aggregate admin-weight when computing paths for MPLS-TE LSPs. Once the path-selection cost is configured, the periodic path verification will check if the cost-limit is crossed. Path-selection cost limit can be configured at global MPLS TE, per interface tunnel, and per path-option attribute set. The path-selection cost limit per path-option attribute set takes the highest priority, followed by per interface and MPLS TE global path-selection cost limit values.

### **Configuring Global Path-selection Cost Limit on MPLS TE Tunnels**

Perform these steps to configure path-selection cost limit globally for MPLS TE tunnels:

### **SUMMARY STEPS**

- 1. configure
- 2. mpls traffic-eng
- 3. path-selection cost-limit cost-limit
- 4. Use the commit or end command.

|        | Command or Action             | Purpose                           |  |
|--------|-------------------------------|-----------------------------------|--|
| Step 1 | configure                     | Enters global configuration mode. |  |
|        | Example:                      |                                   |  |
|        | RP/0/0/CPU0:router# configure |                                   |  |

|        | Command or Action                                                                           | Purpose                                                                                              |
|--------|---------------------------------------------------------------------------------------------|----------------------------------------------------------------------------------------------------|
| Step 2 | mpls traffic-eng                                                                            | Enters MPLS-TE configuration mode.                                                                   |
|        | <b>Example:</b><br>RP/0/0/CPU0:router(config) # mpls<br>traffic-eng                         |                                                                                                    |
| Step 3 | path-selection cost-limit cost-limit                                                        | Sets the upper limit on the path aggregate admin-weight when computing paths for MPLS TE LSPs.       |
|        | <pre>Example:<br/>RP/0/0/CPU0:router(config-mpls-te)#<br/>path-selection cost-limit 3</pre> |                                                                                                    |
| Step 4 | Use the <b>commit</b> or <b>end</b> command.                                                | <b>commit</b> —Saves the configuration changes and remains within the configuration session.         |
|        |                                                                                             | end—Prompts user to take one of these actions:                                                       |
|        |                                                                                             | • Yes— Saves configuration changes and exits the configuration session.                              |
|        |                                                                                             | • No—Exits the configuration session without committing the configuration changes.                   |
|        |                                                                                             | • <b>Cancel</b> —Remains in the configuration session, without committing the configuration changes. |

## **Configuring Path-selection Cost Limit per TE Tunnel**

Perform these steps to configure path-selection cost limit per MPLS TE tunnel:

### SUMMARY STEPS

- 1. configure
- 2. interface tunnel-te tunnel-id
- 3. path-selection cost-limit cost-limit
- 4. Use the commit or end command.

|        | Command or Action             | Purpose                           |
|--------|-------------------------------|-----------------------------------|
| Step 1 | configure                     | Enters global configuration mode. |
|        | Example:                      |                                   |
|        | RP/0/0/CPU0:router# configure |                                   |

|        | Command or Action                                                                | Purpose                                                                                                    |
|--------|----------------------------------------------------------------------------------|----------------------------------------------------------------------------------------------------|
| Step 2 | interface tunnel-te tunnel-id                                                    | Configures an MPLS-TE tunnel interface.                                                                                         |
|        | <b>Example:</b><br>RP/0/0/CPU0:router(config)#interface<br>tunnel-te 1           |                                                                                                    |
| Step 3 | path-selection cost-limit cost-limit                                             | Sets the upper limit on the path aggregate admin-weight when computing paths for MPLS TE LSPs for the specified MPLS TE tunnel. |
|        | <b>Example:</b><br>RP/0/0/CPU0:router(config-if)#<br>path-selection cost-limit 2 |                                                                                                    |
| Step 4 | Use the <b>commit</b> or <b>end</b> command.                                     | <b>commit</b> —Saves the configuration changes and remains within the configuration session.                                    |
|        |                                                                                  | end—Prompts user to take one of these actions:                                                                                  |
|        |                                                                                  | • Yes— Saves configuration changes and exits the configuration session.                                                         |
|        |                                                                                  | • <b>No</b> —Exits the configuration session without committing the configuration changes.                                      |
|        |                                                                                  | • <b>Cancel</b> —Remains in the configuration session, without committing the configuration changes.                            |

### **Configuring Path-selection Cost Limit per Path-option Attribute-set**

Perform these steps to configure path-selection cost limit per path-option attribute-set:

### **SUMMARY STEPS**

- 1. configure
- 2. mpls traffic-eng
- **3.** attribute-set path-option *attribute-set-name*
- 4. path-selection cost-limit 3

|        | Command or Action             | Purpose                           |
|--------|-------------------------------|-----------------------------------|
| Step 1 | configure                     | Enters global configuration mode. |
|        | Example:                      |                                   |
|        | RP/0/0/CPU0:router# configure |                                   |

|        | Command or Action                                                                                                    | Purpose                                                                                                    |
|--------|----------------------------------------------------------------------------------------------------|----------------------------------------------------------------------------------------------------|
| Step 2 | mpls traffic-eng                                                                                                    | Enters MPLS-TE configuration mode.                                                                                                    |
|        | <b>Example:</b><br>RP/0/0/CPU0:router(config)# mpls traffic-eng                                                                                        |                                                                                                    |
| Step 3 | attribute-set path-option attribute-set-name         Example:         RP/0/0/CPU0:router(config-mpls-te)#         attribute-set path-option PO3AttrSet | Enters attribute-set path option configuration mode.<br><b>Note</b> The configuration at the <b>attribute-set path-option</b><br>level takes precedence over the values configured<br>at global and interface tunnel level. |
| Step 4 | <pre>path-selection cost-limit 3 Example:     RP/0/0/CPU0:router(config-te-attribute-set)#     path-selection cost-limit 3</pre>                       | Sets the upper limit on the path aggregate admin-weight<br>when computing paths for MPLS TE LSPs per path-option<br>attribute set.                                                                                          |

# **Enabling Soft-preemption over FRR Backup Tunnels**

Perform these tasks to enable LSP traffic to be moved over the backup tunnel when the LSP is soft-preempted. With this configuration, when there is a soft-preemption, the MPLS TE process triggers a rewrite to move the traffic on the backup tunnel, if the backup tunnel is ready. The rest of the soft-preemption process remains unchanged.

### **Before You Begin**

Ensure that the following configurations are enabled before enabling soft-preemption over FRR backup:

- Soft-preemption enabled.
- Fast-reroute (FRR) backup tunnel is activated.

### **SUMMARY STEPS**

- 1. configure
- 2. mpls traffic-eng
- 3. soft-preemption frr-rewrite
- 4. Use the commit or end command.

### **DETAILED STEPS**

|        | Command or Action                                                                    | Purpose                                                                                              |
|--------|--------------------------------------------------------------------------------------|----------------------------------------------------------------------------------------------------|
| Step 1 | configure                                                                            | Enters global configuration mode.                                                                    |
|        | Example:                                                                             |                                                                                                    |
|        | RP/0/0/CPU0:router# configure                                                        |                                                                                                    |
| Step 2 | mpls traffic-eng                                                                     | Enters MPLS-TE configuration mode.                                                                   |
|        | <b>Example:</b><br>RP/0/0/CPU0:router(config)#mpls traffic-eng                       |                                                                                                    |
| Step 3 | soft-preemption frr-rewrite                                                          | Moves FRR LSP traffic over the backup tunnel, when LSP is soft-preempted.                            |
|        | <b>Example:</b><br>RP/0/0/CPU0:router(config-mpls-te)#soft-preemption<br>frr-rewrite |                                                                                                    |
| Step 4 | Use the <b>commit</b> or <b>end</b> command.                                         | <b>commit</b> —Saves the configuration changes and remains within the configuration session.         |
|        |                                                                                      | end—Prompts user to take one of these actions:                                                       |
|        |                                                                                      | • Yes— Saves configuration changes and exits the configuration session.                              |
|        |                                                                                      | • No—Exits the configuration session without committing the configuration changes.                   |
|        |                                                                                      | • <b>Cancel</b> —Remains in the configuration session, without committing the configuration changes. |

# **Enabling Auto-onehop Tunnels to Next-hop Neighbors**

Perform these tasks to enable automatic creation of one-hop tunnels over MPLS traffic-engineering enabled interfaces to nexthop neighbors. A router that becomes a next hop neighbor will have a set of one-hop tunnels created automatically.

### **Before You Begin**

The **ipv4 unnumbered mpls traffic-eng Loopback** *Number* configuration must be applied at the global configuration level.

### **SUMMARY STEPS**

- 1. configure
- 2. ipv4 unnumbered mpls traffic-eng Loopback N
- 3. mpls traffic-eng
- 4. auto-tunnel mesh
- 5. tunne-id min value max value
- 6. group group-id
- 7. onehop
- **8.** Use the **commit** or **end** command.

|        | Command or Action                                                                             | Purpose                                                                                                    |
|--------|-----------------------------------------------------------------------------------------------|----------------------------------------------------------------------------------------------------|
| Step 1 | configure                                                                                     | Enters global configuration mode.                                                                                     |
|        | Example:                                                                                      |                                                                                                    |
|        | RP/0/0/CPU0:router# configure                                                                 |                                                                                                    |
| Step 2 | ipv4 unnumbered mpls traffic-eng Loopback N                                                   | Configures the globally configured IPv4 address that can be used by the Auto-tunnel backup tunnels.                   |
|        | Example:<br>RP/0/0/CPU0:router(config)#ipv4 unnumbered mpls<br>traffic-eng loopback 0         |                                                                                                    |
| Step 3 | mpls traffic-eng                                                                              | Enters the MPLS-TE submode.                                                                                           |
|        | <b>Example:</b><br>RP/0/0/CPU0:router(config)#mpls traffic-eng                                |                                                                                                    |
| Step 4 | auto-tunnel mesh                                                                              | Enters the auto-tunnel mesh configuration submode.                                                                    |
|        | Example:<br>RP/0/0/CPU0:router(config-mpls-te)#auto-tunnel<br>mesh                            |                                                                                                    |
| Step 5 | tunne-id min value max value                                                                  | Specifies the minimum and maximum number of auto-tunnel mesh tunnels that can be created on this router. The range of |
|        | <pre>Example:<br/>RP/0/0/CPU0:ios(config-te-auto-mesh)# tunnel-id<br/>min 4000 max 6000</pre> | tunnel ID is from 0 to 65535.                                                                                         |
| Step 6 | group group-id                                                                                | Enters the auto-tunnel mesh group configuration submode and creates a group ID.                                       |
|        | <b>Example:</b><br>RP/0/0/CPU0:router(config-te-auto-mesh)#group<br>50                        |                                                                                                    |

|        | Command or Action                                                              | Purpose                                                                                                    |
|--------|--------------------------------------------------------------------------------|----------------------------------------------------------------------------------------------------|
| Step 7 | <pre>onehop Example:     RP/0/0/CPU0:router(config-te-mesh-group)#onehop</pre> | Enables automatic creation of one-hop tunnels to all next hop<br>neighbors. The onehop keyword can be applied to as many<br>mesh groups as desired. |
| Step 8 | Use the <b>commit</b> or <b>end</b> command.                                   | <b>commit</b> —Saves the configuration changes and remains within the configuration session.                                                        |
|        |                                                                                | end—Prompts user to take one of these actions:                                                                                                    |
|        |                                                                                | • Yes— Saves configuration changes and exits the configuration session.                                                                             |
|        |                                                                                | • No—Exits the configuration session without committing the configuration changes.                                                                  |
|        |                                                                                | • <b>Cancel</b> —Remains in the configuration session, without committing the configuration changes.                                                |

# **Configuration Examples for Cisco MPLS-TE**

These configuration examples are used for MPLS-TE:

## **Configure Fast Reroute and SONET APS: Example**

When SONET Automatic Protection Switching (APS) is configured on a router, it does not offer protection for tunnels; because of this limitation, fast reroute (FRR) still remains the protection mechanism for MPLS-TE.

When APS is configured in a SONET core network, an alarm might be generated toward a router downstream. If this router is configured with FRR, the hold-off timer must be configured at the SONET level to prevent FRR from being triggered while the core network is performing a restoration. Enter the following commands to configure the delay:

```
RP/0/0/CPU0:router(config)# controller sonet 0/6/0/0 delay trigger line 250
RP/0/0/CPU0:router(config)# controller sonet 0/6/0/0 path delay trigger 300
```

# **Build MPLS-TE Topology and Tunnels: Example**

The following examples show how to build an OSPF and IS-IS topology:

```
(OSPF)

...

configure

mpls traffic-eng

interface pos 0/6/0/0

router id loopback 0

router ospf 1
```

```
router-id 192.168.25.66
 area O
  interface pos 0/6/0/0
 interface loopback 0
 mpls traffic-eng router-id 192.168.70.1
 mpls traffic-eng area 0
 rsvp
  interface pos 0/6/0/0
 bandwidth 100
 commit
show mpls traffic-eng topology
show mpls traffic-eng link-management advertisement
(IS-IS)
. . .
configure
 mpls traffic-eng
 interface pos 0/6/0/0
 router id loopback 0
 router isis lab
  address-family ipv4 unicast
 mpls traffic-eng level 2
 mpls traffic-eng router-id 192.168.70.2
  interface POS0/0/0/0
  address-family ipv4 unicast
1
```

The following example shows how to configure tunnel interfaces:

```
interface tunnel-te1
 destination 192.168.92.125
  ipv4 unnumbered loopback 0
 path-option 1 dynamic
 bandwidth 100
 commit
show mpls traffic-eng tunnels
show ipv4 interface brief
show mpls traffic-eng link-management admission-control
interface tunnel-te1
 autoroute announce
 route ipv4 192.168.12.52/32 tunnel-te1
 commit
ping 192.168.12.52
show mpls traffic autoroute
interface tunnel-te1
 fast-reroute
 mpls traffic-eng interface pos 0/6/0/0
 backup-path tunnel-te 2
  interface tunnel-te2
 backup-bw global-pool 5000
 ipv4 unnumbered loopback 0
 path-option 1 explicit name backup-path
  destination 192.168.92.125
 commit
show mpls traffic-eng tunnels backup
show mpls traffic-eng fast-reroute database
rsvp
 interface pos 0/6/0/0
 bandwidth 100 150 sub-pool 50
 interface tunnel-te1
 bandwidth sub-pool 10
commit
```

#### **Related Topics**

Building MPLS-TE Topology, on page 43 Creating an MPLS-TE Tunnel, on page 46 How MPLS-TE Works, on page 4

# **Configure IETF DS-TE Tunnels: Example**

The following example shows how to configure DS-TE:

```
rsvp
 interface pos 0/6/0/0
bandwidth rdm 100 150 bc1 50
mpls traffic-eng
ds-te mode ietf
interface tunnel-te 1
bandwidth 10 class-type 1
 commit
configure
rsvp interface 0/6/0/0
bandwidth mam max-reservable-bw 400 bc0 300 bc1 200
mpls traffic-eng
ds-te mode ietf
ds-te model mam
interface tunnel-te 1bandwidth 10 class-type 1
 commit
```

#### **Related Topics**

Configuring a Prestandard DS-TE Tunnel, on page 61 Prestandard DS-TE Mode, on page 9

# **Configure MPLS-TE and Fast-Reroute on OSPF: Example**

CSPF areas are configured on a per-path-option basis. The following example shows how to use the traffic-engineering tunnels (tunnel-te) interface and the active path for the MPLS-TE tunnel:

```
configure
interface tunnel-te 0
path-option 1 explicit id 6 ospf 126 area 0
path-option 2 explicit name 234 ospf 3 area 7 verbatim
path-option 3 dynamic isis mtbf level 1 lockdown
commit
```

#### **Related Topics**

Configuring MPLS -TE and Fast-Reroute on OSPF, on page 68

# Configure the Ignore IS-IS Overload Bit Setting in MPLS-TE: Example

This example shows how to configure the IS-IS overload bit setting in MPLS-TE:

This figure illustrates the IS-IS overload bit scenario:

#### Figure 11: IS-IS overload bit

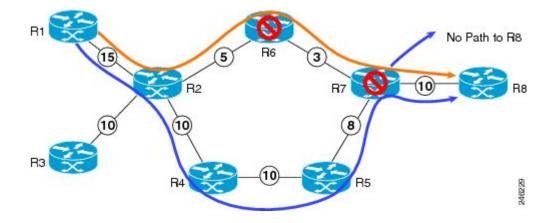

Consider a MPLS TE topology in which usage of nodes that indicated an overload situation was restricted. In this topology, the router R7 exhibits overload situation and hence this node can not be used during TE CSPF. To overcome this limitation, the IS-IS overload bit avoidance (OLA) feature was introduced. This feature allows network administrators to prevent RSVP-TE label switched paths (LSPs) from being disabled when a router in that path has its Intermediate System-to-Intermediate System (IS-IS) overload bit set.

The IS-IS overload bit avoidance feature is activated at router R1 using this command:

```
mpls traffic-eng path-selection ignore overload
```

```
configure
mpls traffic-eng
path-selection ignore overload
commit
```

#### **Related Topics**

Configuring the Ignore Integrated IS-IS Overload Bit Setting in MPLS-TE, on page 70 Ignore Intermediate System-to-Intermediate System Overload Bit Setting in MPLS-TE, on page 14

# **Configure GMPLS: Example**

This example shows how to set up headend and tailend routers with bidirectional optical unnumbered tunnels using numbered TE links:

#### **Headend Router**

```
router ospf roswell
router-id 11.11.11.11
nsf cisco
area 23
!
area 51
interface Loopback 0
!
interface MgmtEth0/0/CPU0/1
!
```

```
interface POS0/4/0/1
    !
   !
   mpls traffic-eng router-id Loopback 0
   mpls traffic-eng area 51
  T.
  rsvp
  interface POS0/2/0/3
   bandwidth 2000
   1
  Т
  interface tunnel-gte 1
  ipv4 unnumbered Loopback 0
   switching transit fsc encoding
sonetsdh
   switching endpoint psc1 encoding packet
   priority 3 3
signalled-bandwidth 500
   destination 55.55.55.55
   path-option 1 dynamic
  !
  mpls traffic-eng
   interface POS0/2/0/3
    flooding-igp ospf roswell area 51
    switching key 1
     encoding packet
capability psc1
    1
    switching link
    encoding
sonetsdh
    capability fsc
    1
    lmp data-link adjacency
    neighbor gmpls5
     remote te-link-id ipv4 10.0.0.5
     remote interface-id unnum 12
     remote switching-capability psc1
    !
   I.
   1mp neighbor gmpls5
    ipcc routed
    remote node-id 55.55.55.55
   1
  !
```

#### **Tailend Router**

```
router ospf roswell
router-id 55.55.55.55
nsf cisco
area 23
area 51
 interface Loopback 0
  interface MgmtEth0/0/CPU0/1
  interface POS0/4/0/2
  !
 1
mpls traffic-eng router-id Loopback 0
mpls traffic-eng area 51
1
mpls traffic-eng
interface POS0/2/0/3
  flooding-igp ospf roswell area 51
```

```
switching key 1
     encoding packet
     capability psc1
    switching link
    encoding
sonetsdh
    capability fsc
    lmp data-link adjacency
     neighbor gmpls1
     remote te-link-id ipv4 10.0.0.1
    remote interface-id unnum 12
     remote switching-capability psc1
    1
  lmp neighbor gmpls1
   ipcc routed
   remote node-id 11.11.11.11
   1
  T
 rsvp
  interface POS0/2/0/3
   bandwidth 2000
   !
  interface tunnel-gte 1
  ipv4 unnumbered Loopback 0
  passive
  match identifier head router hostname t1
  destination 11.11.11.11.11
  1
```

### **Configure Flexible Name-based Tunnel Constraints: Example**

The following configuration shows the three-step process used to configure flexible name-based tunnel constraints.

```
R2
line console
 exec-timeout 0 0
 width 250
logging console debugging
explicit-path name mypath
 index 1 next-address loose ipv4 unicast 3.3.3.3 !
explicit-path name ex_path1
 index 10 next-address loose ipv4 unicast 2.2.2.2 index 20 next-address loose ipv4 unicast
3.3.3.3 !
interface Loopback0
  ipv4 address 22.22.22.22 255.255.255.255 !
interface tunnel-te1
 ipv4 unnumbered Loopback0
 signalled-bandwidth 1000000
 destination 3.3.3.3
 affinity include green
 affinity include yellow affinity exclude white
 affinity exclude orange
 path-option 1 dynamic
router isis 1
 is-type level-1
 net 47.0001.0000.0000.0001.00
 nsf cisco
 address-family ipv4 unicast
  metric-style wide
  mpls traffic-eng level-1
```

```
mpls traffic-eng router-id 192.168.70.1
 interface Loopback0
 passive
  address-family ipv4 unicast
  Т
 1
 interface GigabitEthernet0/1/0/0
 address-family ipv4 unicast
  interface GigabitEthernet0/1/0/1
 address-family ipv4 unicast
  1
 I.
 interface GigabitEthernet0/1/0/2
 address-family ipv4 unicast
  !
 1
 interface GigabitEthernet0/1/0/3
 address-family ipv4 unicast
  !
 !
1
rsvp
 interface GigabitEthernet0/1/0/0
 bandwidth 1000000 1000000
 1
interface GigabitEthernet0/1/0/1
 bandwidth 1000000 1000000
 interface GigabitEthernet0/1/0/2
 bandwidth 1000000 1000000
 interface GigabitEthernet0/1/0/3
 bandwidth 1000000 1000000
 1
1
mpls traffic-eng
interface GigabitEthernet0/1/0/0
 attribute-names red purple
interface GigabitEthernet0/1/0/1
 attribute-names red orange
 interface GigabitEthernet0/1/0/2
 attribute-names green purple
 I
 interface GigabitEthernet0/1/0/3
 attribute-names green orange
 1
affinity-map red 1
affinity-map blue 2
affinity-map black 80
affinity-map green 4
affinity-map white 40
affinity-map orange 20
affinity-map purple 10
affinity-map yellow 8
ļ
```

### **Related Topics**

Assigning Color Names to Numeric Values, on page 98 Associating Affinity-Names with TE Links, on page 100 Associating Affinity Constraints for TE Tunnels, on page 101 Flexible Name-based Tunnel Constraints, on page 17

# **Configure an Interarea Tunnel: Example**

The following configuration example shows how to configure a traffic engineering interarea tunnel. Router R1 is the headend for tunnel1, and router R2 (20.0.0.20) is the tailend. Tunnel1 is configured with a path option that is loosely routed through Ra and Rb.

Note

Specifying the tunnel tailend in the loosely routed path is optional.

```
configure
interface Tunnel-tel
ipv4 unnumbered Loopback0
destination 192.168.20.20
signalled-bandwidth 300
path-option 1 explicit name path-tunnel1
explicit-path name path-tunnel1
index 10 next-address loose ipv4 unicast 192.168.40.40
index 20 next-address loose ipv4 unicast 192.168.60.60
index 30 next-address loose ipv4 unicast 192.168.20.20
```

# **Configure Forwarding Adjacency: Example**

The following configuration example shows how to configure an MPLS-TE forwarding adjacency on tunnel-te 68 with a holdtime value of 60:

```
configure
interface tunnel-te 68
forwarding-adjacency holdtime 60
commit
```

#### **Related Topics**

Configuring MPLS-TE Forwarding Adjacency, on page 107 MPLS-TE Forwarding Adjacency Benefits, on page 20

## **Configure Unequal Load Balancing: Example**

The following configuration example illustrates unequal load balancing configuration:

```
configure
interface tunnel-te0
destination 1.1.1.1
path-option 1 dynamic
ipv4 unnumbered Loopback0
interface tunnel-te1
destination 1.1.1.1
path-option 1 dynamic
ipv4 unnumbered Loopback0
load-share 5
interface tunnel-te2
destination 1.1.1.1
path-option 1 dynamic
```

ipv4 unnumbered Loopback0 signalled-bandwidth 5 interface tunnel-te10 destination 2.2.2.2 path-option 1 dynamic ipv4 unnumbered Loopback0 signalled-bandwidth 10 interface tunnel-tel1 destination 2.2.2.2 path-option 1 dynamic ipv4 unnumbered Loopback0 signalled-bandwidth 10 interface tunnel-te12 destination 2.2.2.2 path-option 1 dynamic ipv4 unnumbered Loopback0 signalled-bandwidth 20 interface tunnel-te20 destination 3.3.3.3 path-option 1 dynamic ipv4 unnumbered Loopback0 signalled-bandwidth 10 interface tunnel-te21 destination 3.3.3.3 path-option 1 dynamic ipv4 unnumbered Loopback0 signalled-bandwidth 10 load-share 20 interface tunnel-te30 destination 4.4.4.4 path-option 1 dynamic ipv4 unnumbered Loopback0 signalled-bandwidth 10 load-share 5 interface tunnel-te31 destination 4.4.4.4 path-option 1 dynamic ipv4 unnumbered Loopback0 signalled-bandwidth 10 load-share 20 mpls traffic-eng load-share unequal

```
end
```

#### **Related Topics**

Setting Unequal Load Balancing Parameters, on page 108 Enabling Unequal Load Balancing, on page 109 Unequal Load Balancing, on page 21

# **Configure PCE: Example**

The following configuration example illustrates a PCE configuration:

```
configure
mpls traffic-eng
interface pos 0/6/0/0
pce address ipv4 192.168.25.66
router id loopback 0
router ospf 1
router-id 192.168.25.66
area 0
interface pos 0/6/0/0
interface loopback 0
mpls traffic-eng router-id 192.168.70.1
```

mpls traffic-eng area 0
rsvp
interface pos 0/6/0/0
bandwidth 100
ccmmit

The following configuration example illustrates PCC configuration:

```
configure
  interface tunnel-te 10
  ipv4 unnumbered loopback 0
 destination 1.2.3.4
 path-option 1 dynamic pce
 mpls traffic-eng
 interface pos 0/6/0/0
 router id loopback 0
 router ospf 1
 router-id 192.168.25.66
  area O
 interface pos 0/6/0/0
 interface loopback 0
 mpls traffic-eng router-id 192.168.70.1
 mpls traffic-eng area 0
  rsvp
  interface pos 0/6/0/0
 bandwidth 100
 commit
```

#### **Related Topics**

Configuring a Path Computation Client, on page 111 Configuring a Path Computation Element Address, on page 112 Configuring PCE Parameters, on page 113 Path Computation Element, on page 22

## **Configure Policy-based Tunnel Selection: Example**

The following configuration example illustrates a PBTS configuration:

```
configure
interface tunnel-te0
ipv4 unnumbered Loopback3
signalled-bandwidth 50000
autoroute announce
destination 1.5.177.2
policy-class 2
path-option 1 dynamic
```

#### **Related Topics**

Configuring Policy-based Tunnel Selection, on page 116 Policy-Based Tunnel Selection Functions, on page 24 Policy-Based Tunnel Selection, on page 23

# **Configure Automatic Bandwidth: Example**

The following configuration example illustrates an automatic bandwidth configuration:

```
configure
interface tunnel-te6
auto-bw
bw-limit min 10000 max 500000
overflow threshold 50 min 1000 limit 3
adjustment-threshold 20 min 1000
application 180
```

#### **Related Topics**

Configuring the Collection Frequency, on page 118 Configuring the Automatic Bandwidth Functions, on page 121 MPLS-TE Automatic Bandwidth Overview, on page 26

### Configure the MPLS-TE Shared Risk Link Groups: Example

The following configuration example shows how to specify the SRLG value of each link that has a shared risk with another link:

```
config t
srlg
interface POS0/4/0/0
value 10
value 11
interface POS0/4/0/1
value 10
```

The following example shows the SRLG values configured on a specific link.

```
RP/0/0/CPU0:router# show mpls traffic-eng topology brief
My System id: 100.0.0.2 (OSPF 0 area 0)
My System id: 0000.0000.0002.00 (IS-IS 1 level-1)
My System id: 0000.0000.0002.00 (IS-IS 1 level-2)
My BC Model Type: RDM
Signalling error holddown: 10 sec Global Link Generation 389225
IGP Id: 0000.0000.0002.00, MPLS TE Id: 100.0.0.2 Router Node (IS-IS 1 level-1)
IGP Id: 0000.0000.0002.00, MPLS TE Id: 100.0.0.2 Router Node (IS-IS 1 level-2)
    Link[1]:Broadcast, DR:0000.0000.0002.07, Nbr Node Id:21, gen:389193
      Frag Id:0, Intf Address:51.2.3.2, Intf Id:0
      Nbr Intf Address:51.2.3.2, Nbr Intf Id:0
      TE Metric:10, IGP Metric:10, Attribute Flags:0x0
      Attribute Names:
      SRLGs: 1, 4, 5
      Switching Capability:, Encoding:
      BC Model ID:RDM
      Physical BW:1000000 (kbps), Max Reservable BW Global:10000 (kbps)
      Max Reservable BW Sub:10000 (kbps)
```

The following example shows the configured tunnels and associated SRLG values.

```
RP/0/0/CPU0:router# show mpls traffic-eng tunnels
<snip>
Signalling Summary:
             LSP Tunnels Process: running
                    RSVP Process: running
                      Forwarding:
                                   enabled
          Periodic reoptimization: every 3600 seconds, next in 1363 seconds
          Periodic FRR Promotion: every 300 seconds, next in 181 seconds
          Auto-bw enabled tunnels: 0 (disabled)
Name: tunnel-tel Destination: 100.0.0.3
  Status:
                                           Signalling: recovered
    Admin:
             up Oper:
                            Path: valid
                       up
    path option 1, type explicit path123 (Basis for Setup, path weight 2)
          OSPF 0 area 0
    G-PID: 0x0800 (derived from egress interface properties)
    SRLGs excluded: 2,3,4,5
                    6,7,8,9
    Bandwidth Requested: 0 kbps CT0
<snip>
```

The following example shows all the interfaces associated with SRLG.

```
RP/0/0/CPU0:router# show mpls traffic-eng topo srlg
My_System_id: 100.0.0.5 (OSPF 0 area 0)
My System id: 0000.0000.0005.00 (IS-IS 1 level-2)
My System id: 0000.0000.0005.00 (IS-IS ISIS-instance-123 level-2)
      SRLG
                Interface Addr TE Router ID
                                                 TGP Area TD
                50.4.5.5
                                 100.0.0.5
                                                 IS-IS ISIS-instance-123 level-2
                50.2.3.3
                                 100.0.0.3
        11
                                                 IS-IS 1 level-2
        12
                50.2.3.3
                                 100.0.0.3
                                                 IS-IS 1 level-2
        30
                50.4.5.5
                                100.0.0.5
                                                 IS-IS ISIS-instance-123 level-2
        77
                50.4.5.5
                                 100.0.0.5
                                                 IS-IS ISIS-instance-123 level-2
        88
                50.4.5.5
                                 100.0.0.5
                                                 IS-IS ISIS-instance-123 level-2
      1500
                50.4.5.5
                                 100.0.0.5
                                                 IS-IS ISIS-instance-123 level-2
  10000000
                50.4.5.5
                                 100.0.0.5
                                                 IS-IS ISIS-instance-123 level-2
4294967290
                50.4.5.5
                                 100.0.0.5
                                                 IS-IS ISIS-instance-123 level-2
4294967295
                50.4.5.5
                                 100.0.0.5
                                                 IS-IS ISIS-instance-123 level-2
```

The following example shows the NHOP and NNHOP backup tunnels with excluded SRLG values.

```
RP/0/0/CPU0:router# show mpls traffic-eng topology path dest 100.0.0.5 exclude-srlg ipaddr
Path Setup to 100.0.0.2:
bw 0 (CT0), min_bw 0, metric: 30
setup_pri 7, hold_pri 7
affinity_bits 0x0, affinity_mask 0xffff
Exclude SRLG Intf Addr : 50.4.5.5
SRLGs Excluded : 10, 30, 1500, 10000000, 4294967290, 4294967295
Hop0:50.5.1.5
Hop1:50.5.1.1
Hop2:50.1.3.1
Hop3:50.1.3.3
Hop5:50.2.3.2
```

The following example shows an extract of explicit-path set to protect a specific interface.

Hop6:100.0.2

RP/0/0/CPU0:router#sh mpls traffic-eng topology path dest 10.0.0.5 explicit-path name name

#### **Related Topics**

Configuring the SRLG Values of Each Link that has a Shared Risk with Another Link, on page 124 Creating an Explicit Path With Exclude SRLG, on page 126 Using Explicit Path With Exclude SRLG, on page 127 Creating a Link Protection on Backup Tunnel with SRLG Constraint, on page 130 Creating a Node Protection on Backup Tunnel with SRLG Constraint, on page 133 MPLS Traffic Engineering Shared Risk Link Groups, on page 28 Explicit Path, on page 29 Fast ReRoute with SRLG Constraints, on page 30 Importance of Protection, on page 31 Delivery of Packets During a Failure, on page 32 Multiple Backup Tunnels Protecting the Same Interface , on page 32 SRLG Limitations, on page 32 MPLS TE SRLG Scale Enhancements, on page 33

# **Configure MPLS TE Path-selection Cost Limit: Example**

This example shows how to set the path-selection cost limit for MPLS TE tunnels at global, TE tunnel interface, and path-option attribute-set levels. By default, the cost-limit set at path-option attribute set takes the priority, if all options are configured and per tunnel interface level takes priority over global cost-limit. At per tunnel interface level, the global cost-limit takes the priority.

```
interface tunnel-te1
path-selection cost-limit 2
!
mpls traffic-eng
attribute-set path-option PO3AttrSet
path-selection cost-limit 3
!
path-selection cost-limit 1
!
```

# Additional References

For additional information related to implementing MPLS-TE, refer to the following references:

#### **Related Documents**

| Related Topic    | Document Title                                                                                                    |
|------------------|----------------------------------------------------------------------------------------------------|
| MPLS-TE commands | MPLS Traffic Engineering Commands module in<br>Cisco IOS XR MPLS Command Reference for the<br>Cisco XR 12000 Series Router. |

### Standards

| Standards                                                                                                    | Title |
|----------------------------------------------------------------------------------------------------|-------|
| No new or modified standards are supported by this feature, and support for existing standards has not been modified by this feature. |       |

#### MIBs

| MIBs | MIBs Link                                                                                                    |
|------|----------------------------------------------------------------------------------------------------|
|      | To locate and download MIBs using Cisco IOS XR<br>software, use the Cisco MIB Locator found at the<br>following URL and choose a platform under the Cisco<br>Access Products menu: http://cisco.com/public/<br>sw-center/netmgmt/cmtk/mibs.shtml |

### RFCs

| RFCs     | Title                                                                                                    |
|----------|----------------------------------------------------------------------------------------------------|
| RFC 4124 | Protocol Extensions for Support of Diffserv-aware<br>MPLS Traffic Engineering, F. Le Faucheur, Ed. June<br>2005.                     |
|          | (Format: TXT=79265 bytes) (Status: PROPOSED<br>STANDARD)                                                                             |
| RFC 4125 | Maximum Allocation Bandwidth Constraints Model<br>for Diffserv-aware MPLS Traffic Engineering, F. Le<br>Faucheur, W. Lai. June 2005. |
|          | (Format: TXT=22585 bytes) (Status:<br>EXPERIMENTAL)                                                                                  |

| RFCs     | Title                                                                                                    |
|----------|----------------------------------------------------------------------------------------------------|
| RFC 4127 | Russian Dolls Bandwidth Constraints Model for<br>Diffserv-aware MPLS Traffic Engineering, F. Le<br>Faucheur, Ed. June 2005.<br>(Format: TXT=23694 bytes) (Status:<br>EXPERIMENTAL) |

### **Technical Assistance**

| Description                                                                                                    | Link |
|----------------------------------------------------------------------------------------------------|------|
| The Cisco Technical Support website contains<br>thousands of pages of searchable technical content,<br>including links to products, technologies, solutions,<br>technical tips, and tools. Registered Cisco.com users<br>can log in from this page to access even more content. |      |

OL-30410-03